#### **Première édition (janvier 1999)**

**Les dispositions du paragraphe suivant ne sont pas applicables dans les pays où elles ne sont pas conformes à la loi en vigueur :** LEXMARK INTERNATIONAL, INC. FOURNIT CETTE PUBLICATION "TELLE QUELLE" SANS GARANTIE D'AUCUNE SORTE, EXPRESSE OU IMPLICITE, Y COMPRIS, MAIS SANS S'Y LIMITER, LES GARANTIES IMPLICITES DE COMMERCIALISATION OU D'ADEQUATION A UN USAGE PARTICULIER. Certains états n'autorisent pas de démenti des garanties expresses ou implicites de certaines transactions. C'est pourquoi il est possible que cette déclaration ne s'applique pas à votre cas.

Il est possible que des imprécisions techniques ou des erreurs typographiques subsistent dans cette publication. Les informations ci-après sont régulièrement soumises à des modifications qui seront incorporées aux éditions ultérieures. Les programmes ainsi que les produits décrits peuvent à tout moment faire l'objet d'améliorations ou de modifications.

Lexmark, MarkVision et Optra sont des marques commerciales de Lexmark International, Inc., déposées aux Etats-Unis et/ou dans d'autres pays. FontVision est une marque déposée de Lexmark International, Inc. Operation ReSource est une marque de service de Lexmark International, Inc.

Macintosh est une marque de Apple Computer, Inc., déposée aux Etats-Unis et dans d'autres pays. TrueType est une marque déposée de Apple Computer, Inc.

PCL<sup>®</sup> est une marque déposée de Hewlett-Packard Company. PCL 5 et PCL 6 sont des dénominations de Hewlett-Packard Company et désignent un ensemble de commandes d'imprimante (langage) et de fonctions incluses dans ses imprimantes. Cette imprimante a été conçue par Lexmark International, Inc. pour être compatible avec les langages PCL 5 et PCL 6. Ceci signifie que l'imprimante reconnaît les commandes PCL 5 et PCL 6 utilisées dans les diverses applications et que l'imprimante émule les fonctions correspondant à ces commandes.

Vous trouverez des détails relatifs à la compatibilité dans le document *Technical Reference*.

Les autres marques déposées sont la propriété de leur détenteur respectif.

**© Copyright Lexmark International, Inc. 1999. Tous droits réservés.**

# **Table des matières**

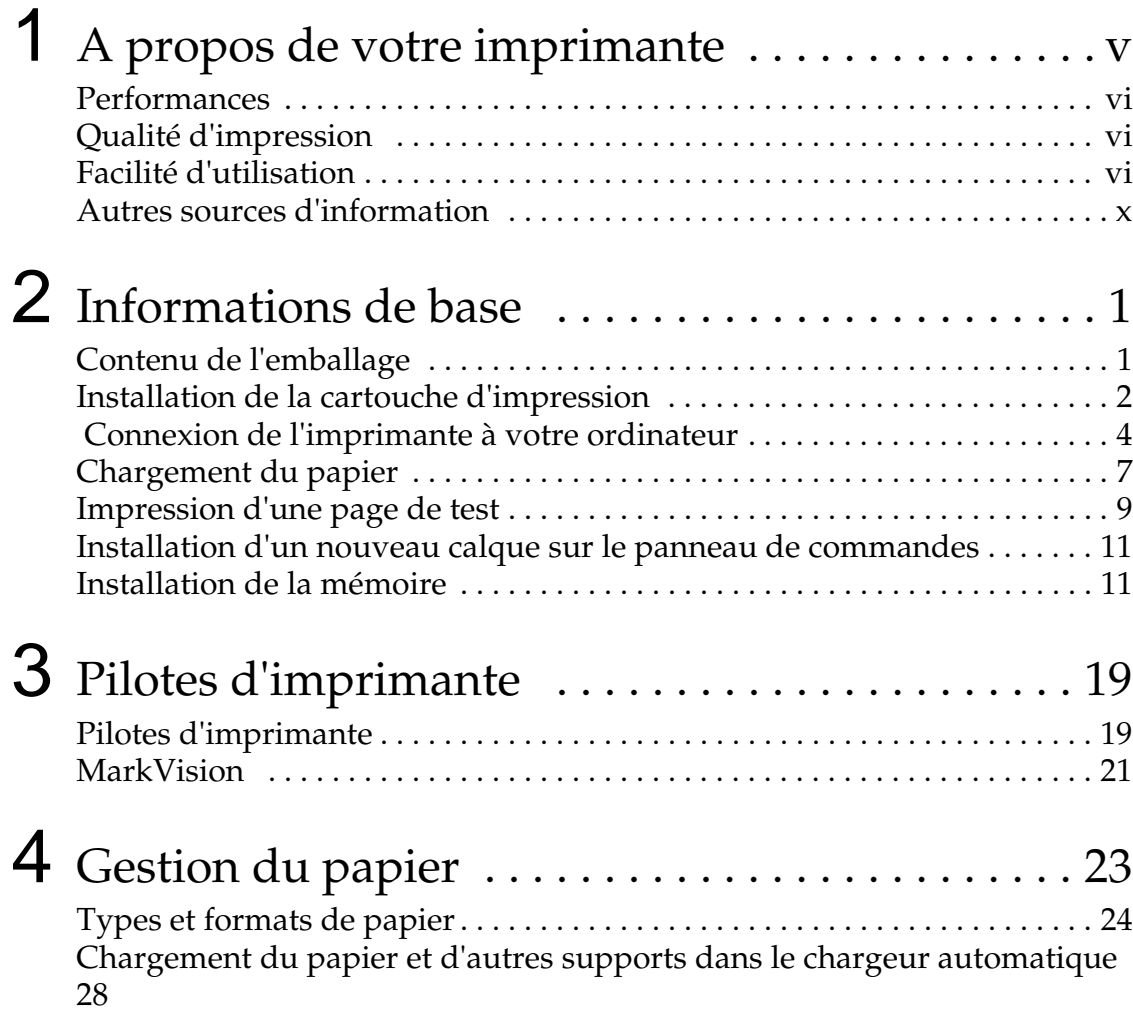

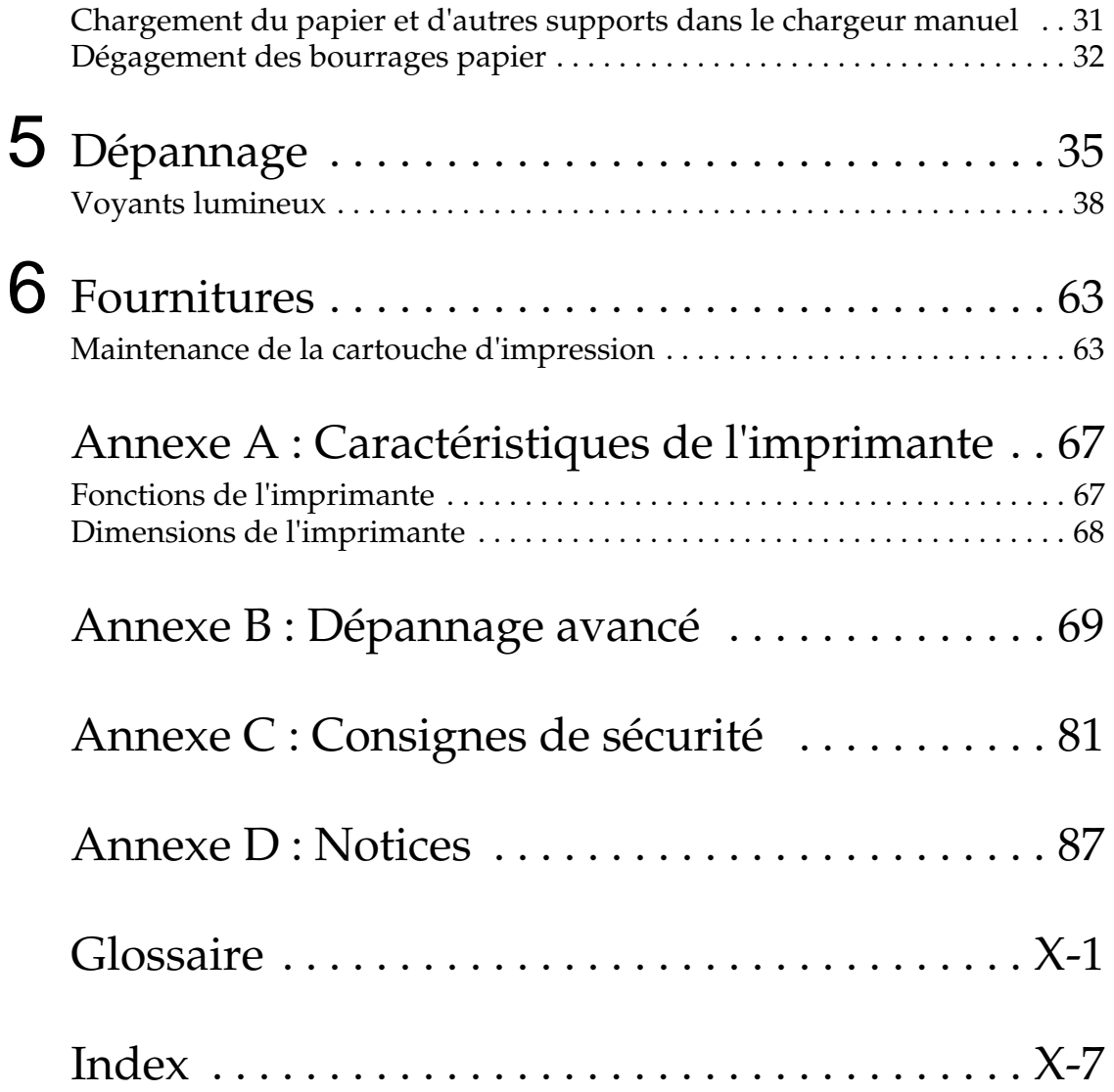

# <span id="page-4-0"></span>**A propos de votre imprimante**

L'imprimante Optra E310 allie la qualité d'une imprimante laser à une petite surface d'encombrement.

Facile à configurer, vous pourrez ainsi l'utiliser très rapidement. Consultez ce manuel pour obtenir des informations sur :

- **•** l'installation des options de mémoire d'imprimante,
- **•** l'installation des pilotes d'imprimante,
- **•** le chargement du papier,
- **•** la résolution des problèmes d'impression,
- **•** le fonctionnement des séquences lumineuses du panneau de commandes,
- **•** l'entretien de votre imprimante.

Afin que nous puissions vous informer des mises à niveau de votre imprimante ainsi que des nouveaux produits disponibles, veuillez remplir la carte d'enregistrement de l'imprimante et nous la retourner.

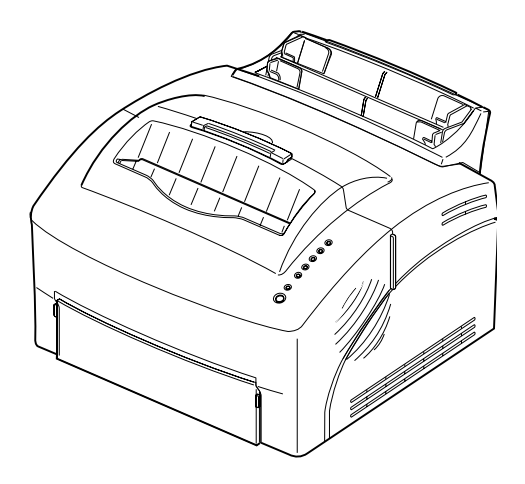

#### <span id="page-5-0"></span>**Performances** L'imprimante Optra E310 imprime jusqu'à 8 pages par minute, permettant ainsi de réaliser rapidement tout travail d'impression. Elle est livrée avec 2 Mo de mémoire, extensible à 66 Mo pour l'impression rapide de travaux complexes. Vous pouvez également installer une carte mémoire flash optionnelle pour stocker des macros, des pages et des polices téléchargées. Les flots

#### de données d'émulation PostScript de niveau 2 et PCL 6 donnent une grande flexibilité à votre application.

# <span id="page-5-1"></span>**Qualité d'impression**

Diverses résolutions d'impression sont à votre disposition pour l'optimisation des performances des travaux/de l'imprimante : résolution 600 x 600 ppp pour des images et des graphiques nets, 1200 qualité image pour l'impression d'images numérisées ou d'images en mode point plus précises, 300 ppp avec le paramètre Economie toner sélectionné à partir du pilote de l'imprimante pour économiser du toner lors de l'impression de brouillons.

# <span id="page-5-2"></span>**Facilité d'utilisation**

Une gamme de polices est disponible pour améliorer la flexibilité d'impression : 45 polices vectorielles compatibles Laser-Jet, 39 polices vectorielles compatibles Optra, 36 polices vectorielles PostScript ainsi que l'utilitaire de gestion de polices FontVision<sup>™</sup> avec 110 polices et une prise en charge de polices universelle, dont le nouveau symbole monétaire de l'euro.

L'utilitaire d'impression MarkVision fourni avec l'imprimante vous permet :

- **•** de visualiser et de modifier les paramètres de l'imprimante,
- **•** de visualiser l'état du panneau de commandes,
- **•** de visualiser les messages d'erreur de l'imprimante,
- **•** d'utiliser l'aide en ligne.

#### **Caractéristiques de l'imprimante**

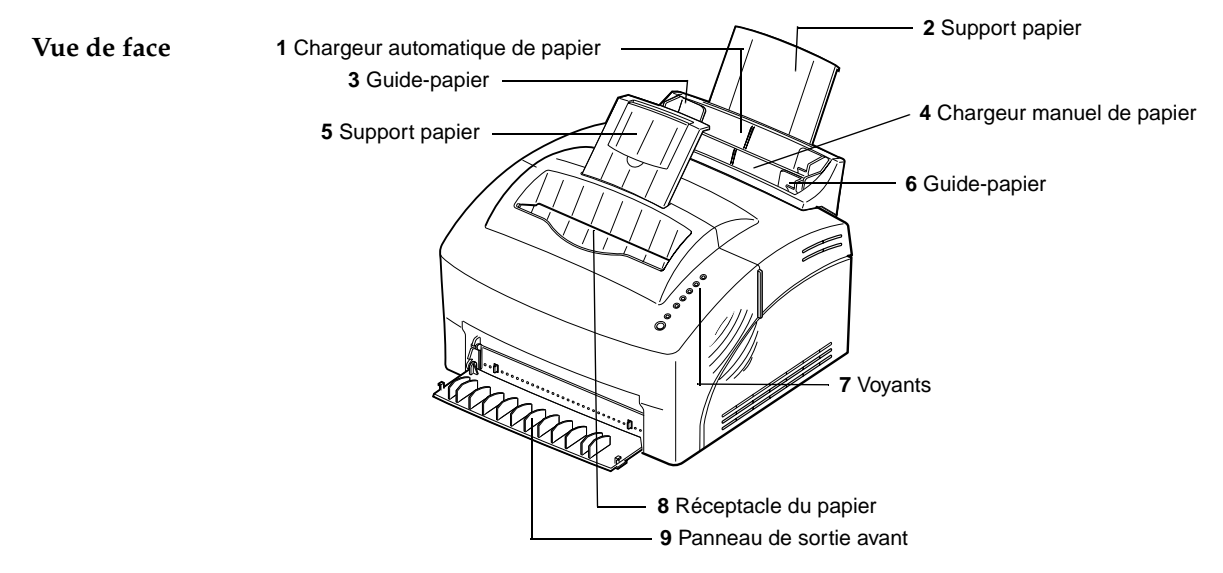

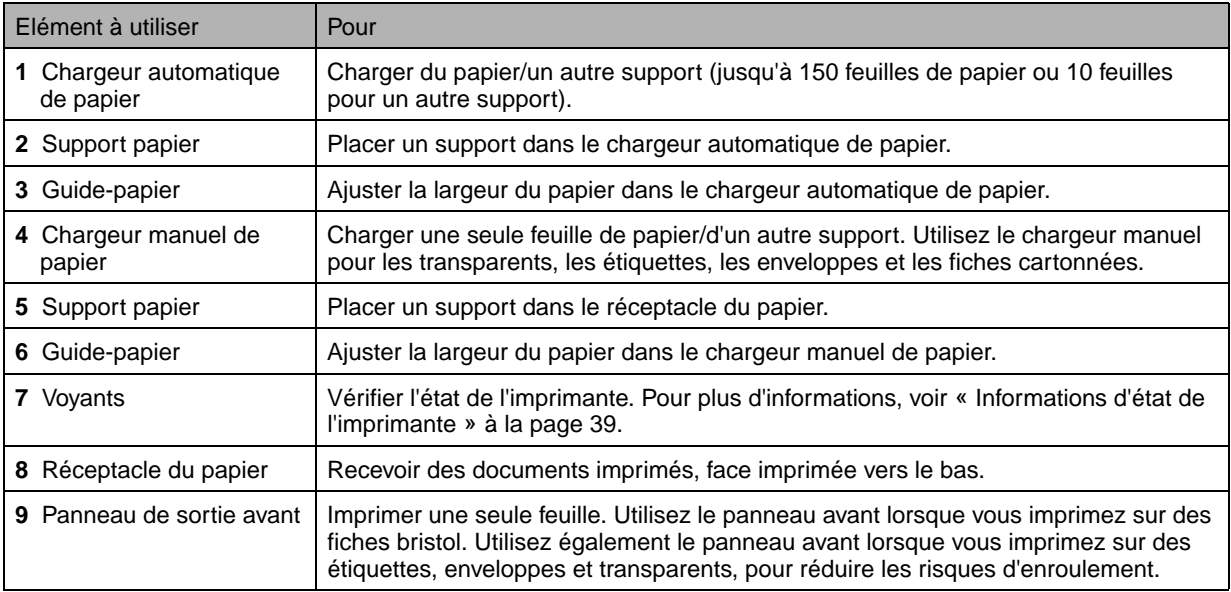

#### **Vue arrière**

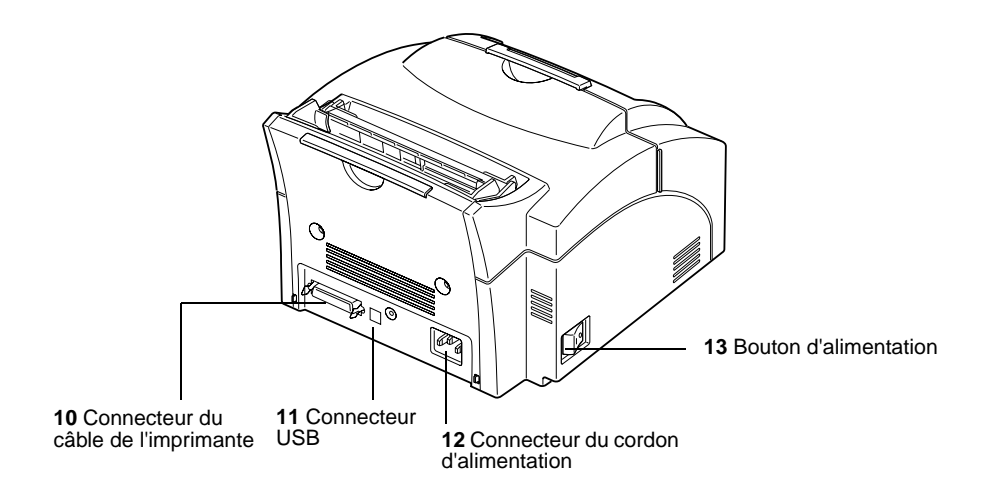

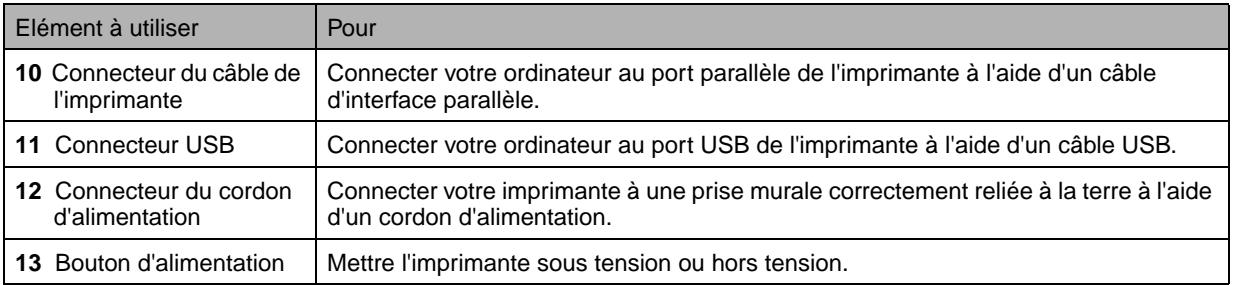

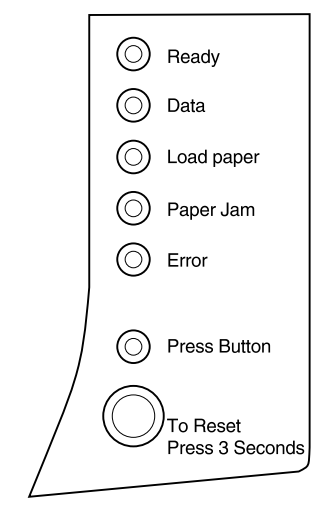

**Voyants du panneau de commandes** Le panneau de commande présente 6 voyants et un bouton. Les différentes séquences lumineuses fournissent des indications sur l'état et le contrôle de l'imprimante ainsi que des informations d'entretien de l'imprimante.

> Selon la séquence lumineuse, le fait d'appuyer **brièvement** (environ une seconde) sur le bouton du panneau de commandes active différentes fonctions de l'imprimante, telles que le redémarrage de l'imprimante, l'impression de données ou l'affichage d'un code d'erreur.

> Appuyez 3 secondes sur le bouton du panneau de commandes *uniquement lorsque vous souhaitez réinitialiser l'imprimante aux paramètres par défaut définis par l'utilisateur. Lorsque vous réinitialisez l'imprimante aux paramètres par défaut définis par l'utilisateur, toutes les données des travaux d'impression sont perdues.*

Les diverses séquences lumineuses sont expliquées dans le chapitre Dépannage [page 35.](#page-44-1) Utilisez MarkVision, le pilote de votre application logicielle ou le Toolkit de l'imprimante fourni avec la disquette d'installation pour modifier les paramètres de l'imprimante, tels que la source d'alimentation papier, le format du papier et son orientation.

Pour configurer votre imprimante, consultez le chapitre suivant.

<span id="page-9-0"></span>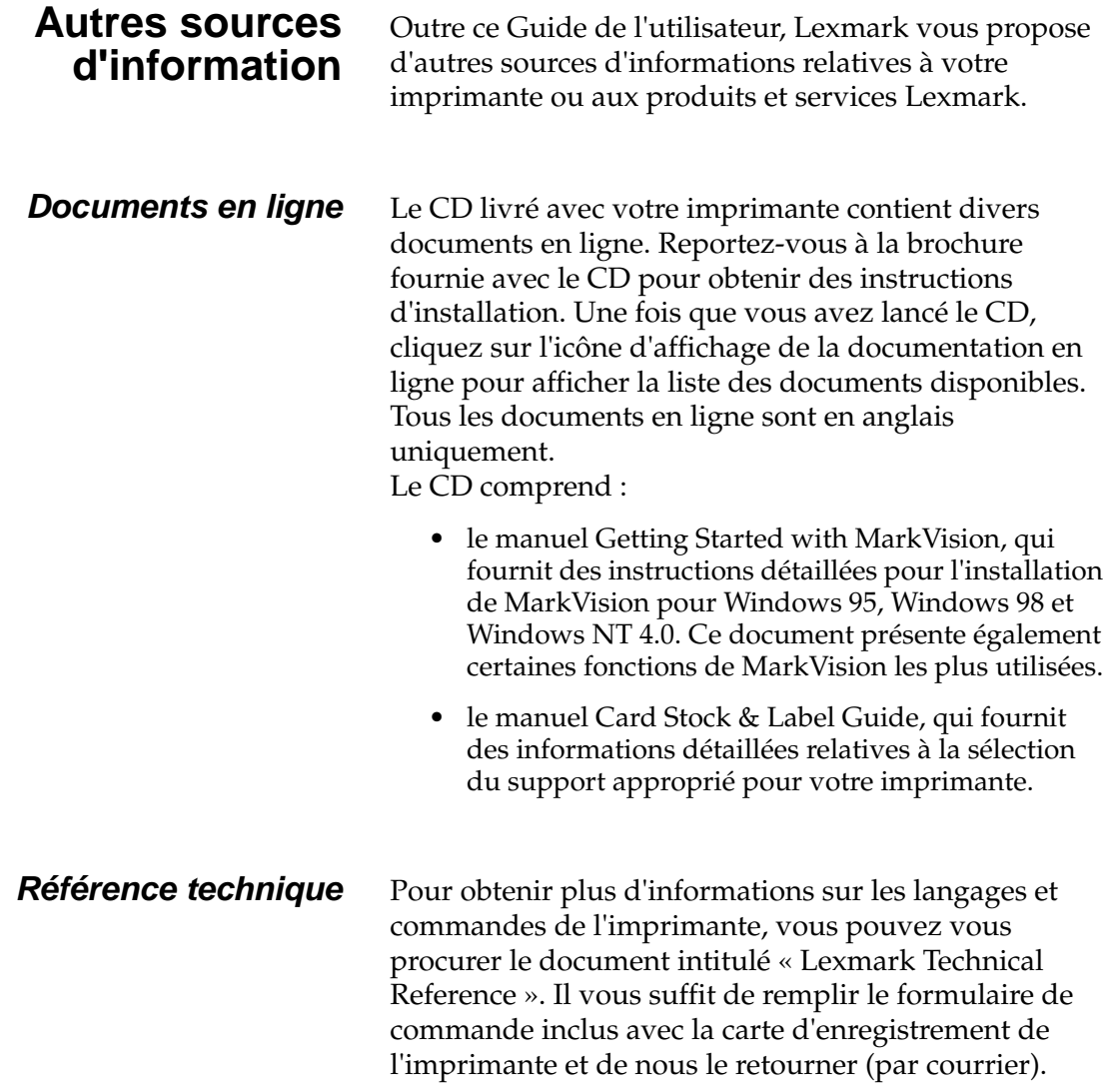

# <span id="page-10-0"></span>**Informations de base**

# **Contenu de l'emballage**

**1**

# <span id="page-10-1"></span>Disque Cordon d'alimentation Guide de l'utilisateur CD **Cartouche** d'impression

#### **1 Retirez l'imprimante et tous ses accessoires du carton d'emballage.**

Conservez tous les emballages. Ils vous seront utiles si vous devez emballer à nouveau l'imprimante pour des raisons d'entretien ou pour stockage.

#### **2 Vérifiez que vous disposez des éléments répertoriés ci-après :**

- **–** *Guide de l'utilisateur* et carte d'enregistrement de l'imprimante,
- **–** imprimante,
- **–** cartouche d'impression,
- **–** cordon d'alimentation,
- **–** CD,
- **–** disquettes Windows 3.1 (ne sont pas livrées dans tous les pays).

Si vous avez besoin d'aide durant l'installation ou si certains éléments sont manquants ou endommagés, consultez la carte d'enregistrement pour obtenir le numéro de téléphone de Lexmark pour votre pays.

#### **3 Placez l'imprimante sur une surface plane et stable, dans une environnement aéré près de votre poste de travail.**

Ne placez pas l'imprimante :

- **–** à un endroit directement exposé aux rayons du soleil,
- **–** près de sources de chaleur ou de climatiseurs,
- **–** dans des environnements poussiéreux ou sales.

**Installation de la cartouche d'impression**

**1 Utilisez l'encoche pour abaisser le carter de l'imprimante.**

<span id="page-11-0"></span>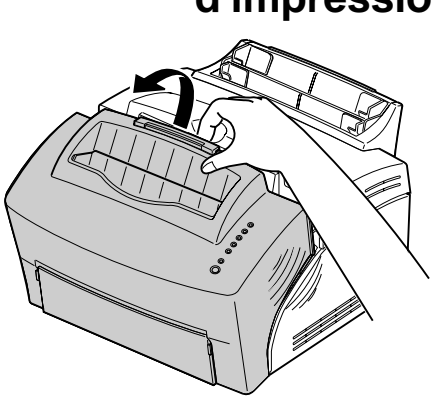

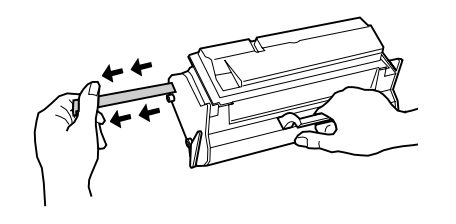

- **2 Déballez la cartouche d'impression.**
- **3 Mettez la cartouche en position horizontale et retirez le ruban de protection de celle-ci.**

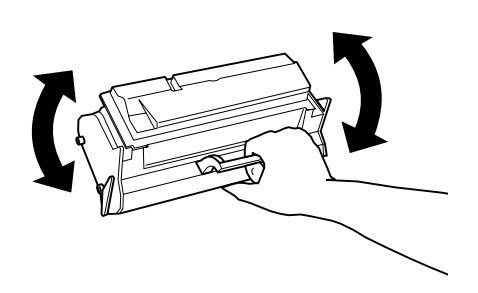

**4 Agitez doucement la cartouche pour répartir le toner de manière égale.**

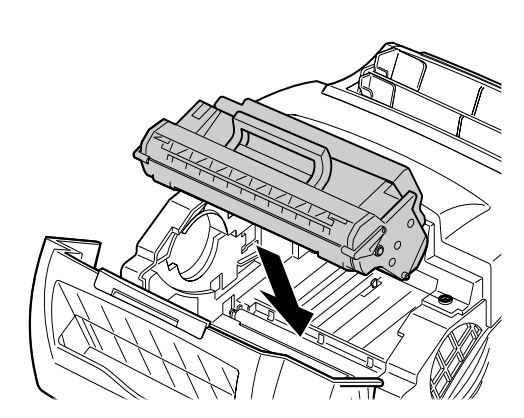

- **5 Insérez la cartouche d'impression :**
	- **a** Faites glisser la cartouche d'impression entre les fentes prévues à cet effet.
	- **b** Poussez doucement la cartouche jusqu'à ce qu'elle soit en place.

#### **6 Refermez le carter de l'imprimante.**

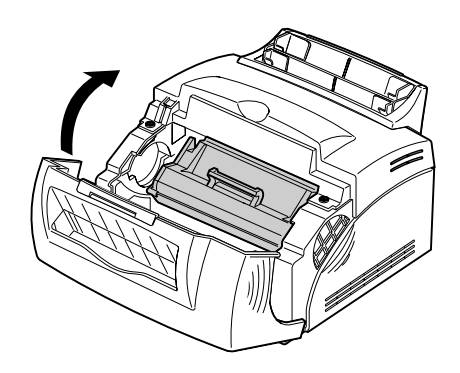

#### **Conseils de dépannage**

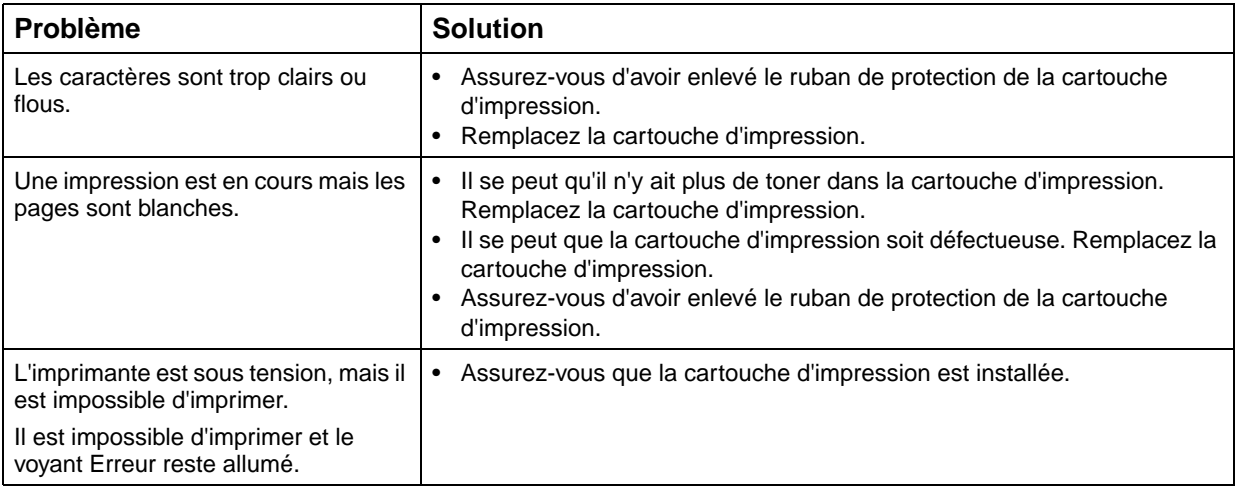

## <span id="page-13-0"></span>**Connexion de l'imprimante à votre ordinateur**

Pour imprimer à partir de logiciels installés sur votre ordinateur, vous devez connecter l'imprimante à votre ordinateur à l'aide d'un câble d'interface parallèle ou d'un câble USB.

#### **Utilisation d'un câble d'interface parallèle**

Votre imprimante nécessite un câble parallèle conforme à la norme IEEE-1284. Nous vous recommandons d'utiliser le câble Lexmark portant la référence 1329605 (environ 3 mètres) ou 1427498 (environ 7 mètres). Si

vous utilisez un câble non conforme à la norme IEEE, vous ne pourrez peut-être pas utiliser toutes les fonctions de votre imprimante.

- **1 Assurez-vous que l'imprimante est hors tension.**
- **2 Branchez le câble d'interface parallèle dans le connecteur situé à l'arrière de l'imprimante.**
- **3 Poussez les pinces métalliques vers la fiche jusqu'à ce qu'elles s'enclenchent dans les encoches de la fiche.**
- **4 Connectez l'autre extrémité du câble parallèle à votre ordinateur.**
- **5 Mettez l'imprimante sous tension.**

#### **Utilisation d'un câble USB**

Si vous connectez l'imprimante à un PC à l'aide d'un câble USB (Universal Serial Bus, bus série universel), suivez les instructions ci-après.

- **1 Assurez-vous que votre ordinateur et l'imprimante sont hors tension.**
- **2 Connectez le câble USB au port situé à l'arrière de votre ordinateur.**
- **3 Connectez l'autre extrémité du câble au port USB situé à l'arrière de l'imprimante.**
- **4 Mettez l'ordinateur et l'imprimante sous tension.**
- **5 Lorsque l'écran Assistant ajout de nouveau matériel apparaît :**
	- **a** Sélectionnez **Suivant** pour lancer la recherche de nouveaux pilotes.
	- **b** Sélectionnez **Suivant** pour rechercher le pilote approprié.

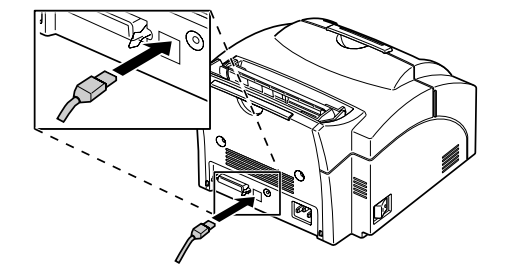

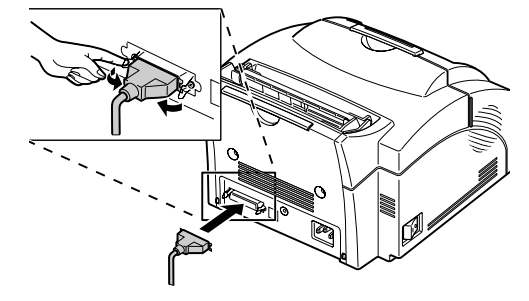

- **c** A l'écran suivant, désélectionnez la case correspondant aux **disquettes** et la case de **mise à jour de Microsoft Windows** et sélectionnez la case de **spécification d'emplacement.**
- **d** Insérez le CD livré avec l'imprimante puis sélectionnez **Parcourir**.
- **e** Sélectionnez la lettre correspondant à votre lecteur de CD et mettez en surbrillance le dossier **Win98USB**.
- **f** Sélectionnez **OK**, **Suivant**, et encore **Suivant**.
- **g** Lorsque le matériel est installé, cliquez sur **Terminé**.
- Le CD est automatiquement lancé.
- **6 Suivez les instructions d'installation apparaissant à l'écran des pilotes d'imprimante.**
- **7 Sélectionnez le port LPT1 comme port par défaut de l'imprimante.**
- **8 Retirez le CD lorsque vous avez terminé.**
- **9 Redémarrez votre ordinateur.**
- **10 Pour sélectionner le port USB, choisissez Paramètres, puis Imprimantes à partir du menu Démarrer.**
- **11 Dans le dossier Imprimantes, mettez en surbrillance l'icône Optra E310.**
- **12 Ouvrez le menu Fichier et cliquez sur Propriétés.**
- **13 Sélectionnez l'onglet Détails.**
- **14 Dans la zone Imprimer vers, sélectionnez port USB USB001 (port USB Lexmark).**
- **15 Cliquez sur OK.**

#### **Conseils de dépannage**

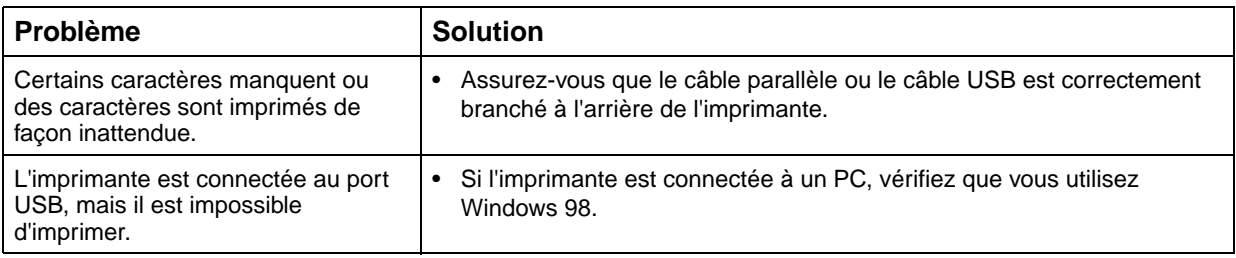

## **Chargement du papier**

<span id="page-16-0"></span>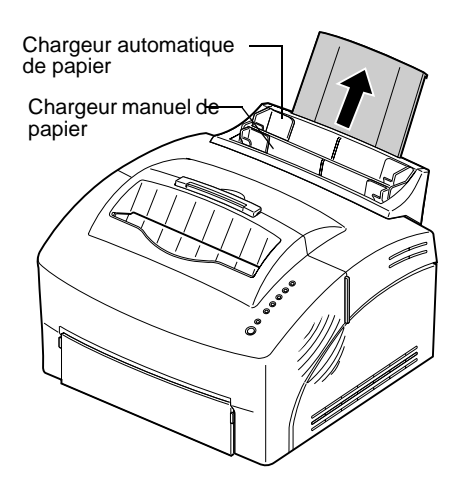

Vous pouvez utiliser le chargeur automatique de papier qui peut contenir jusqu'à 150 feuilles ou utiliser le chargeur manuel qui traite une seule feuille à la fois.

- **1 Pour imprimer à partir du chargeur automatique de papier, déployez le support papier.**
- **2 Avant de charger le papier, déramez les feuilles puis aérez-les.**

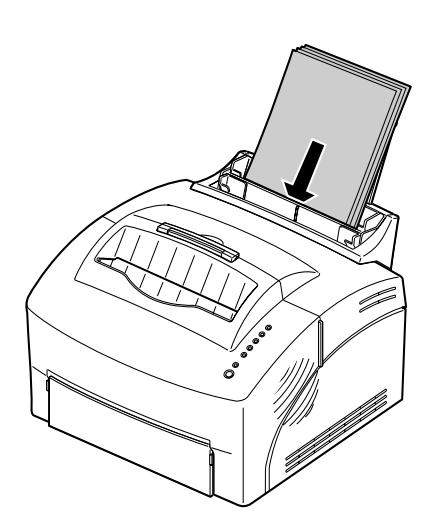

#### **3 Si le papier a une face d'impression préférée, placez la face à imprimer face à vous.**

Si vous chargez du papier à en-tête, l'en-tête doit être dirigée vers le bas.

**4 Faites glisser les guide-papier contre les bords du papier.**

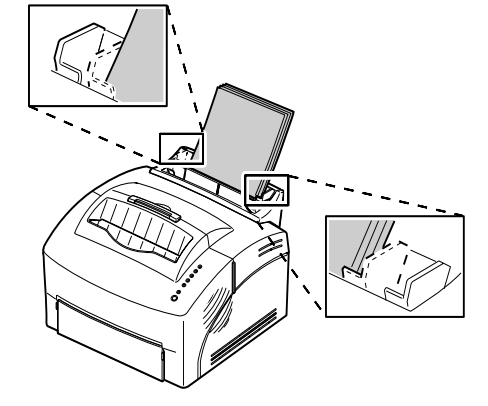

- **5 Déployez le support papier situé sur le réceptacle du papier.**
- **6 Sélectionnez un format de papier à partir de votre application logicielle.**
- **7 Lancez le travail d'impression.**

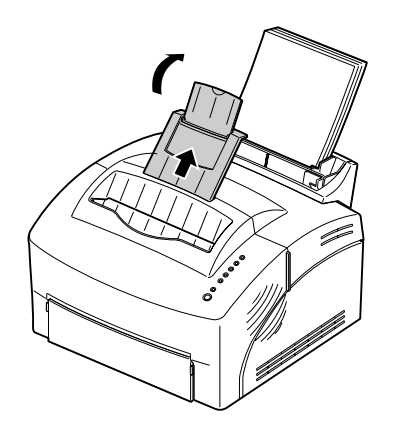

#### **Conseils de dépannage**

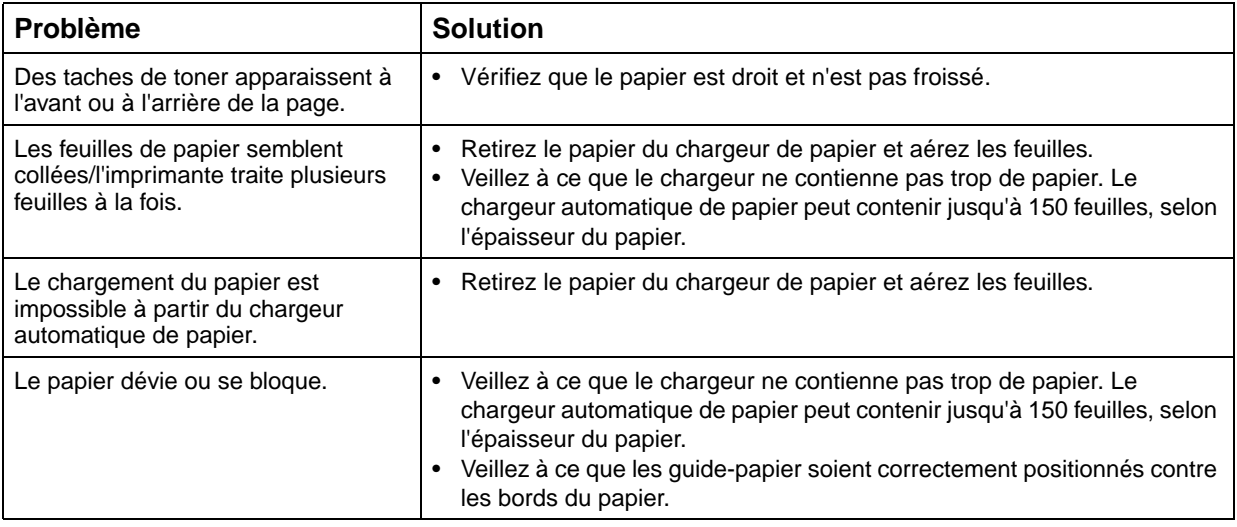

# <span id="page-18-0"></span>**Impression d'une page de test**

Pour vérifier que votre imprimante fonctionne correctement, imprimez une page de test.

Avant d'imprimer une page de test, vous devez installer la cartouche d'impression ([voir la page 2](#page-11-0)).

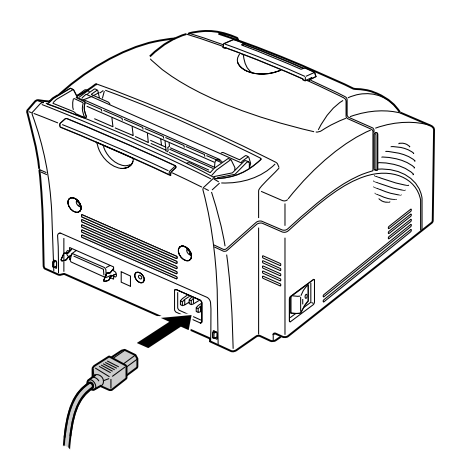

- **1 Mettez l'imprimante hors tension.**
- **2 Branchez l'une des extrémités du cordon d'alimentation au connecteur du cordon d'alimentation situé à l'arrière de l'imprimante et l'autre extrémité dans une prise de mise à la terre.**

#### **3 Mettez l'imprimante sous tension.**

Lors de la mise sous tension de l'imprimante, chaque voyant du panneau de commandes s'allume puis s'éteint (le voyant **Appuyer sur le bouton** en premier et le voyant **Prêt** en dernier). Si cela ne se produit pas, consultez la section ["Problèmes](#page-45-0) [d'impression » à la page 36.](#page-45-0)

**4 Lorsque le voyant Données cesse de clignoter et que le voyant Prêt est le seul allumé, appuyez brièvement sur le bouton du panneau de commandes.**

Une page de test répertoriant votre modèle d'imprimante ainsi que les paramètres par défaut devrait alors être imprimée. Si cela ne se produit pas, consultez la section ["Problèmes d'impression »](#page-45-0) [à la page 36](#page-45-0).

#### **Conseils de dépannage**

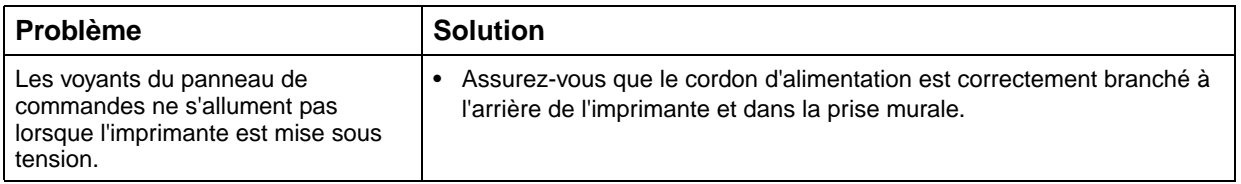

## <span id="page-20-0"></span>**Installation d'un nouveau calque sur le panneau de commandes**

Si vous disposez d'un calque dans une autre langue que l'anglais et que vous souhaitez l'utiliser, placez-le par dessus le calque actuellement en place sur votre imprimante.

## <span id="page-20-1"></span>**Installation de la mémoire**

Pour installer une carte mémoire ou une carte mémoire flash, consultez la section suivante. Dans le cas contraire, vous êtes prêt à installer le logiciel de l'application et le pilote d'imprimante approprié. Reportez-vous à la brochure fournie avec le CD pour obtenir des instructions d'installation. Consultez le [Chapitre 2](#page-28-2) pour plus d'informations sur les utilitaires et pilotes de l'imprimante.

Votre imprimante est livrée avec 2 Mo de mémoire. Vous pouvez acheter et installer une carte mémoire optionnelle de 4 Mo, 8 Mo, 16 Mo, 32 Mo ou 64 Mo pour un total de 66 Mo de mémoire d'imprimante.

Vous pouvez également installer une carte mémoire flash facultative de 1 Mo, 2 Mo ou 4 Mo pour le stockage des polices téléchargées ou des macros.

#### **Retrait du panneau de protection de la carte système**

Avant d'installer l'une de ces cartes optionnelles, vous avez besoin d'un petit tournevis pour retirer le panneau métallique protégeant la carte système de l'imprimante.

- **1 Mettez l'imprimante hors tension et débranchez le cordon d'alimentation de l'imprimante.**
- **2 Débranchez le câble de l'imprimante (s'il est connecté) de l'imprimante.**
- **3 Retirez la cartouche d'impression et rangez-la.**

**Remarque :** Exposer le photoconducteur à la lumière risque d'endommager la cartouche d'impression. Après avoir retiré la cartouche de l'imprimante, recouvrez-la ou rangez-la dans un endroit propre et sombre.

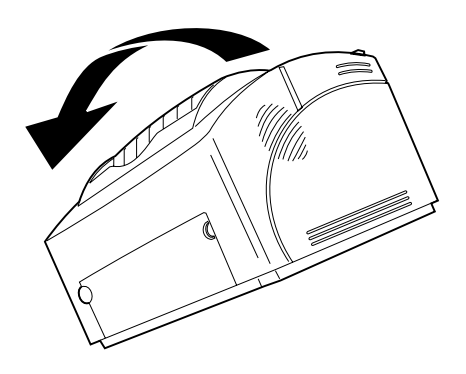

**4 Placez l'imprimante face à vous, puis posez-la sur son côté gauche.**

- **5 Faites-la pivoter de manière à accéder à sa base.**
- 
- **6 Localisez puis dévissez les 3 vis du panneau métallique.**

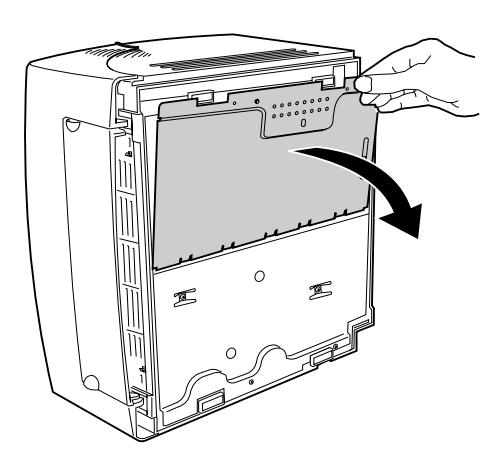

**7 Saisissez l'un des angles du panneau et tirez-le doucement vers vous puis vers le bas.**

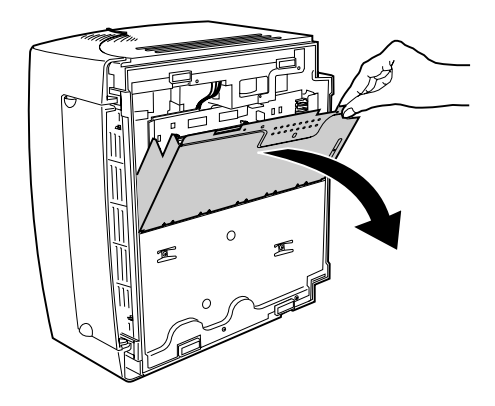

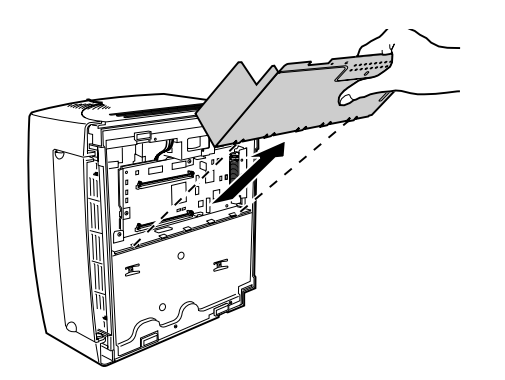

**8 Retirez complètement le panneau de protection de l'imprimante.**

#### **Installation d'une carte mémoire d'imprimante**

Pour installer de la mémoire vive supplémentaire, suivez les instructions ci-après.

#### **1 Retirez la carte mémoire de son emballage.**

Evitez de toucher les points de connexion situés en bordure de la carte.

**2 Localisez le connecteur mémoire de l'imprimante.**

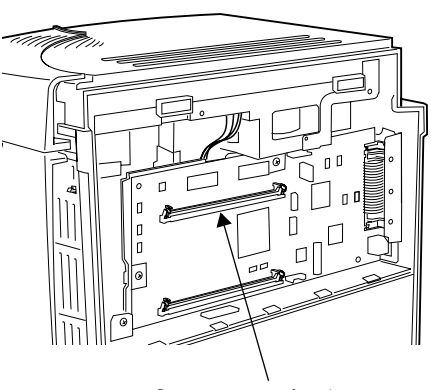

Points de connexion

Encoche

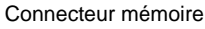

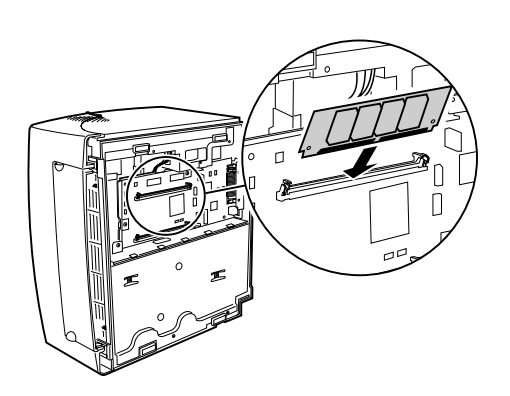

- **3 Tenez la carte de manière à ce que les points de connexion soient face à la carte système et que l'encoche soit dirigée vers le bas et vers la gauche.**
- **4 Insérez la carte dans le connecteur de la mémoire d'imprimante à un angle de 45 degrés.**

**14** Chapitre 1 : Informations de base

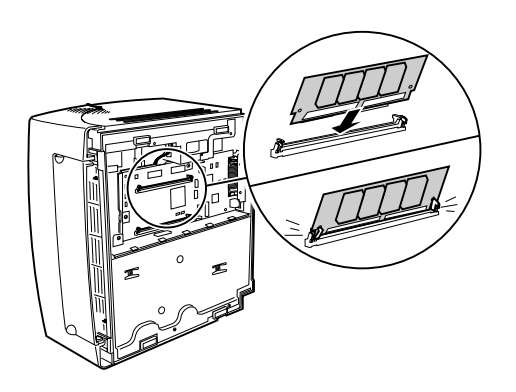

- **5 Poussez doucement la carte jusqu'à ce qu'elle arrive en butée.**
- **6 Enfoncez la carte avec les pouces jusqu'à ce qu'elle s'enclenche dans son emplacement.**

### **Installation d'une carte mémoire flash**

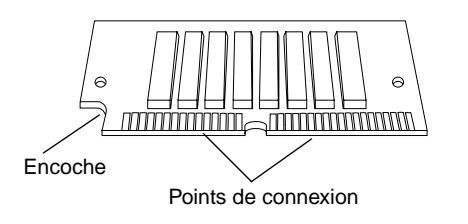

Pour installer une carte mémoire flash optionnelle :

**1 Retirez la carte mémoire flash de son emballage.**

Evitez de toucher les points de connexion situés en bordure de la carte.

**2 Localisez le connecteur de la carte optionnelle.**

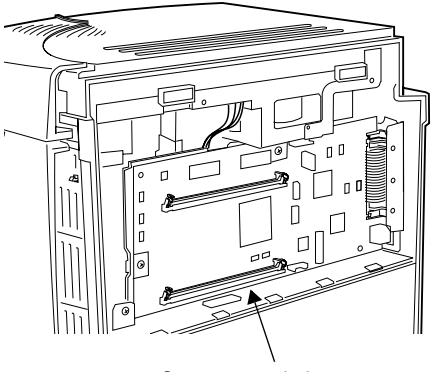

Connecteur de la carte optionnelle

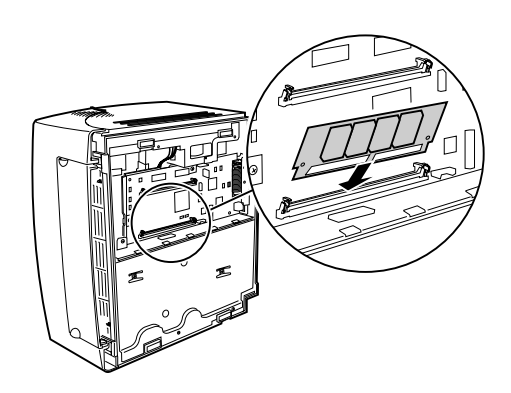

- **3 Tenez la carte de manière à ce que les points de connexion soient face à la carte système et que l'encoche soit dirigée vers le bas et vers la gauche.**
- **4 Insérez la carte dans le connecteur de la carte optionnelle à un angle de 45 degrés.**

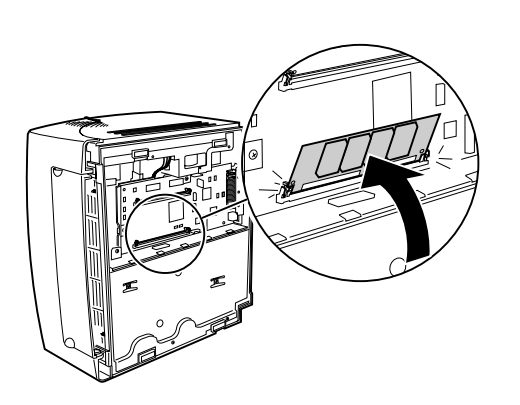

- **5 Poussez doucement la carte jusqu'à ce qu'elle arrive en butée.**
- **6 Enfoncez la carte avec les pouces jusqu'à ce qu'elle s'enclenche dans son emplacement.**

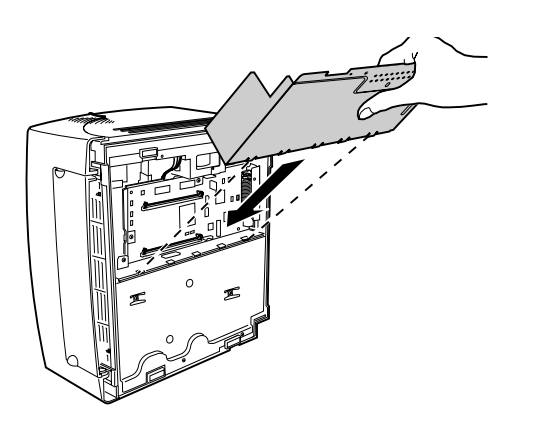

Lorsque vous avez terminé l'installation de(s) carte(s) optionnelle(s) :

- **1 Replacez le panneau métallique dans les fentes et resserrez les vis.**
- **2 Remettez l'imprimante dans sa position verticale d'origine.**
- **3 Installez de nouveau la cartouche d'impression.**
- **4 Connectez de nouveau le câble de l'ordinateur et fixez les pinces métalliques.**
- **5 Branchez le cordon d'alimentation.**
- **6 Mettez l'imprimante sous tension.**

Lors de la mise sous tension, les voyants du panneau de commandes s'allument puis s'éteignent. Il se produit alors une interruption lorsque la nouvelle mémoire est testée, puis les voyants recommencent à s'allumer et à s'éteindre.

**7 Lorsque le voyant Prêt s'allume, appuyez brièvement sur le bouton du panneau de commandes pour imprimer une page de test afin de vérifier que la mémoire vive ou la mémoire flash supplémentaire est installée.**

Si le voyant Prêt ne s'allume pas, [voir « Problèmes](#page-45-0) [d'impression » à la page 36.](#page-45-0)

# **Pilotes d'imprimante**

# <span id="page-28-2"></span><span id="page-28-0"></span>**2**

Votre imprimante est accompagnée d'un disque compact contenant des pilotes et des utilitaires d'imprimante pour les systèmes d'exploitation Windows 95, Windows 98, Windows NT 4.0, Windows 3.1x, Macintosh, OS/2 et DOS. Reportez-vous au livret du CD pour obtenir des informations sur le lancement du programme du CD correspondant à votre système d'exploitation. Au cours de l'exécution du programme du CD, vous pouvez obtenir de l'aide en ligne à tout moment en appuyant sur la touche F1.

Des disquettes contenant un utilitaire d'installation et des pilotes Windows 3.1 sont fournies avec l'imprimante pour certains pays. Vous pouvez également créer des disquettes à partir du CD ou visiter notre site Web (http://www.lexmark.com) pour télécharger un pilote d'imprimante sur votre ordinateur.

## <span id="page-28-1"></span>**Pilotes d'imprimante**

Les pilotes d'imprimante des systèmes d'exploitation et applications suivants sont inclus sur le CD :

- **•** Windows 95
- **•** Windows 98
- **•** Windows NT 4.0
- **•** Windows pour Workgroups 3.11
- **•** Windows 3.1x
- **•** Macintosh System 7

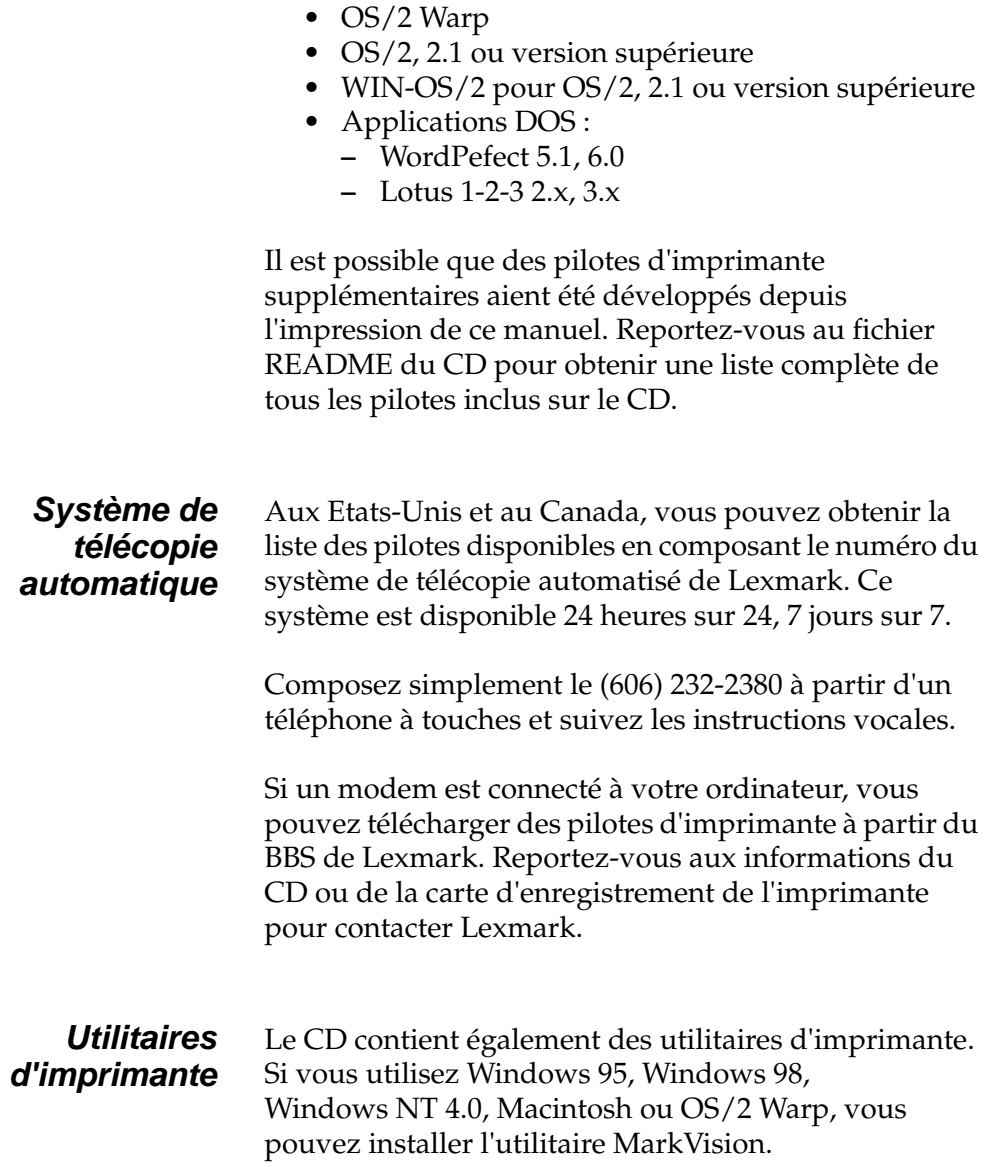

<span id="page-30-0"></span>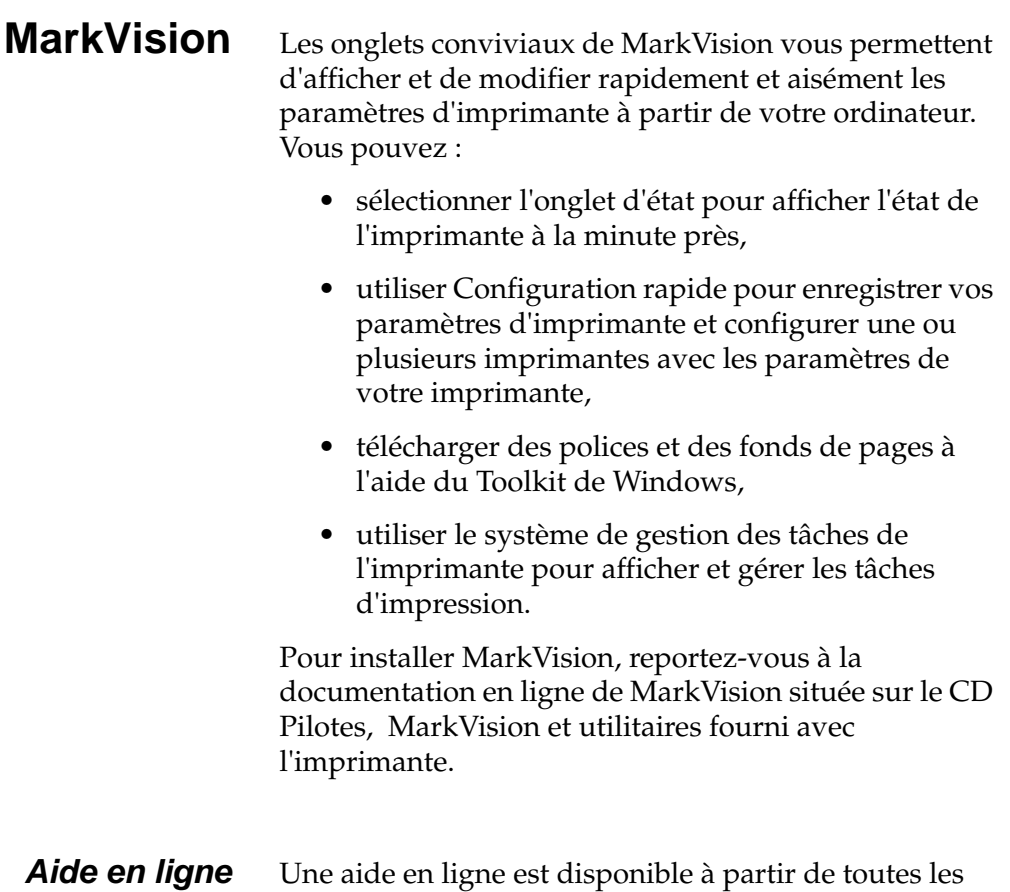

fenêtres de MarkVision. MarkVision pour Windows 95, Windows 98 et Windows NT 4.0 comprend des instructions pas à pas sur l'utilisation de nombreuses fonctions MarkVision.

# **Gestion du papier**

# <span id="page-32-0"></span>**3**

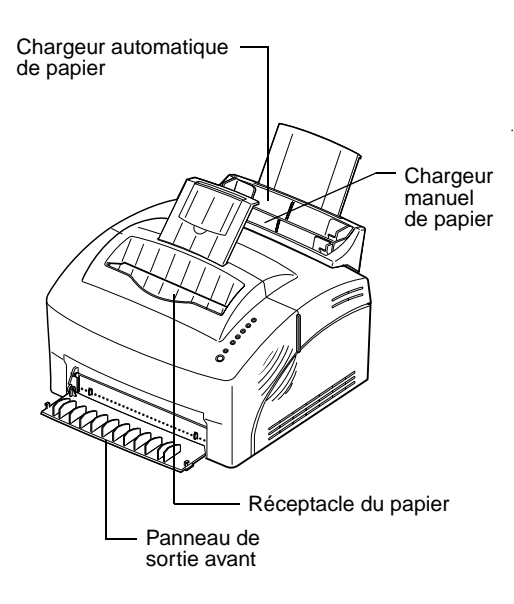

Votre imprimante dispose de deux sources d'alimentation papier standard : un chargeur automatique de papier, lequel peut contenir jusqu'à 150 feuilles de papier ordinaire et un chargeur manuel traitant une seule feuille à la fois. Utilisez le chargeur automatique de papier pour vos travaux d'impression les plus fréquents. Utilisez le chargeur manuel de papier pour imprimer vos documents un par un : transparent, enveloppe, étiquette ou fiche cartonnée.

Votre imprimante dispose également d'un réceptacle situé sur le dessus qui permet d'assembler jusqu'à 100 feuilles (face imprimée vers le bas) ainsi que d'un panneau avant qui permet un chemin de papier rectiligne (un seul document à la fois), réduisant ainsi le risque d'enroulement du support ou de bourrages papier potentiels lorsque vous utilisez des supports spéciaux tels que des transparents, des enveloppes, des étiquettes, des fiches bristol ou des fiches cartonnées.

# <span id="page-33-0"></span>**Types et formats de papier**

La sélection du type de papier approprié permet de réduire les problèmes d'impression. Pour une qualité d'impression optimale, utilisez du papier xérographique 75g/m2 (20 livres).

Si le papier a une face d'impression préférentielle, placez le côté à imprimer face à vous.

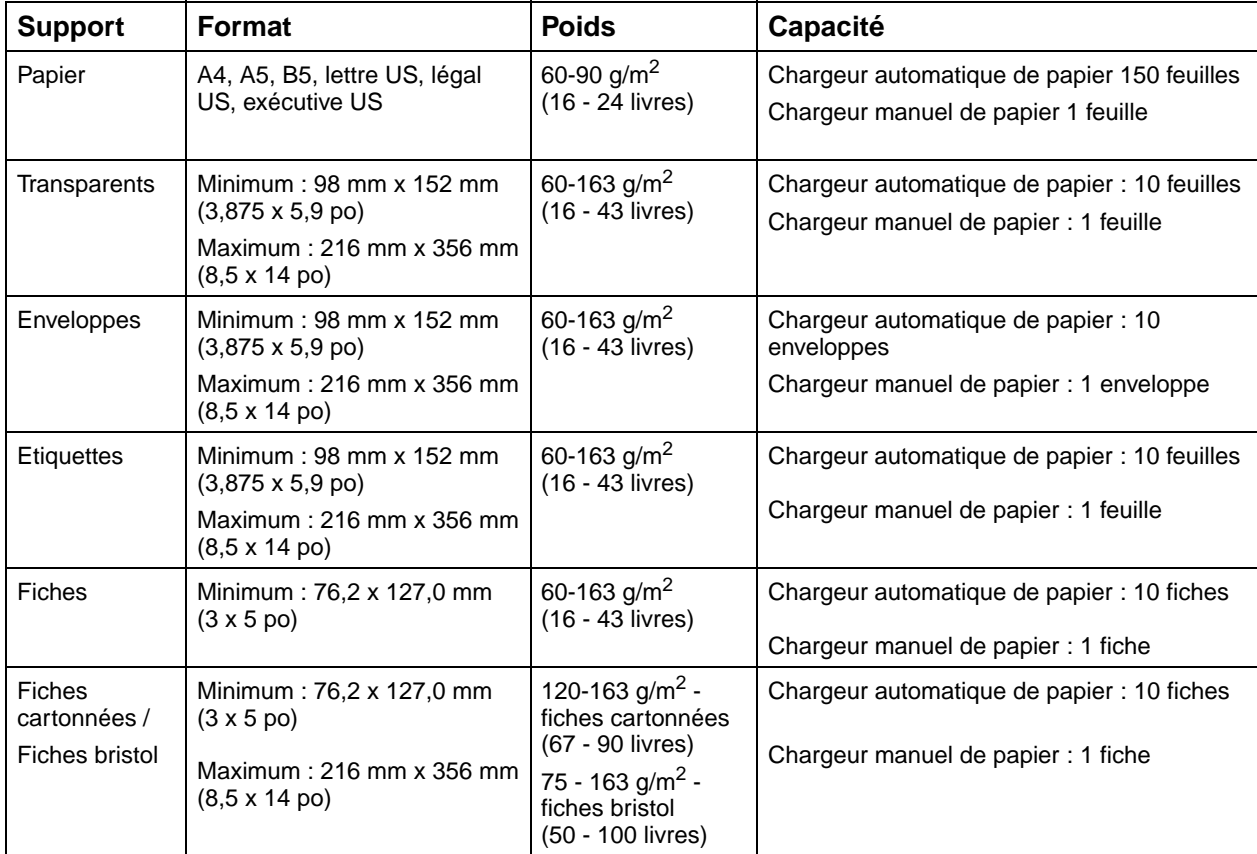

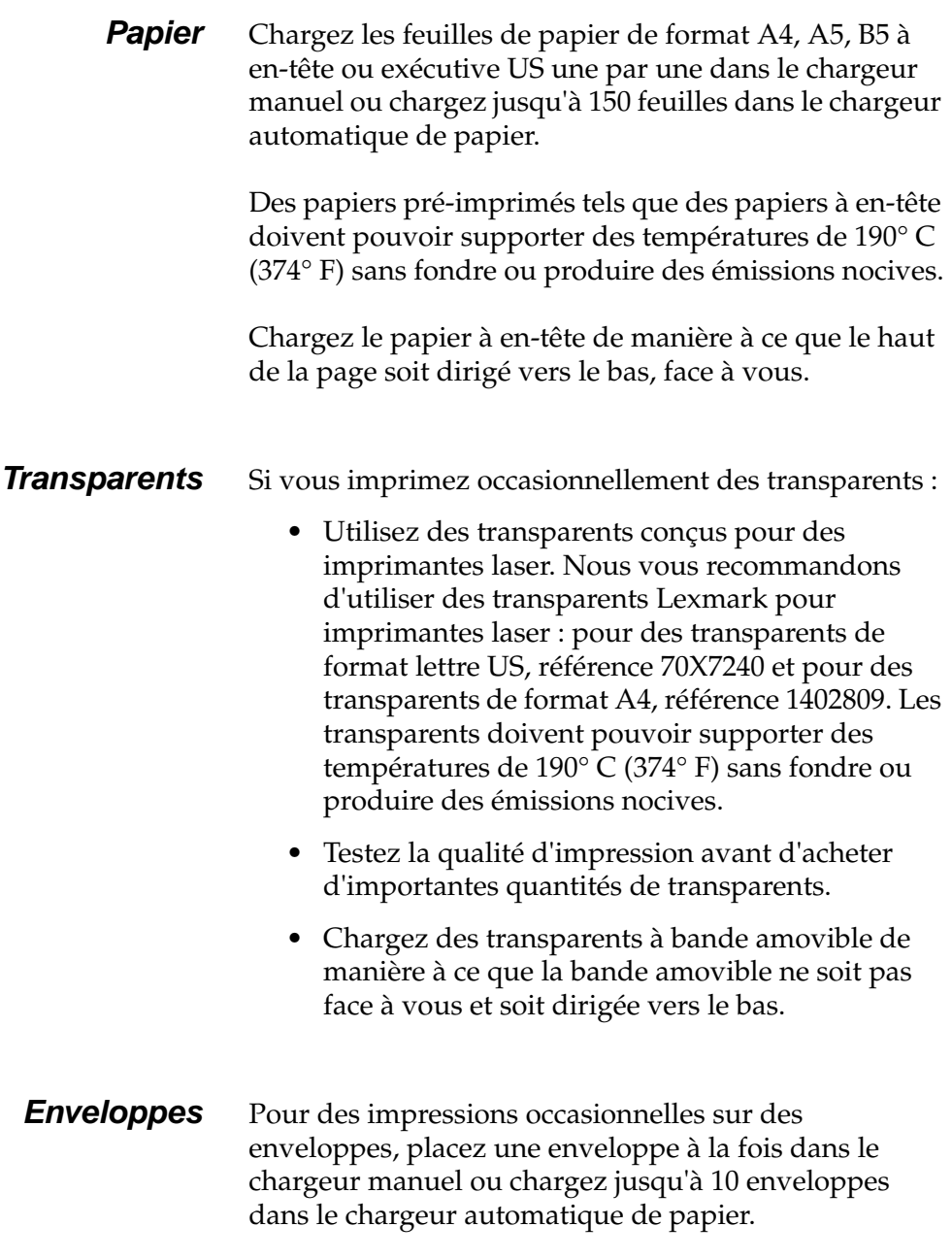

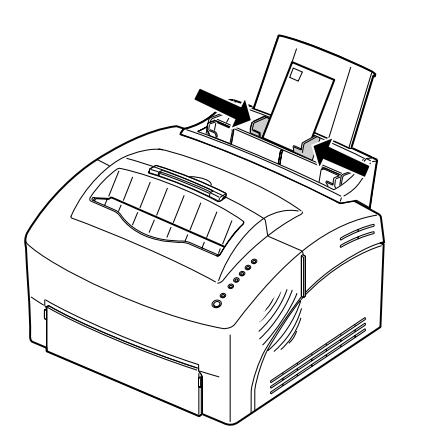

Chargez les enveloppes au **centre** du chargeur manuel ou du chargeur automatique et ajustez les guide-papier contre les bords des enveloppes.

Lorsque vous imprimez sur des enveloppes :

- **•** Faites un essai avec le type d'enveloppes que vous comptez utiliser avant d'en acheter d'importantes quantités.
- **•** Utilisez des enveloppes de papier ordinaire de 75 à 105 g/m<sup>2</sup> (20 à 28 livres). Pour obtenir des performances optimales et diminuer le risque de bourrage papier, n'utilisez pas des enveloppes :
	- **–** trop incurvées,
	- **–** collées les unes aux autres,
	- **–** endommagées de quelque manière que ce soit,
	- **–** contenant des fenêtres, perforations, entaillées ou gaufrées,
	- **–** munies d'agrafes, d'attaches ou de barres pliables métalliques,
	- **–** portant des timbres,
	- **–** présentant des surfaces adhésives exposées lorsque le rabat est scellé.
- **•** Utilisez des enveloppes supportant des températures de 190° C (374° F) sans se coller, s'enrouler, se froisser ou émettre des vapeurs nocives.
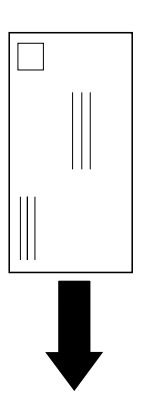

- **•** Chargez les enveloppes verticalement, rabat dirigé vers le bas, de manière à ce que l'emplacement destiné au timbre se trouve dans l'angle supérieur gauche.
- **•** Ajustez les guide-papier gauche et droit à la largeur des enveloppes.

**Etiquettes** Pour des impressions occasionnelles sur des étiquettes, utilisez des étiquettes papier conçues pour des imprimantes laser. Vous pouvez charger les étiquettes une par une dans le chargeur manuel ou charger jusqu'à 10 étiquettes dans le chargeur automatique.

Lorsque vous imprimez sur des étiquettes :

- **•** Testez la qualité d'impression avant d'acheter d'importantes quantités d'étiquettes,
- **•** Utilisez des étiquettes d'une pression de 1,76 kg/cm pouvant supporter des températures de 190° C (374° F) sans produire d'émissions nocives. Pour plus d'informations sur l'impression sur étiquettes, consultez le manuel Card Stock & Label Guide sur le CD.
- **•** N'imprimez pas sur un nombre important d'étiquettes de manière continue.
- **•** N'utilisez pas des étiquettes présentant des surfaces adhésives exposées.

**Bristol** Pour des impressions occasionnelles sur des fiches cartonnées ou bristol, placez les fiches une par une dans le chargeur manuel. Utilisez des fiches bristol d'un poids maximal de 163  $g/m^2$  et d'une taille minimale de 76,2 x 127 mm (3 x 5 po.).

> Pour des résultats optimaux, utilisez le panneau avant de sortie individuelle des feuilles.

#### **Chargement du papier et d'autres supports dans le chargeur automatique**

Utilisez le chargeur automatique de papier, situé à l'arrière du chargeur manuel pour placer le papier et des supports spéciaux tels que des transparents, des enveloppes, des étiquettes et des fiches bristol.

Pour éviter les risques d'enroulement du papier ou de bourrage papier lors de l'impression sur des supports spéciaux, ouvrez le panneau avant afin que le papier sorte de façon rectiligne.

#### **1 Déployez le support papier sur le chargeur automatique de papier.**

#### **2 Avant de charger le support, déramez les feuilles puis aérez-les.**

Le chargeur automatique peut contenir jusqu'à 150 feuilles de papier, 10 feuilles de transparents ou étiquettes, 10 enveloppes ou 10 fiches.

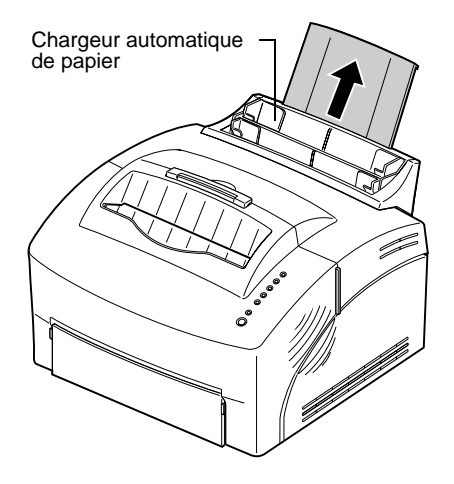

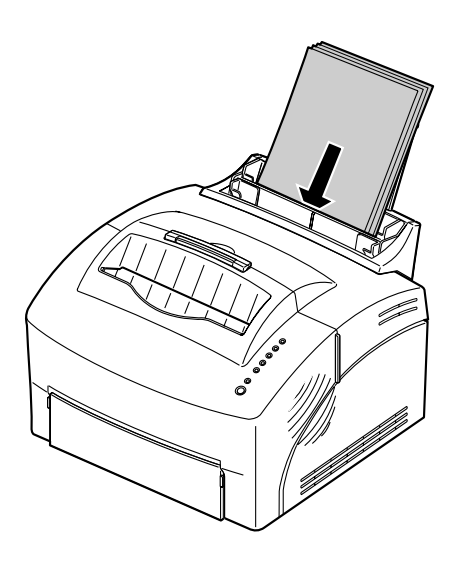

#### **3 Si vous chargez :**

- **•** du papier de format A4, A5, B5, légal US ou exécutive US, insérez le papier de sorte que le côté à imprimer soit face à vous.
- **•** du papier à en-tête, placez le papier de manière à ce que l'en-tête soit dirigé vers le bas, face à vous.
- **•** des transparents à bande amovible, insérez-les de manière à ce que la bande amovible ne soit pas face à vous et soit dirigée vers le bas.
- **•** des enveloppes, placez-les verticalement, de manière à ce que leur rabat n'apparaisse pas et que l'emplacement destiné au timbre se trouve dans l'angle supérieur gauche.
- **4 Faites glisser les guide-papier et ajustez-les sur les bords du support.**

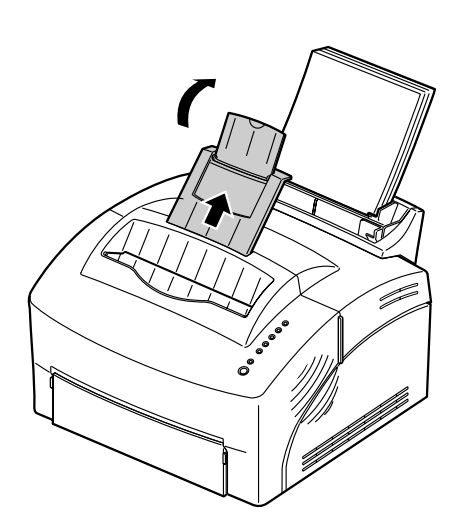

**5 Déployez le support papier situé sur le réceptacle du papier ou ouvrez le panneau avant si vous imprimez sur un support spécial.**

- **6 Sélectionnez le chargeur automatique de papier à partir de votre application logicielle.**
- **7 Lancez le travail d'impression.**

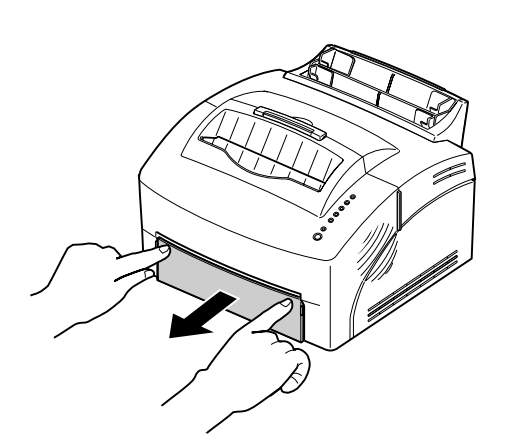

#### **Chargement du papier et d'autres supports dans le chargeur manuel**

Utilisez le chargeur manuel pour charger du papier ou un support spécial, une feuille à la fois, dans votre imprimante.

Si vous avez du mal à imprimer des enveloppes ou des fiches à partir du chargeur automatique de papier, essayez de les imprimer une par une à partir du chargeur manuel.

Pour éviter les risques d'enroulement du papier et de bourrage papier lors de l'impression sur des supports spéciaux, ouvrez le panneau avant et placez-y le support.

- **1 Déployez le support papier situé sur le réceptacle du papier ou ouvrez le panneau avant si vous imprimez sur un support spécial.**
- **2 Si vous chargez :**
- **•** du papier : insérez une feuille de papier, côté à imprimer face à vous.
- **•** du papier à en-tête : placez le papier de manière à ce que l'en-tête soit dirigé vers le bas, face à vous.
- **•** des transparents à bande amovible : insérez-les de manière à ce que la bande amovible ne soit pas face à vous et soit dirigée vers le bas.
- **•** des enveloppes : insérez une enveloppe verticalement, rabat vers le bas, de manière à ce que l'emplacement destiné au timbre se trouve dans l'angle supérieur gauche.
- **•** des fiches bristol : insérez une fiche verticalement.

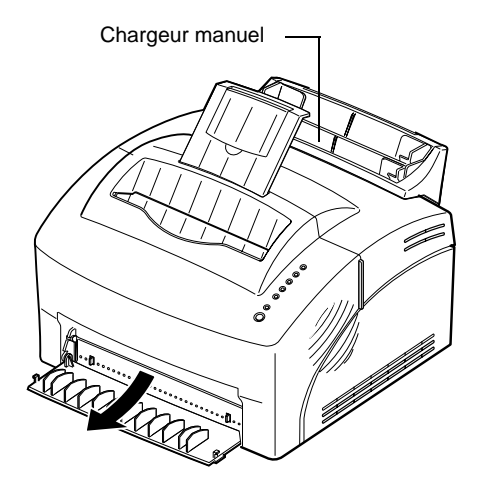

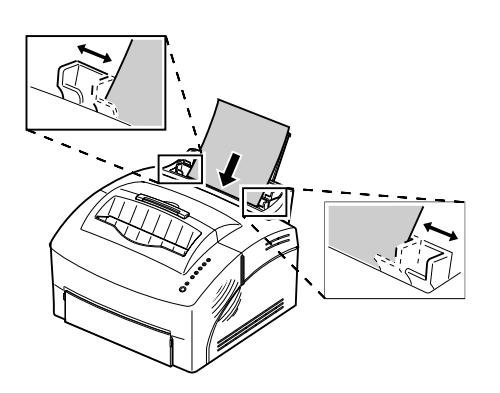

- **3 Faites glisser les guide-papier et ajustez-les sur les bords du support.**
- **4 Appuyez brièvement (environ une seconde) sur le bouton pour lancer l'impression.**
- **5 Lorsque le voyant Charger papier clignote et que le voyant Appuyer sur le bouton s'allume, placez une autre feuille/un autre support dans le chargeur manuel. Si vous utilisez MarkVision, un message de chargement manuel du papier/de l'enveloppe apparaît.**

#### **Dégagement des bourrages papier**

En cas de bourrage papier, le voyant Bourrage papier vous indique que vous devez dégager le papier coincé.

Si le bourrage papier se produit alors que vous venez de charger du papier dans le chargeur :

- **1 Retirez directement le papier du chargeur de papier en tirant sur ce dernier.**
- **2 Ouvrez puis refermez le carter de l'imprimante pour continuer l'impression.**

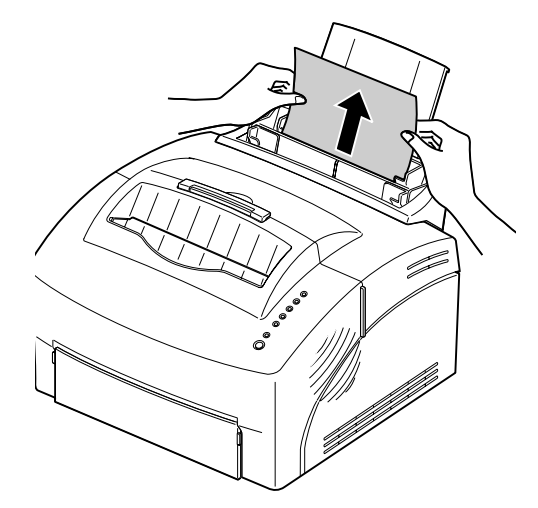

Si le bourrage papier se produit à l'intérieur de l'imprimante :

- **1 Retirez le papier du réceptacle.**
- **2 Eteignez puis rallumez l'imprimante.**

Si le problème n'est pas résolu :

- **3 Ouvrez le carter de l'imprimante.**
- **4 Retirez la cartouche d'impression et rangez-la.**

photoconducteur à la lumière risque d'endommager la cartouche d'impression. Après avoir retiré la cartouche de l'imprimante, recouvrez-la ou rangez-la dans un endroit propre et sombre.

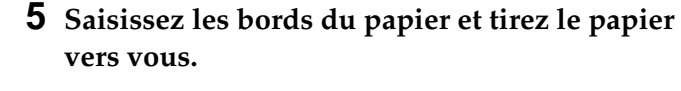

- **6 Assurez-vous qu'il ne reste plus de papier dans l'imprimante.**
- **7 Insérez de nouveau la cartouche d'impression.**
- **8 Fermez le carter de l'imprimante pour continuer l'impression.**

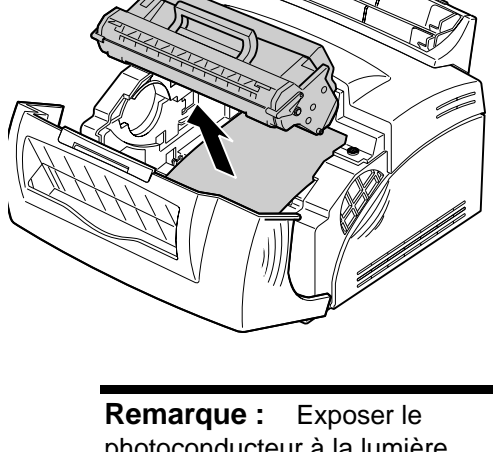

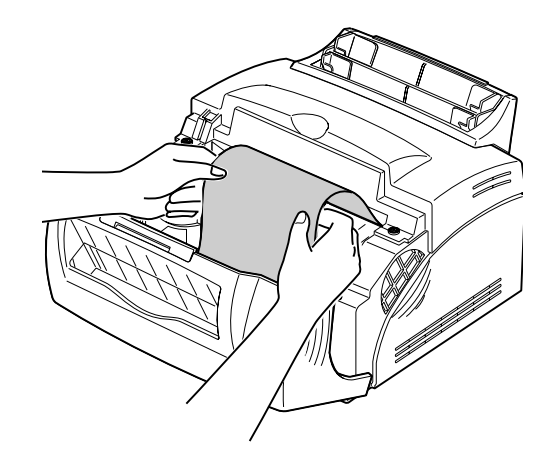

**Remarque :** Si le bourrage papier se produit dans l'unité de fusion, essayez d'ouvrir puis de refermer le carter. Chaque fois que vous ouvrez puis refermez le carter, le papier avance jusqu'à ce que vous puissiez l'extraire.

Si un bourrage papier se produit lors de l'impression d'étiquettes :

- **1 Veillez à ce que les étiquettes restent collées à la feuille de support après que vous avez supprimé le bourrage papier.**
- **2 Chargez 10 feuilles de papier ordinaire dans l'imprimante avant de continuer l'impression d'étiquettes. Le papier ordinaire permet de supprimer toute trace de papier adhésif dans ou sur l'unité de fusion.**

**Remarque :** L'imprimante peut être sérieusement endommagée si des étiquettes adhésives restent coincées dans l'unité de fusion. Contactez le service d'entretien.

#### **Conseils de dépannage**

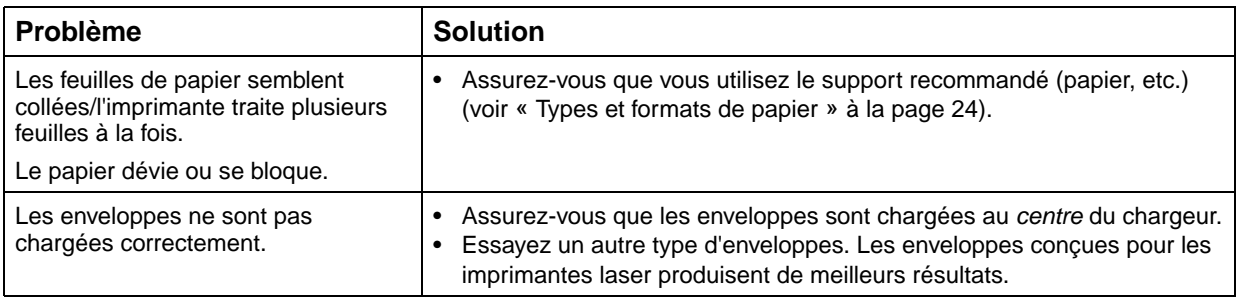

## **Dépannage**

# **4**

Pour obtenir de l'aide pour résoudre vos problèmes d'impression, veuillez consulter les tableaux ci-après. Si vous n'êtes pas en mesure de résoudre le problème, veuillez contacter votre revendeur. Il est possible qu'une des pièces de votre imprimante doive être nettoyée ou remplacée par un technicien qualifié.

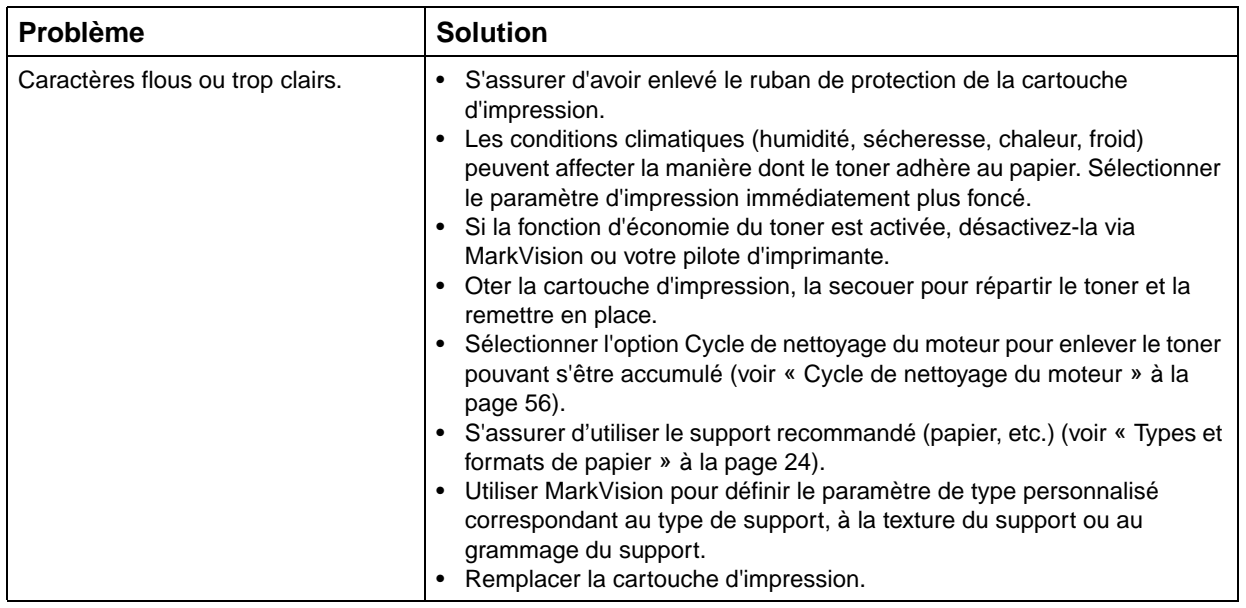

#### <span id="page-44-0"></span>**Problèmes de qualité d'impression**

#### **Problèmes de qualité d'impression**

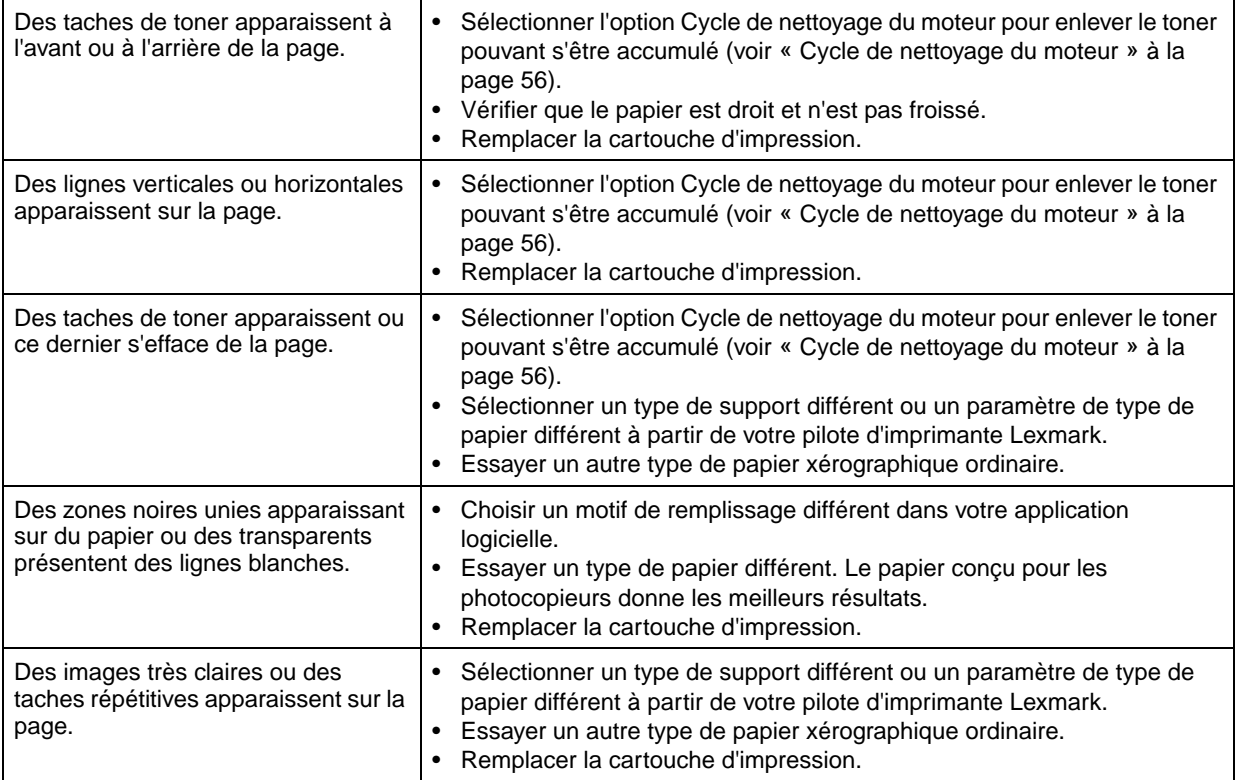

#### **Problèmes d'impression**

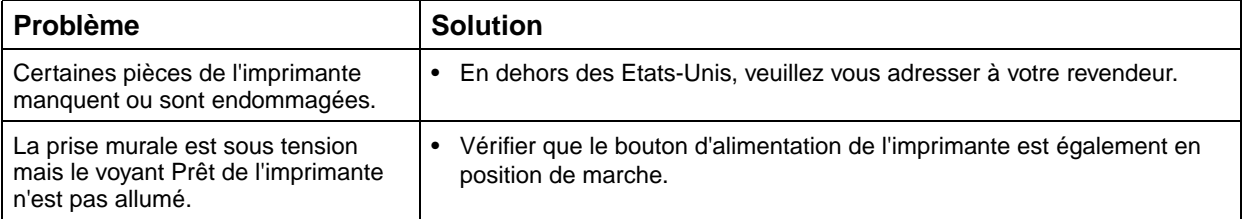

#### **Problèmes d'impression**

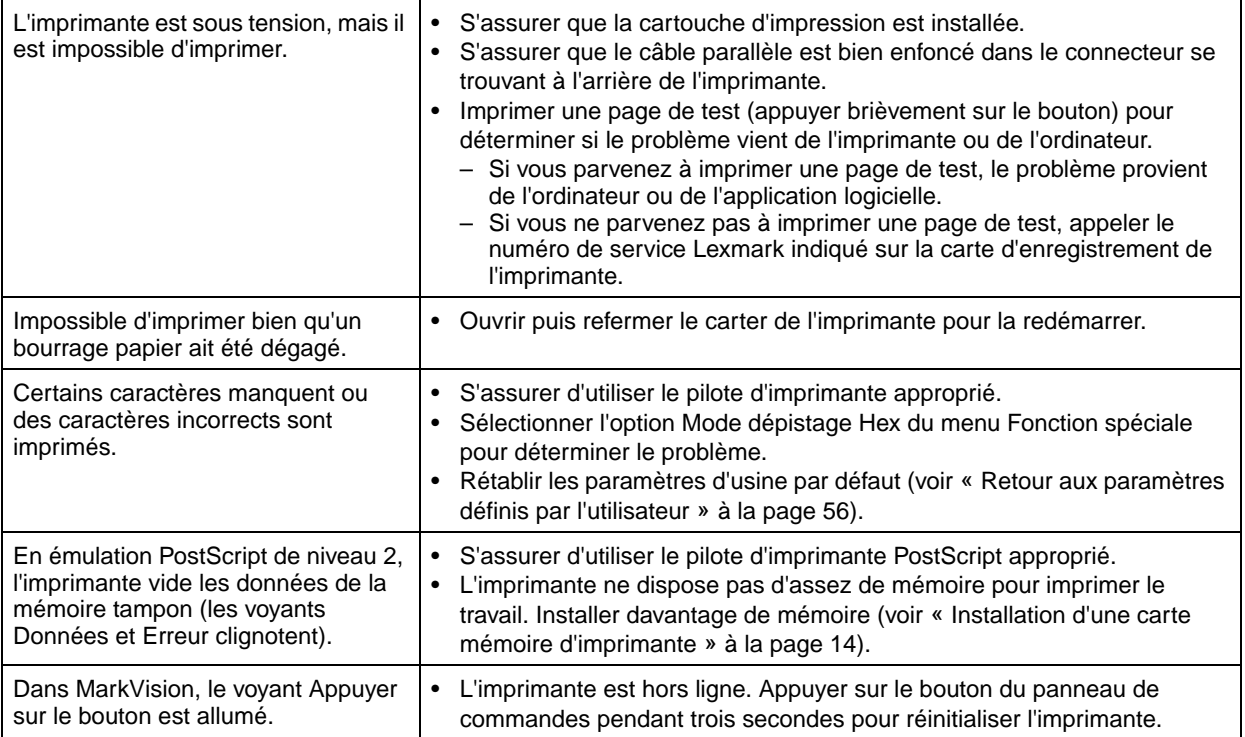

### **Voyants lumineux**

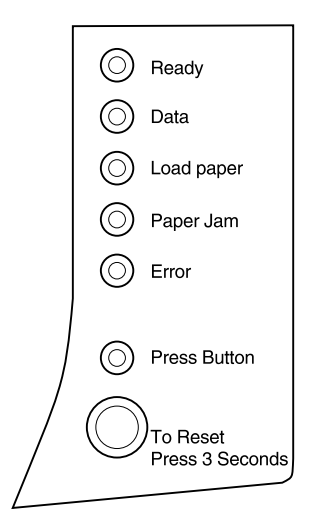

La section qui suit explique et illustre la signification des diverses séquences lumineuses.

Les voyants lumineux ont des significations qui varient en fonction de leur séquence. Ils indiquent que l'imprimante est prête à imprimer (informations d'état de l'imprimante), que l'imprimante nécessite une attention toute particulière (informations de contrôle de l'imprimante) ou que l'imprimante requiert une intervention (informations d'entretien de l'imprimante).

#### **Termes du panneau de commandes**

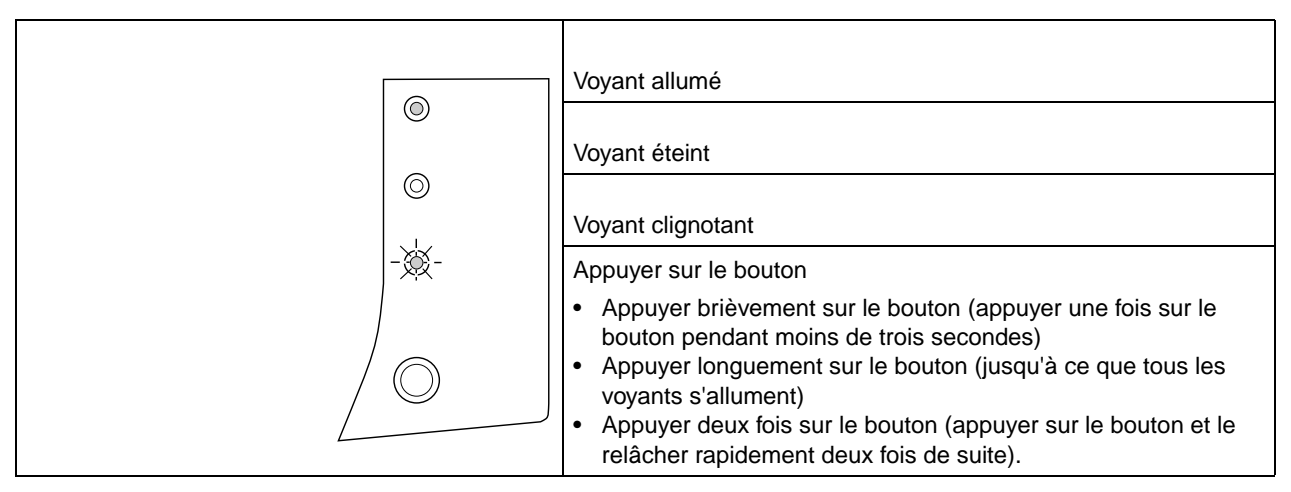

#### **Informations d'état de l'imprimante**

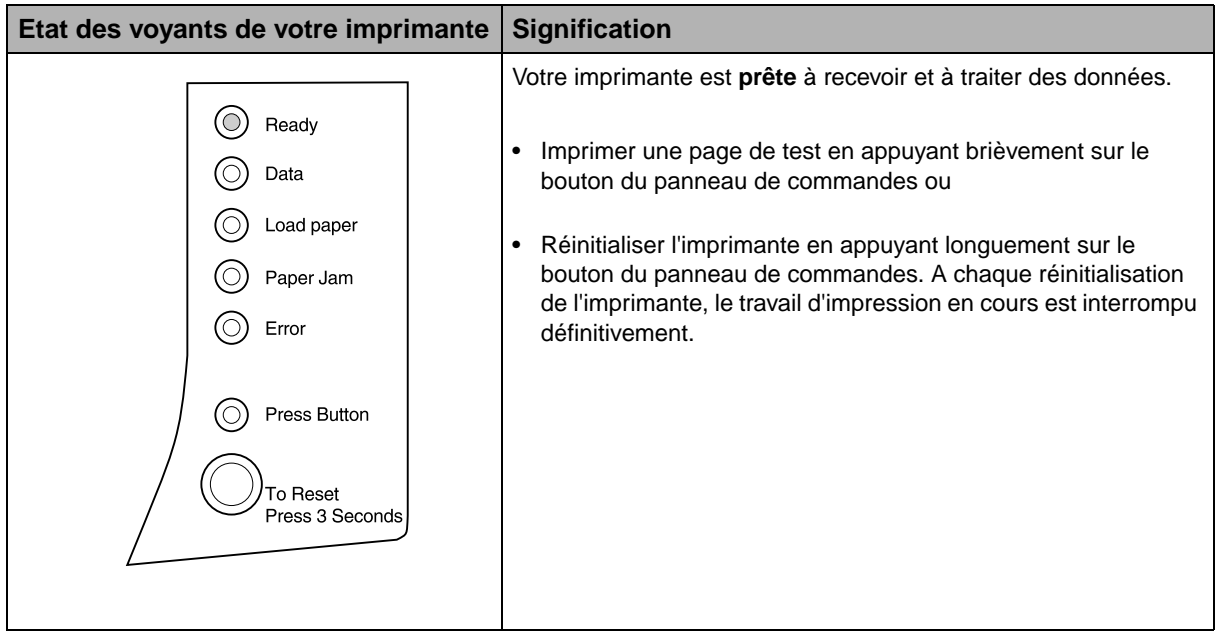

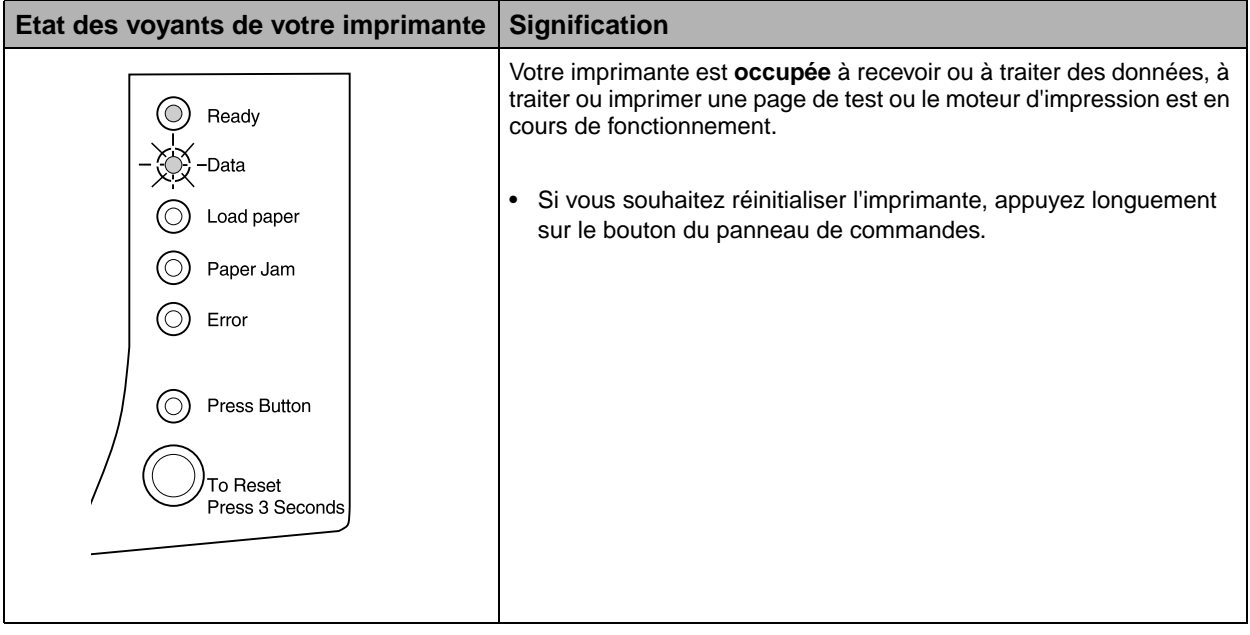

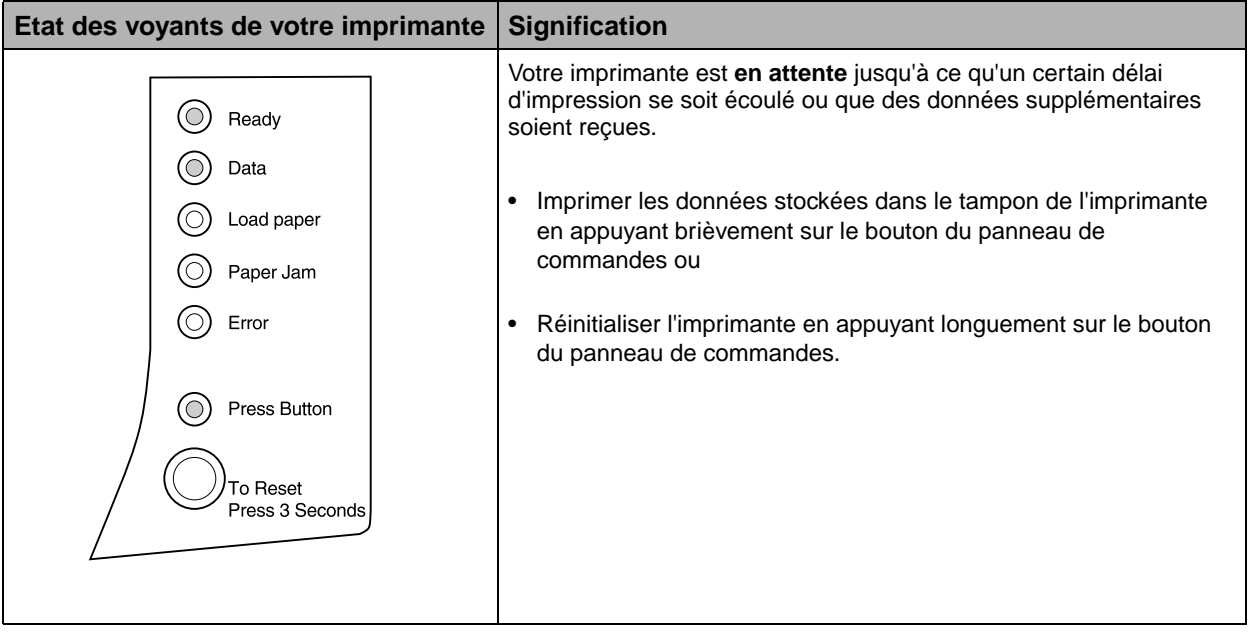

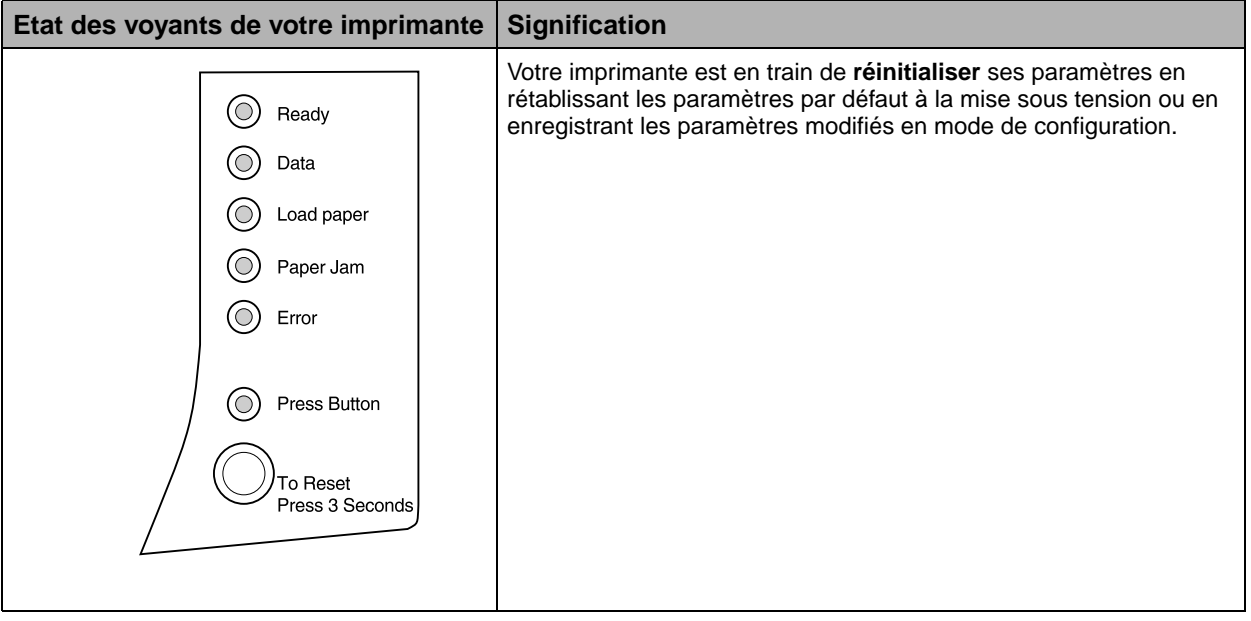

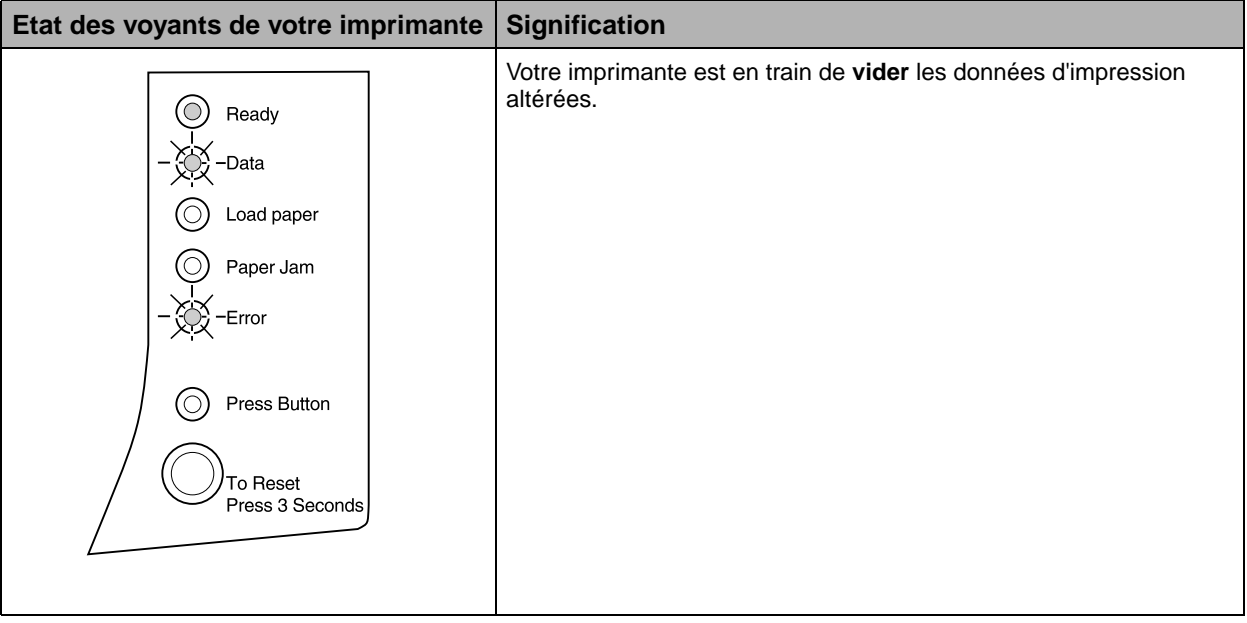

#### **Informations de contrôle de l'imprimante**

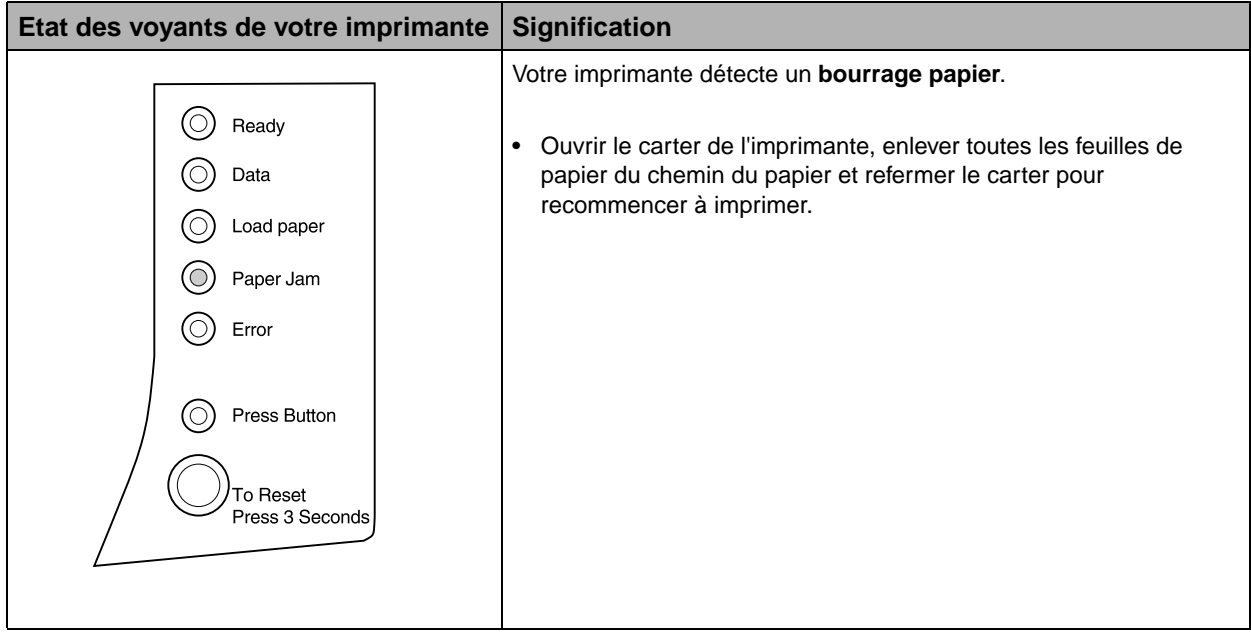

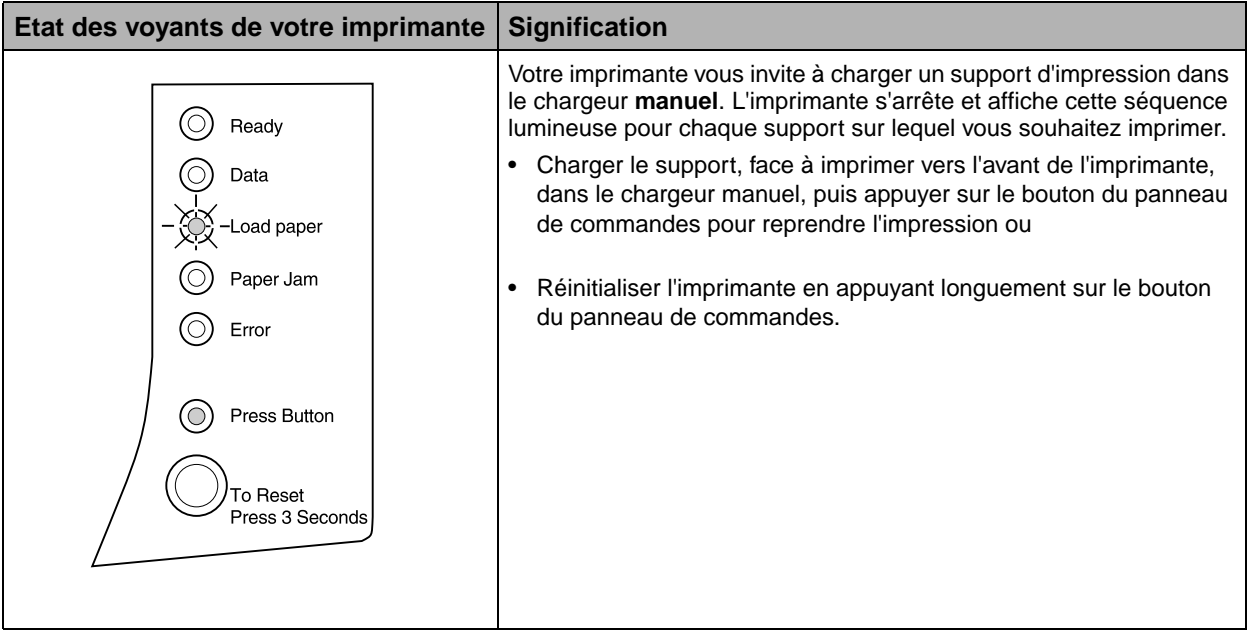

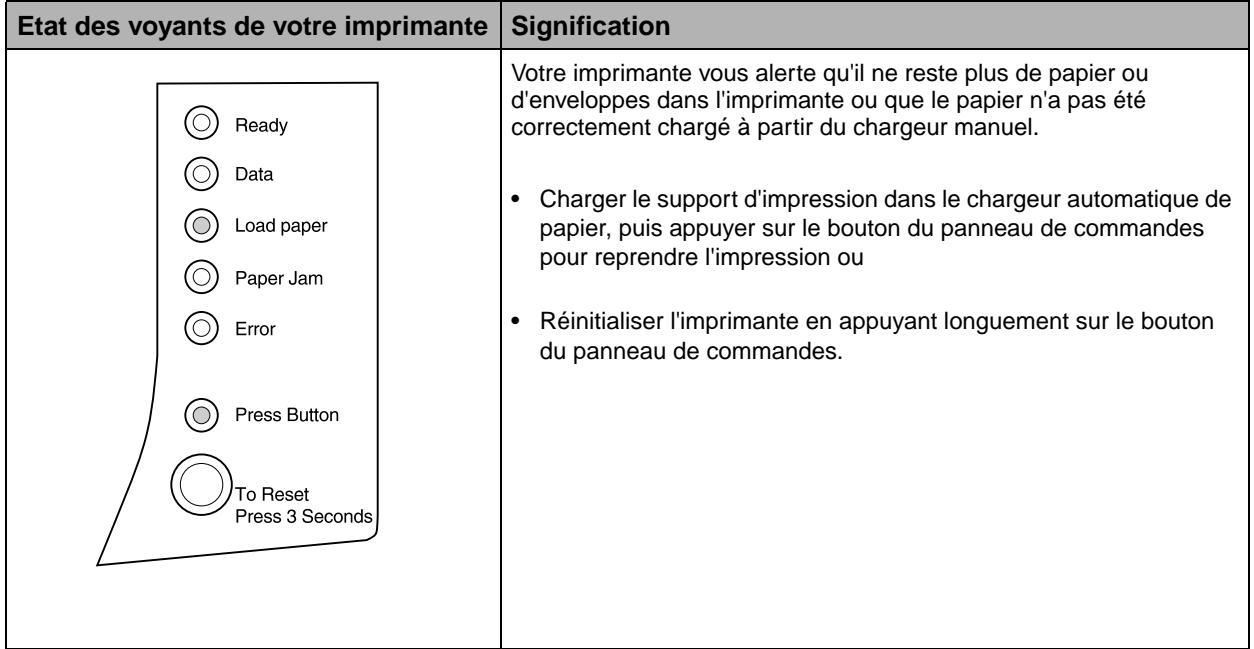

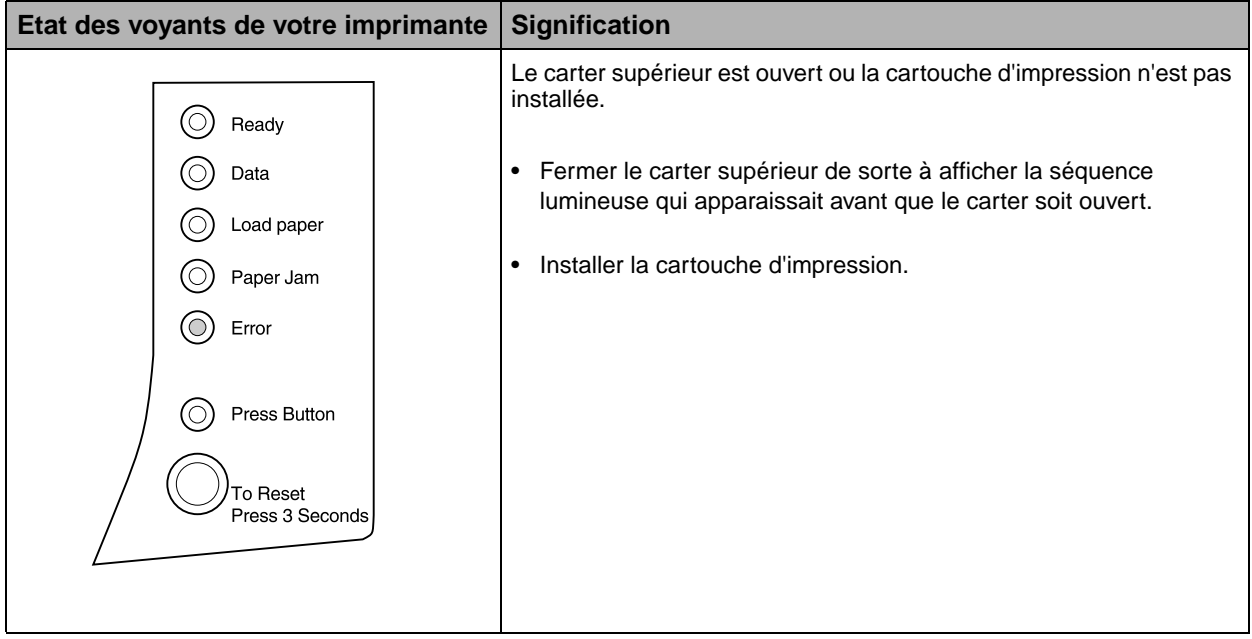

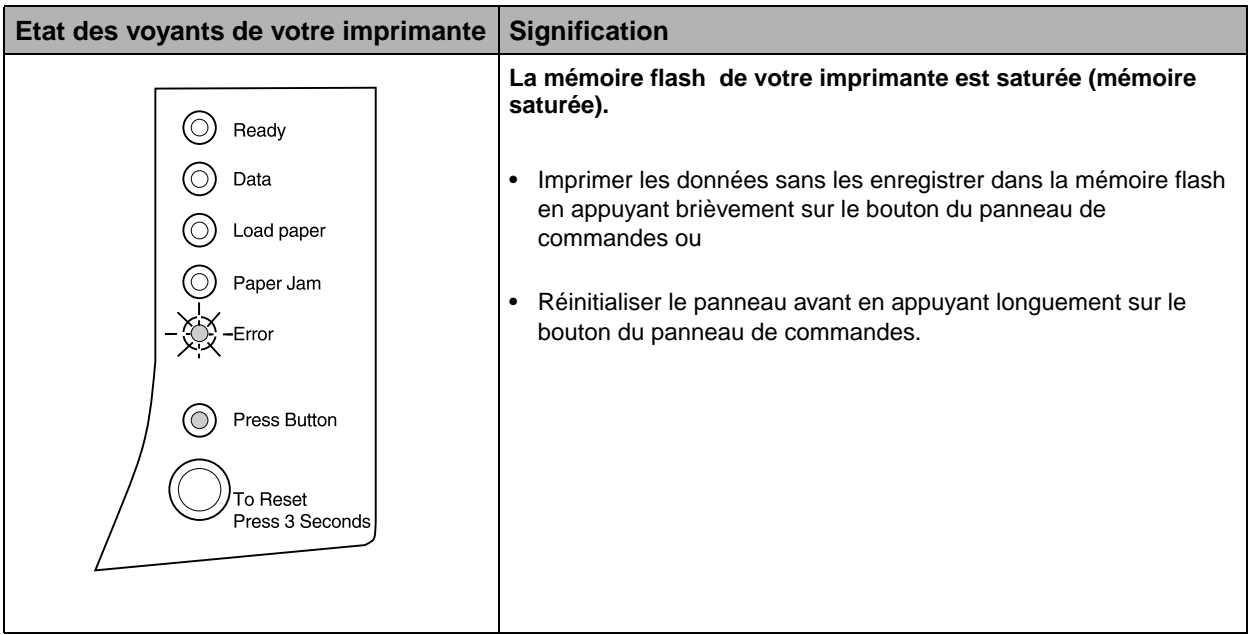

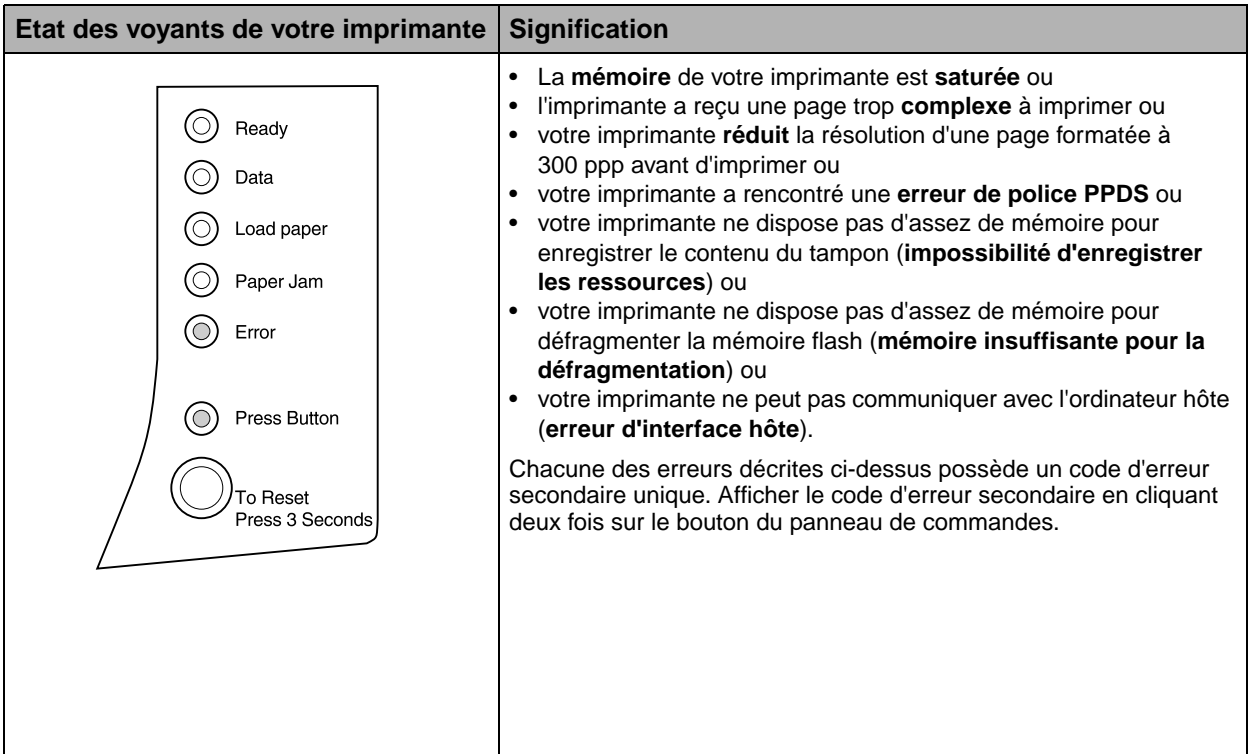

#### **Codes d'erreur secondaires**

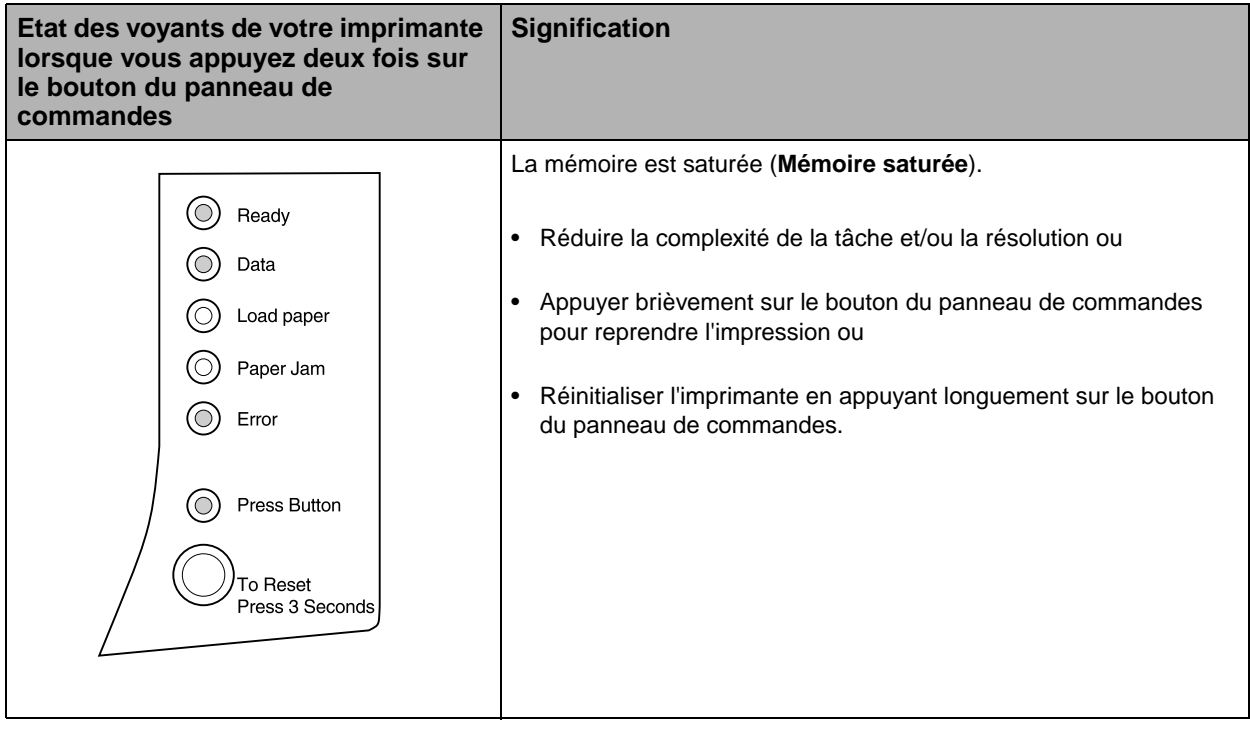

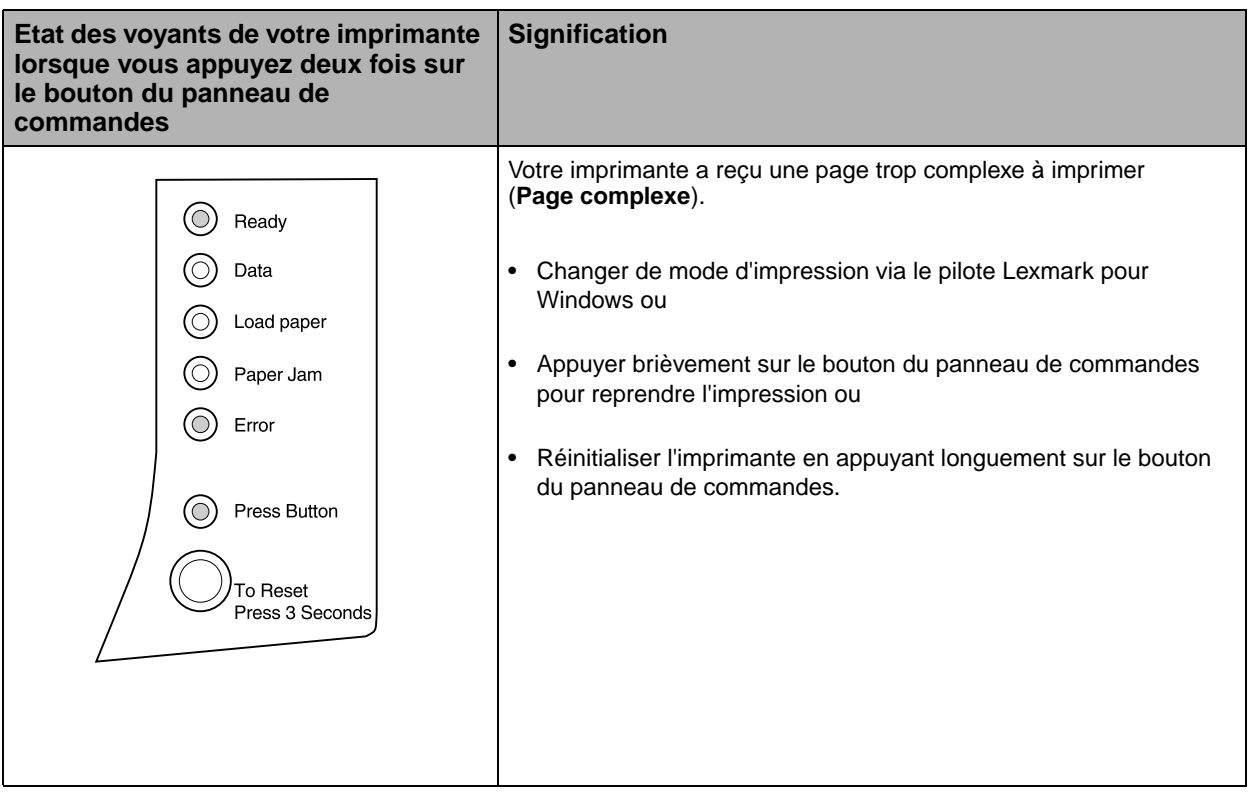

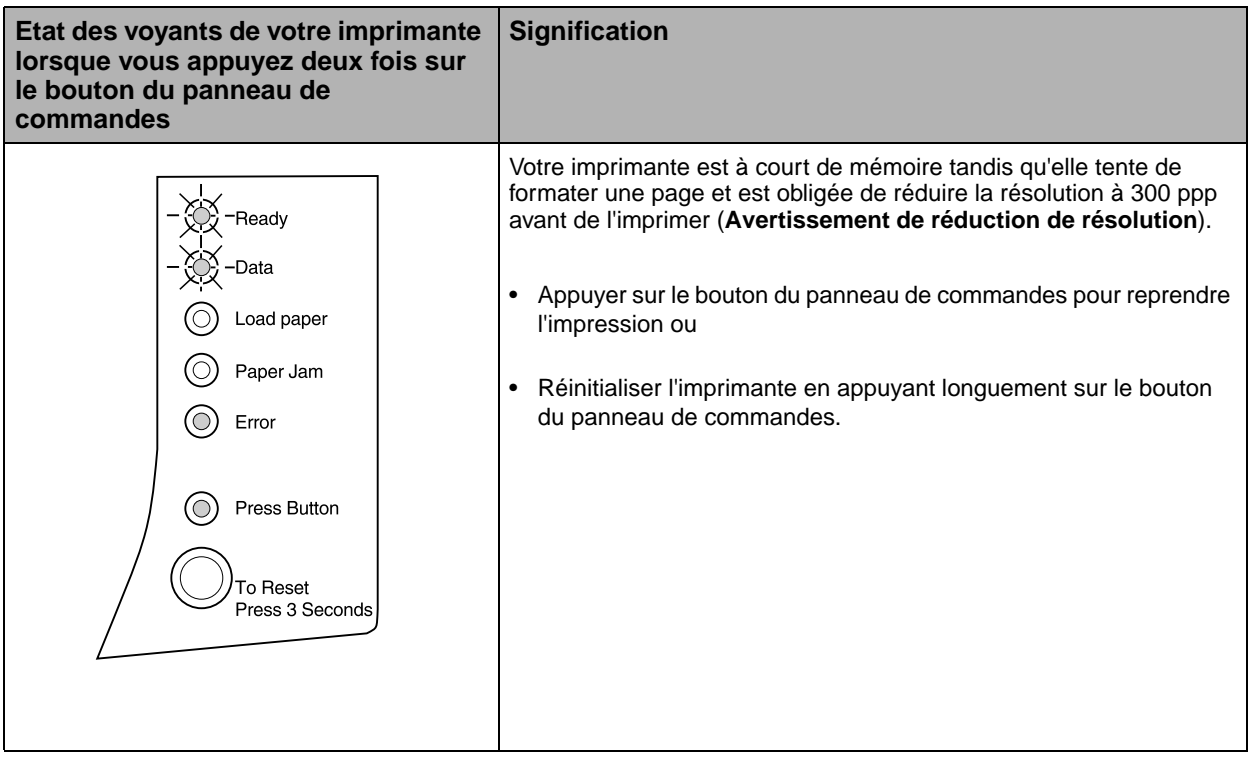

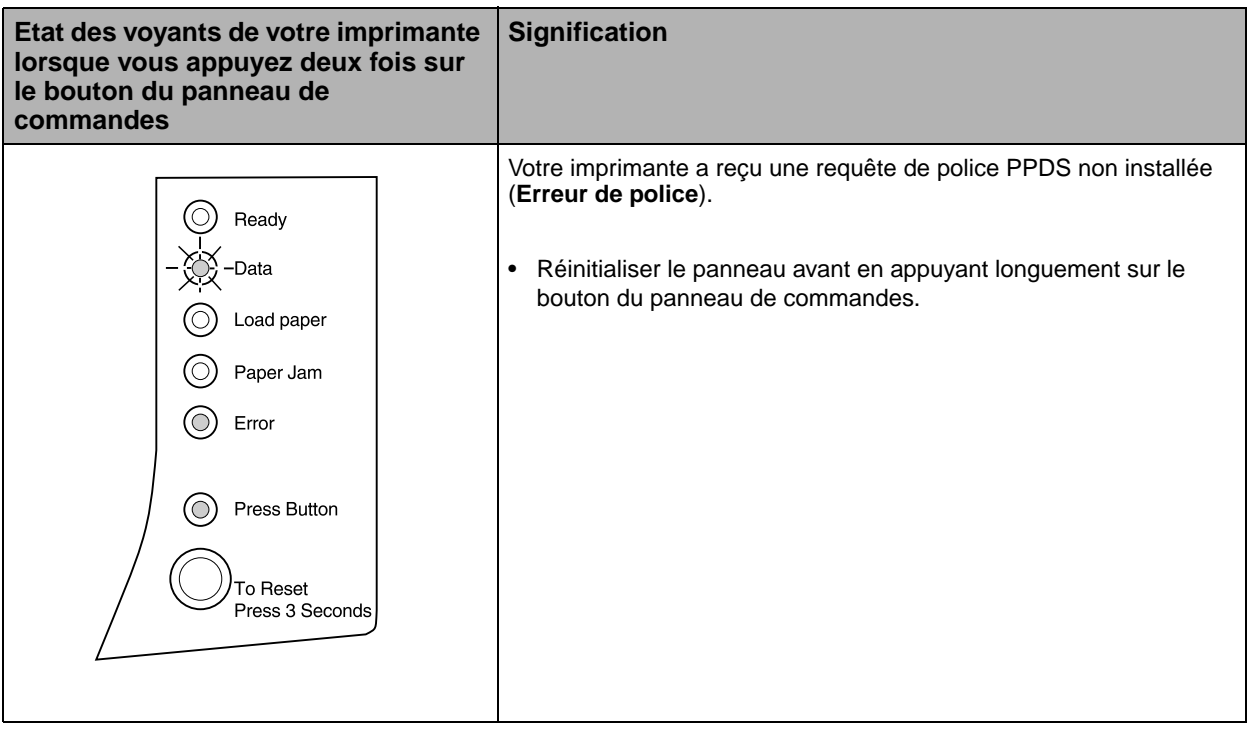

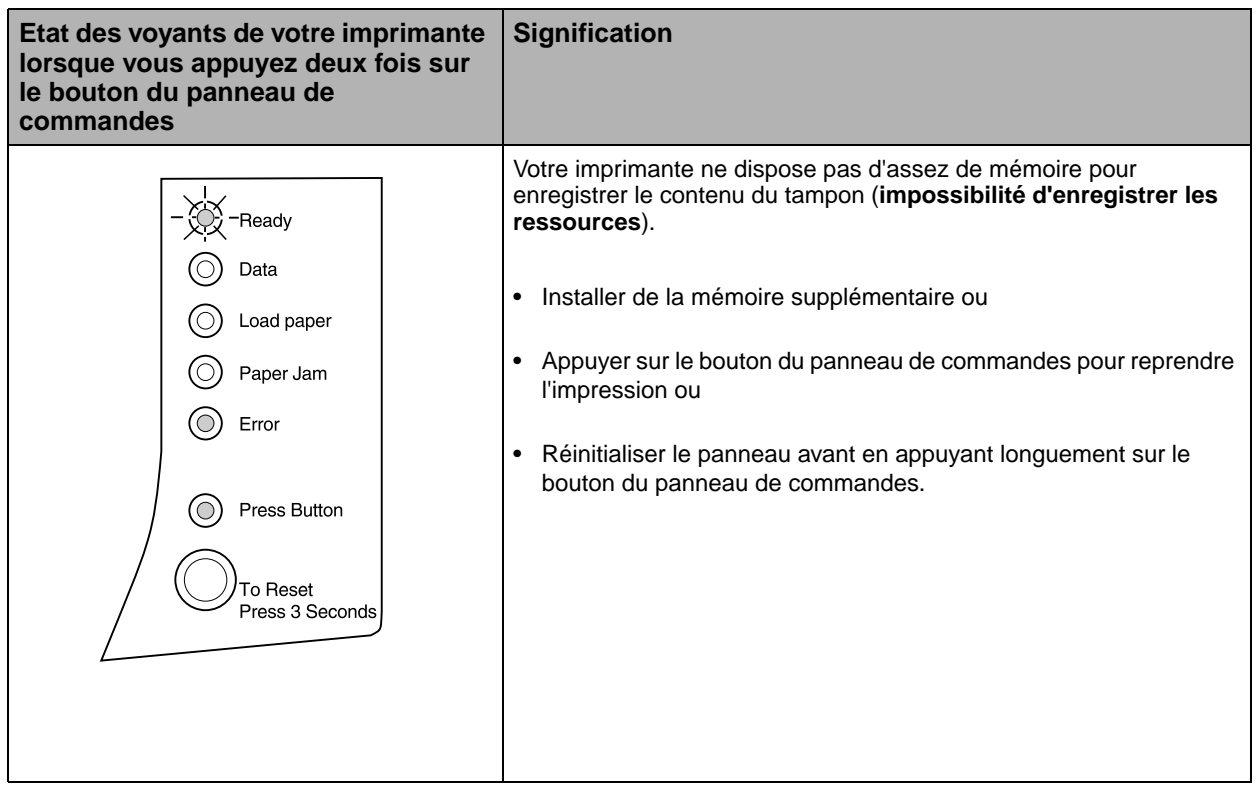

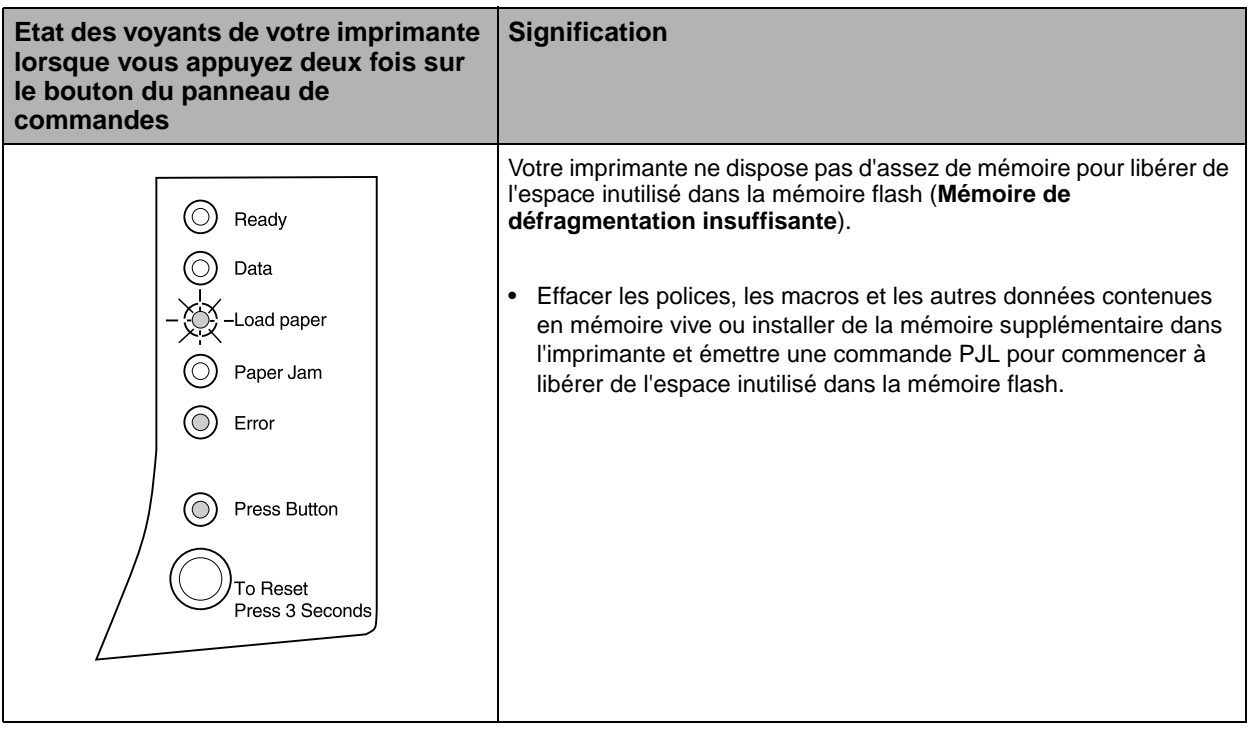

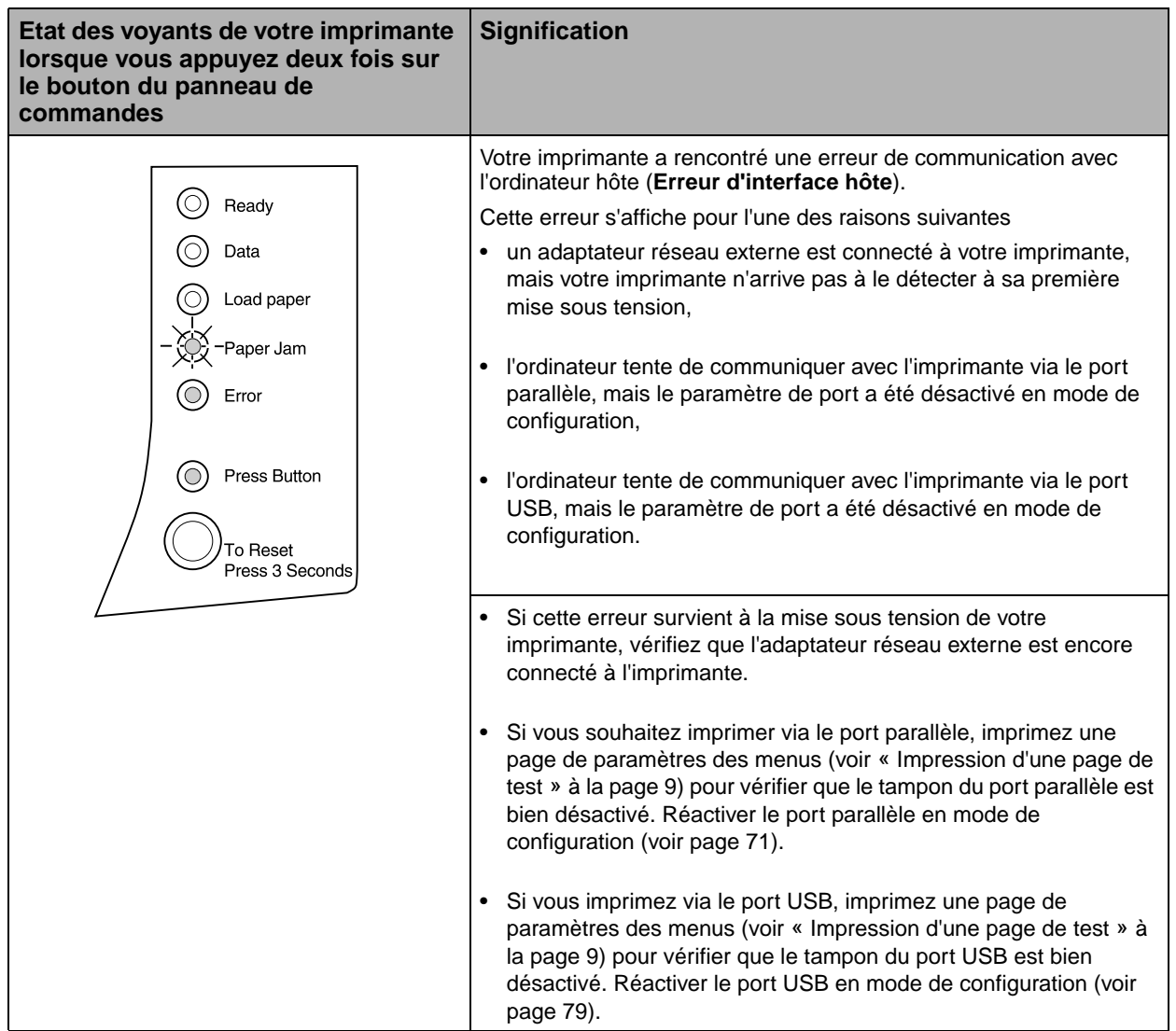

#### **Informations d'entretien de l'imprimante**

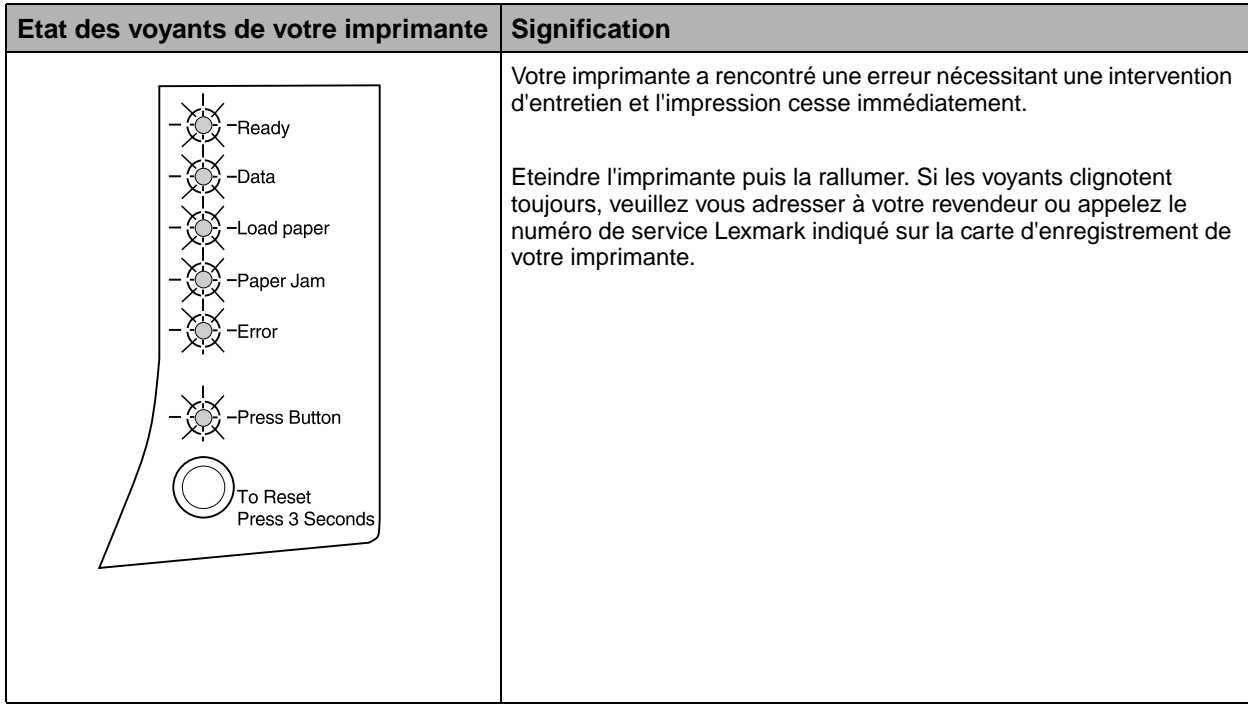

#### **Retour aux paramètres définis par l'utilisateur**

<span id="page-65-1"></span>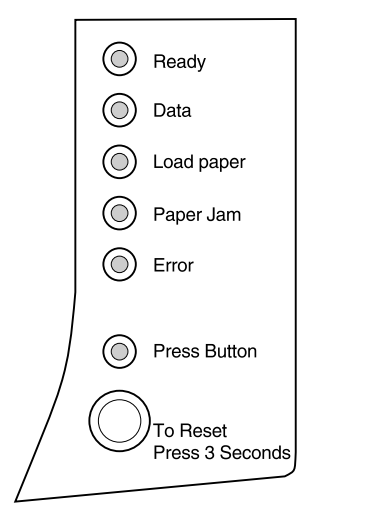

Lorsque des problèmes de formatage surviennent ou que des caractères incorrects s'impriment, essayez de rétablir les paramètres par défaut de l'imprimante aux paramètres que vous avez vous-même définis par défaut. Appuyez sur le bouton du panneau de commandes et maintenez-le enfoncé jusqu'à ce que tous les voyants soient allumés.

Lorsque les paramètres par défaut ont été réinitialisés, le voyant Prêt s'allume.

#### <span id="page-65-0"></span>**Cycle de nettoyage du moteur**

En cas de problème d'impression (traînées de toner apparaissant sur le papier, etc.) sélectionner l'option Cycle de nettoyage du moteur pour enlever le toner ayant pu s'accumuler.

- **1 Mettez l'imprimante hors tension.**
- **2 Ouvrez le carter supérieur.**
- **3 Remettez l'imprimante sous tension.**
- **4 Chargez du papier dans le chargeur de papier.**
- **5 Lorsque le voyant Erreur s'allume, indiquant que le carter supérieur est ouvert, appuyez deux fois sur le bouton.**
- **6 Lorsque le voyant Erreur et le voyant Appuyer sur le bouton clignotent, fermez le carter.**

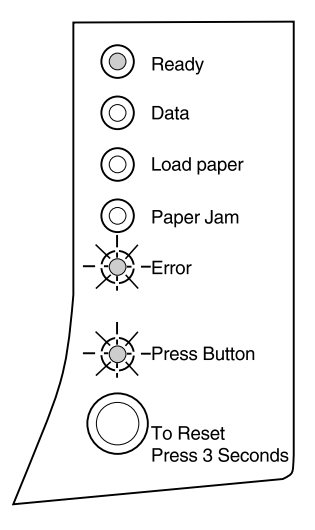

Le menu Fonction spéciale est alors activé.

L'option Cycle de nettoyage du moteur est la première option du menu Fonction spéciale. Le voyant **Prêt** du panneau de commandes est allumé, le voyant **Erreur** clignote et le voyant **Appuyer sur le bouton** clignote.

#### **7 Appuyez longuement sur le bouton pour lancer un cycle de nettoyage du moteur.**

- **a** L'imprimante fait passer une feuille de papier ordinaire dans le chemin du papier pour enlever le toner ayant pu s'accumuler.
- **b** Lorsque la feuille de papier sort de l'imprimante et est déposée dans le réceptacle prévu à cet effet, l'imprimante revient à l'état **Prêt**.
- **8 Répétez cette opération deux ou trois fois si nécessaire, afin que tout le toner excédentaire soit enlevé.**

#### **Impression de pages de test de qualité**

Afin d'isoler les problèmes d'impression, tels que les effets de traînées, sélectionnez le paramètre Imp. pages de test qualité.

- **1 Mettez l'imprimante hors tension.**
- **2 Ouvrez le carter supérieur.**
- **3 Remettez l'imprimante sous tension.**
- **4 Chargez du papier dans le chargeur de papier.**
- **5 Lorsque le voyant Erreur s'allume, indiquant que le carter supérieur est ouvert, appuyez deux fois sur le bouton.**
- **6 Lorsque le voyant Erreur et le voyant Appuyer sur le bouton clignotent, fermez le carter.**

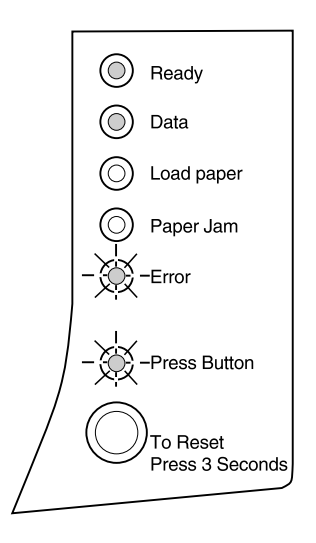

#### **7 Appuyez huit fois sur le bouton pour sélectionner l'option Imp. pages de test qualité.**

Le voyant **Bourrage papier** du panneau de commandes est allumé, le voyant **Erreur** clignote et le voyant **Appuyer sur le bouton** clignote.

#### **8 Appuyez longuement sur le bouton pour lancer l'impression de pages de test de qualité d'impression.**

- **a** Trois pages vous permettant d'évaluer la qualité d'impression sont imprimées. La première page présente des marques d'enregistrement, la deuxième page est grise et la troisième page est noire.
- **b** Lorsque la feuille de papier sort de l'imprimante et est déposée dans le réceptacle prévu à cet effet, l'imprimante revient à l'état **Prêt**.

Une fois que vous avez isolé le problème (impression trop claire, traînées de toner, etc.), veuillez vous reporter aux tableaux relatifs au dépannage [page 35](#page-44-0).

#### **Mode de dépistage hexadécimal**

Lorsque des caractères manquent ou que des caractères incorrects s'impriment, utilisez le Mode Dépistage Hex pour déterminer si le problème provient de l'interpréteur de langage ou du câble. Le Mode Dépistage Hex permet d'isoler les problèmes d'impression car il vous indique quelles informations reçoit votre imprimante.

Pour passer en Mode Dépistage Hex :

- **1 Mettez l'imprimante hors tension.**
- **2 Ouvrez le carter supérieur.**
- **3 Remettez l'imprimante sous tension.**

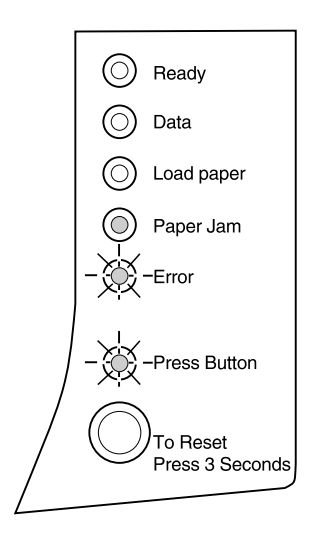

- **4 Lorsque le voyant Erreur s'allume, indiquant que le carter supérieur est ouvert, appuyez deux fois sur le bouton.**
- **5 Lorsque le voyant Erreur et le voyant Appuyer sur le bouton clignotent, fermez le carter.**
- **6 Appuyez six fois sur le bouton pour sélectionner l'option Passer en mode Dépistage Hex.**

Lorsque le paramètre **Passer en mode Dépistage Hex** est sélectionné, le voyant **Prêt** du panneau de commandes est allumé, le voyant **Données** est allumé, le voyant **Erreur** clignote et le voyant **Appuyer sur le bouton** clignote.

**7 Appuyez longuement sur le bouton pour passer en Mode Dépistage Hex.**

Les données envoyées à l'imprimante sont imprimées sous forme hexadécimale et sous forme de caractères afin que vous puissiez isoler la source du problème.

**8 Pour quitter le Mode Dépistage Hex, éteignez l'imprimante ou appuyez sur le bouton du panneau de commandes pour réinitialiser l'imprimante.**

#### **Restauration des paramètres d'usine par défaut**

Si la modification des paramètres utilisateur par défaut ne permet pas de remédier aux problèmes de formatage, réinitialisez l'imprimante à ses paramètres d'usine par défaut d'origine.

- **1 Mettez l'imprimante hors tension.**
- **2 Ouvrez le carter supérieur.**
- **3 Remettez l'imprimante sous tension.**
- **4 Chargez du papier dans le chargeur de papier.**
- **5 Lorsque le voyant Erreur s'allume, indiquant que le carter supérieur est ouvert, appuyez deux fois sur le bouton.**
- **6 Lorsque le voyant Erreur et le voyant Appuyer sur le bouton clignotent, fermez le carter.**
- **7 Appuyez deux fois sur le bouton pour sélectionner l'option Restaurer valeurs par défaut.**

Le voyant **Données** du panneau de commandes est allumé, le voyant **Erreur** clignote et le voyant **Appuyer sur le bouton** clignote.

#### **8 Appuyez longuement sur le bouton pour réinitialiser l'imprimante à ses paramètres d'usine par défaut.**

Une fois que les paramètres d'usine par défaut sont rétablis, l'imprimante revient à l'état **Prêt**.

**Remarque :** Lorsque vous restaurez les paramètres d'usine par défaut, toutes les polices, toutes les macros et tous les jeux de symboles téléchargés dans la mémoire de l'imprimante sont effacés. (Les ressources de la mémoire flash ne sont pas affectées.)

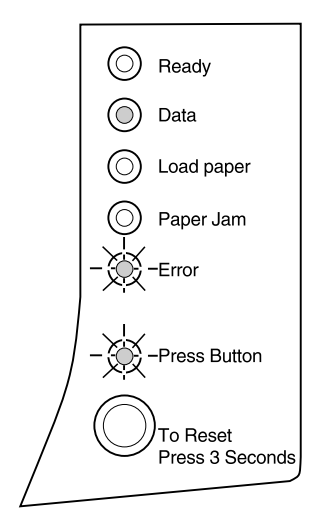

#### **Avant de contacter le support technique**

Si vous ne parvenez pas à résoudre vos problèmes d'imprimante, contactez le support technique. Posezvous néanmoins les questions suivantes avant d'appeler :

- **•** Le cordon d'alimentation est-il connecté à l'imprimante ?
- **•** Le cordon d'alimentation est-il branché à une prise murale correctement reliée à la terre ?
- **•** Votre imprimante est-elle correctement connectée à votre ordinateur ?
- **•** Tous les autres périphériques connectés à votre imprimante sont-ils branchés et sous tension ?
- **•** La prise murale est-elle désactivée via un commutateur ?
- **•** Y a-t-il un problème de fusible ?
- **•** Une panne de courant est-elle survenue dans votre région ?
- **•** Y a-t-il une cartouche d'impression dans votre imprimante ?
- **•** Le carter de l'imprimante est-il complètement fermé ?

Après avoir vérifié tous ces éléments, éteignez votre imprimante puis rallumez-la. Si votre imprimante ne fonctionne toujours pas correctement, appelez le numéro de service Lexmark indiqué sur la carte d'enregistrement de l'imprimante ou adressez-vous à votre revendeur.

Si le voyant Prêt est allumé, appuyez brièvement sur le bouton du panneau de commandes afin d'imprimer une page de test. Cette page indique votre modèle d'imprimante, la quantité de mémoire installée sur celle-ci et vos paramètres utilisateur par défaut. Le technicien auquel vous vous adresserez vous demandera probablement de lui fournir ces informations.
# **Fournitures**

# **5**

Aux Etats-Unis ou au Canada, vous pouvez commander des fournitures Lexmark auprès de tout revendeur Lexmark agréé. Pour connaître l'adresse du revendeur le plus proche de votre domicile, appelez le numéro figurant sur la carte d'enregistrement fournie avec votre imprimante. Dans les autres pays, adressezvous au revendeur auprès duquel vous avez acquis votre imprimante.

## **Maintenance de la cartouche d'impression**

<span id="page-72-1"></span><span id="page-72-0"></span>Pour tirer au mieux parti de votre cartouche d'impression :

- **•** Ne sortez pas la cartouche d'impression de son emballage avant d'être prêt à l'utiliser.
- **•** Ne rechargez pas les cartouches d'impression. **La garantie de l'imprimante ne couvre pas les dommages occasionnés par l'utilisation de cartouches d'impression rechargées.**
- **•** Stockez les cartouches d'impression dans le même type d'environnement que l'imprimante.
- **•** Ne sortez la cartouche d'impression de l'imprimante que pour la remplacer ou pour dégager un bourrage papier.

#### <span id="page-74-0"></span>**Conseils de dépannage**

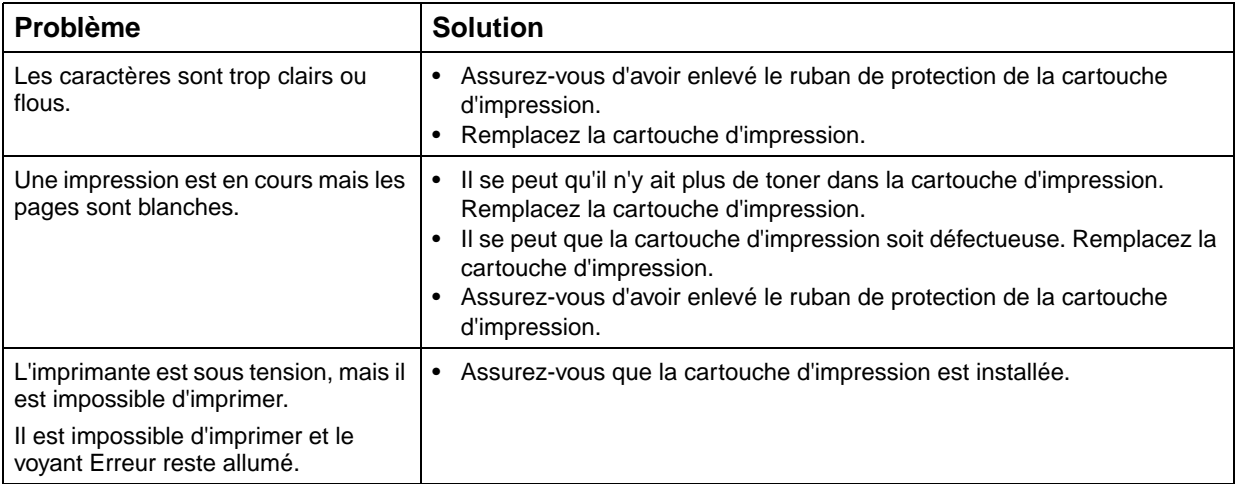

### **Recyclage des fournitures**

Le programme Operation ReSourceSM de Lexmark vous permet de recycler gratuitement et ce à l'échelle mondiale.

Sur certains emballages figurent des instructions relatives à la manière de participer au programme Operation ReSource. D'autres fournitures sont livrées dans des emballages comportant un bon d'affranchissement que vous pouvez utiliser dans le pays spécifié. Si le bon d'affranchissement ne correspond pas au pays dans lequel vous vous trouvez ou si vous avez besoin d'informations supplémentaires concernant le recyclage, adressez-vous au revendeur auprès duquel vous avez acquis votre imprimante.

# **Caractéristiques de l'imprimante**

## **Fonctions de l'imprimante**

**A**

- **•** Imprime jusqu'à 8 pages par minute
- <span id="page-76-0"></span>**•** Résolutions d'impression de 600 et 300 ppp
- **•** 1200 qualité image
- **•** Emulation standard PostScript de niveau 2
- **•** Emulation standard PCL 6 et PCL 5e
- **•** 45 polices vectorielles compatibles LaserJet
- **•** 39 polices vectorielles compatibles Optra et 36 polices vectorielles supplémentaires PostScript
- **•** Chargeur automatique de papier 150 pages et chargeur manuel feuille à feuille
- **•** Réceptacle de sortie du papier 100 feuilles et panneau avant de sortie feuille à feuille
- **•** 2 Mo de mémoire d'imprimante
- **•** Options de mémoire 4 Mo, 8 Mo, 16 Mo, 32 Mo et 64 Mo pour une extension de mémoire maximale de 66 Mo
- **•** Options de mémoire flash 1 Mo, 2 Mo et 4 Mo
- **•** Fonctionnalité USB
- **•** Cartouche d'impression à un seul élément pour une installation facile et propre

## **Dimensions de l'imprimante**

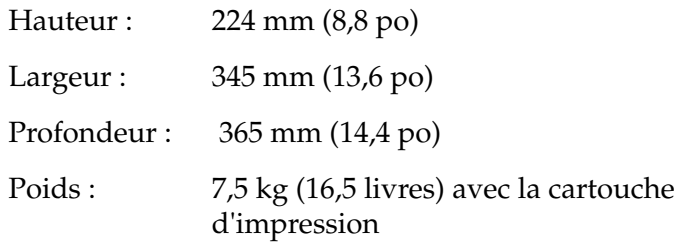

## **Dépannage avancé**

# **B**

Si vous vous adressez au centre de support technique de Lexmark pour résoudre un problème d'impression, les techniciens peuvent être amenés à vous indiquer comment modifier un paramètre par défaut en mode de configuration (par exemple, comment activer le paramètre PPDS actif si l'application de votre travail d'impression utilise le flot de données PPDS).

Utilisez le panneau de commandes ou le panneau de commandes à distance de MarkVision pour définir ou modifier certaines fonctions de l'imprimante en mode de configuration.

Les paramètres ci-après peuvent être sélectionnés en mode de configuration :

- <span id="page-78-0"></span>**•** Paramètres du port parallèle
	- **–** Activer port
	- **–** Mode NPA
	- **–** Protocole
	- **–** Mode 1
	- **–** Mode 2
	- **–** Réglage échantillon
- **•** Paramètres du port USB
	- **–** Activer port
	- **–** Mode NPA
- **•** PPDS actif
- **•** LFCR Auto après CRLF

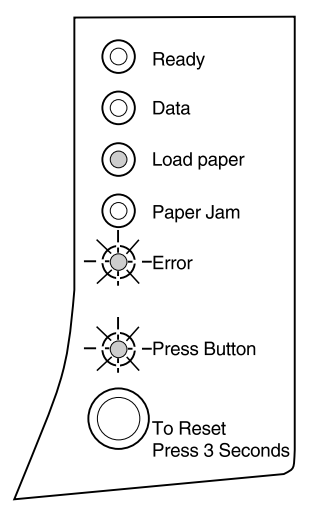

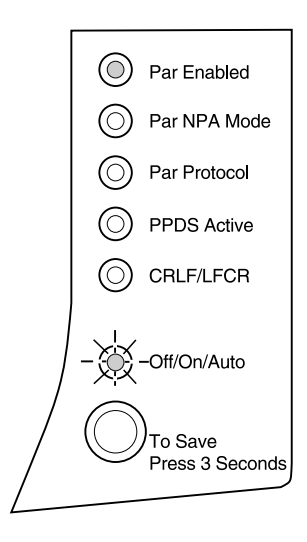

Pour passer en mode de configuration vous devez sélectionner le menu Fonction spéciale.

- <span id="page-79-0"></span>**1 Mettez l'imprimante hors tension.**
- **2 Ouvrez le carter supérieur.**
- **3 Remettez l'imprimante sous tension.**
- **4 Lorsque le voyant Erreur s'allume, indiquant que le carter supérieur est ouvert, appuyez deux fois sur le bouton.**
- **5 Lorsque le voyant Erreur et le voyant Appuyer sur le bouton clignotent, fermez le carter.**
- **6 Appuyez deux fois sur le bouton pour sélectionner l'option Passer en mode config.**

Lorsque le paramètre **Passer en mode config.** est sélectionné, le voyant **Charger papier** du panneau de commandes est allumé, le voyant **Erreur** clignote et le voyant **Appuyer sur le bouton** clignote.

**7 Appuyez longuement sur le bouton pour passer en mode de configuration.**

Cette illustration représente les paramètres du panneau de commandes en mode de configuration lorsqu'un voyant reste allumé.

Lorsque l'imprimante est en mode de configuration, les voyants prennent une nouvelle signification selon leur fonction. Les tableaux ci-après décrivent la fonction de chacun de ces paramètres.

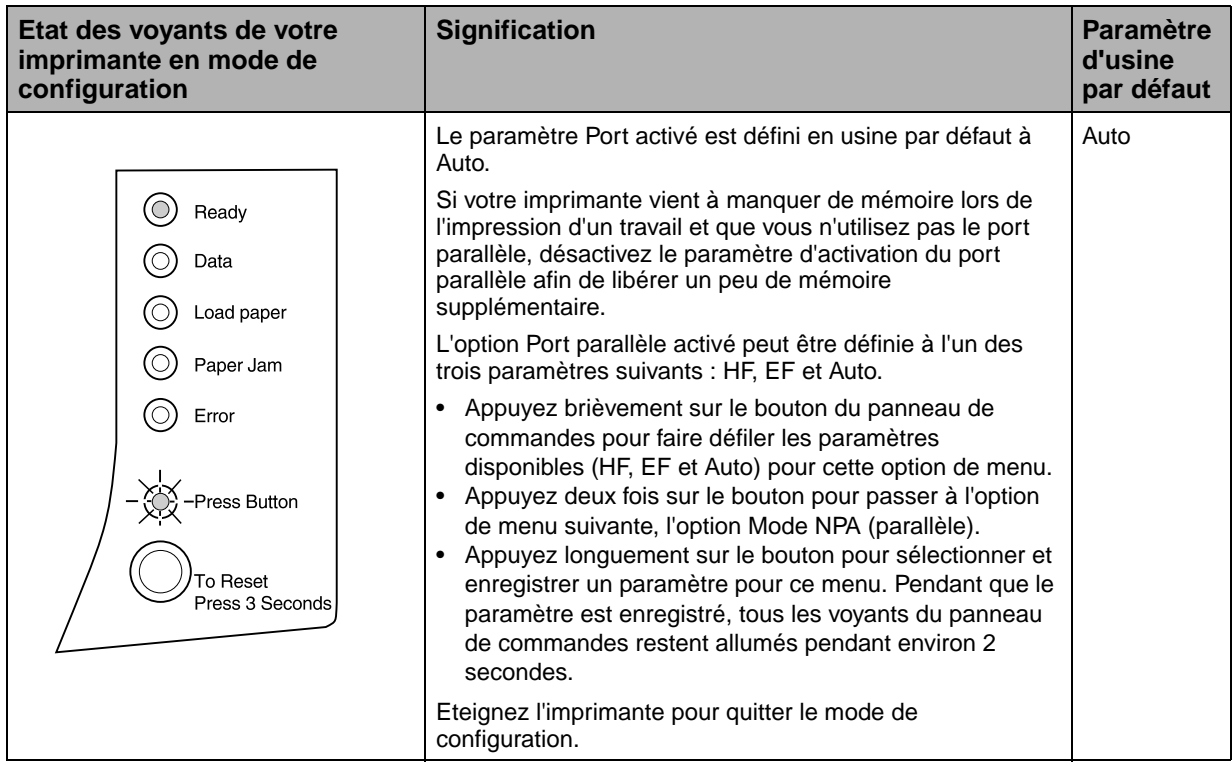

<span id="page-81-0"></span>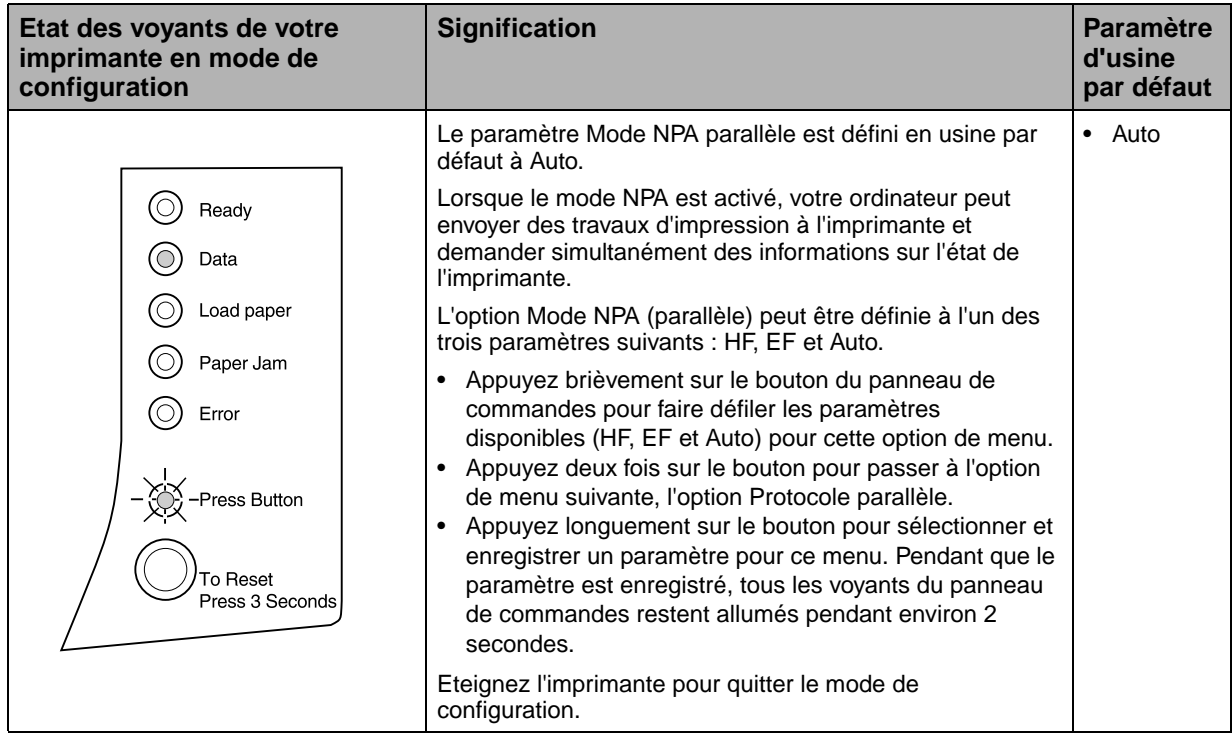

<span id="page-82-0"></span>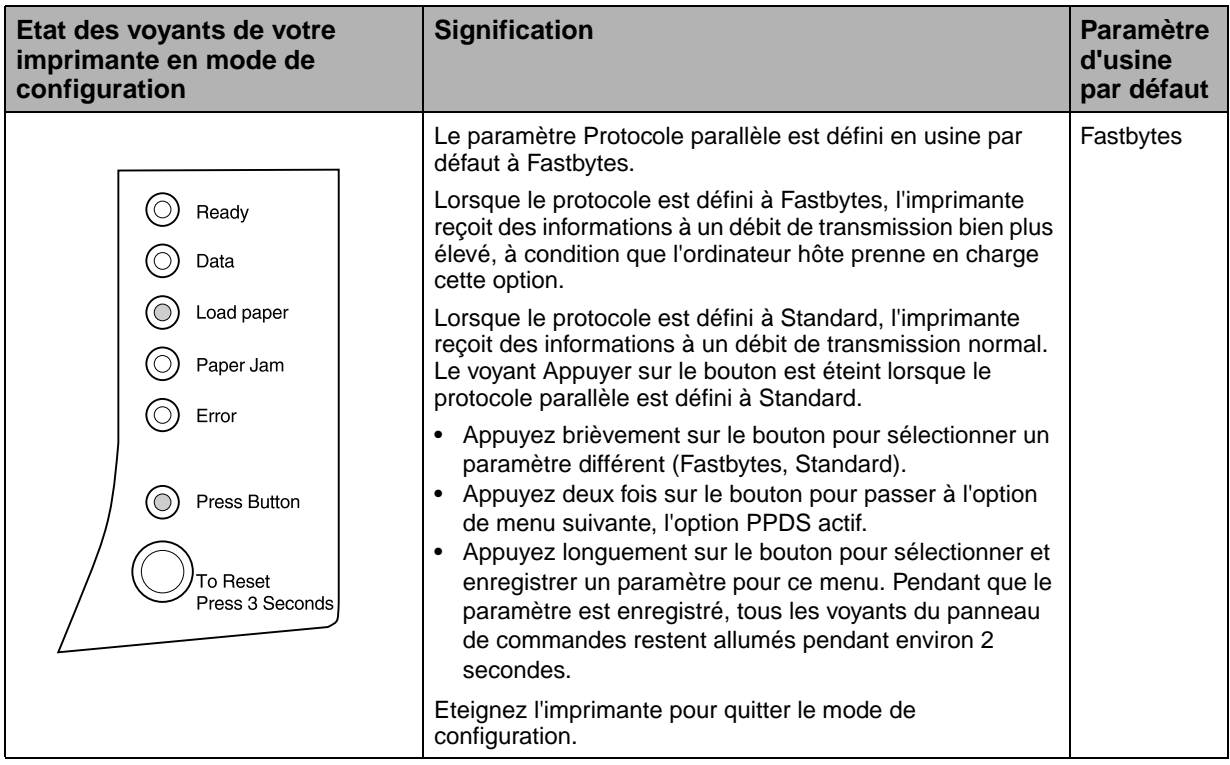

<span id="page-83-0"></span>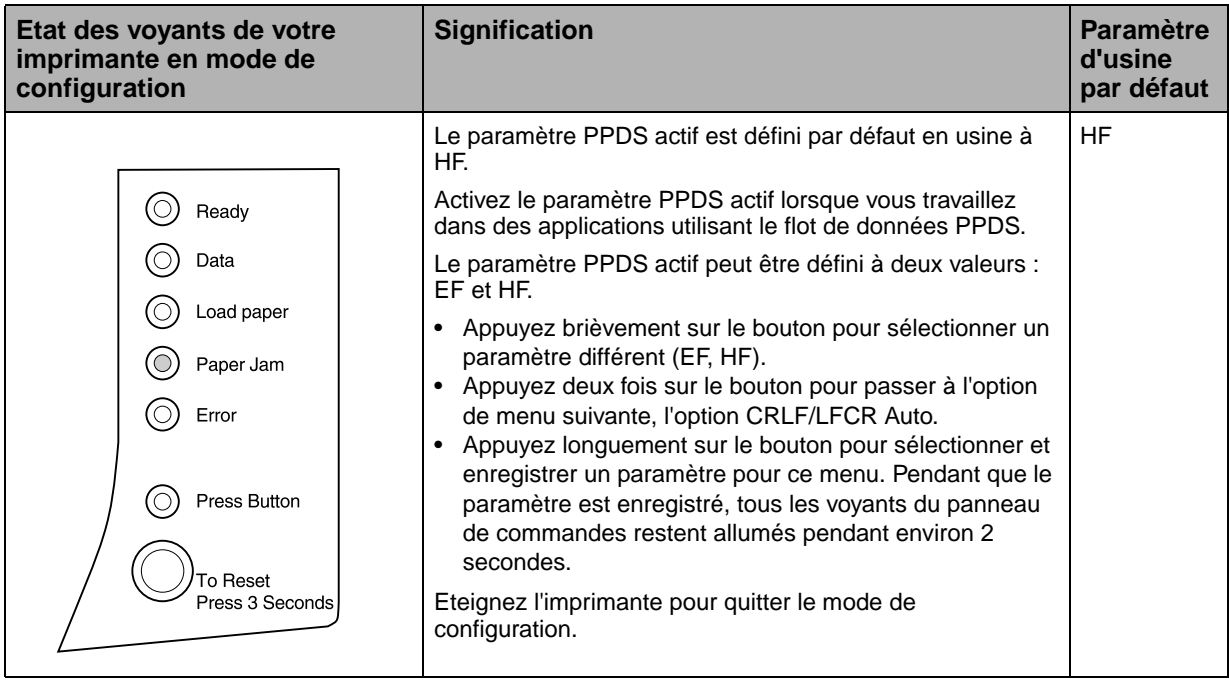

<span id="page-84-0"></span>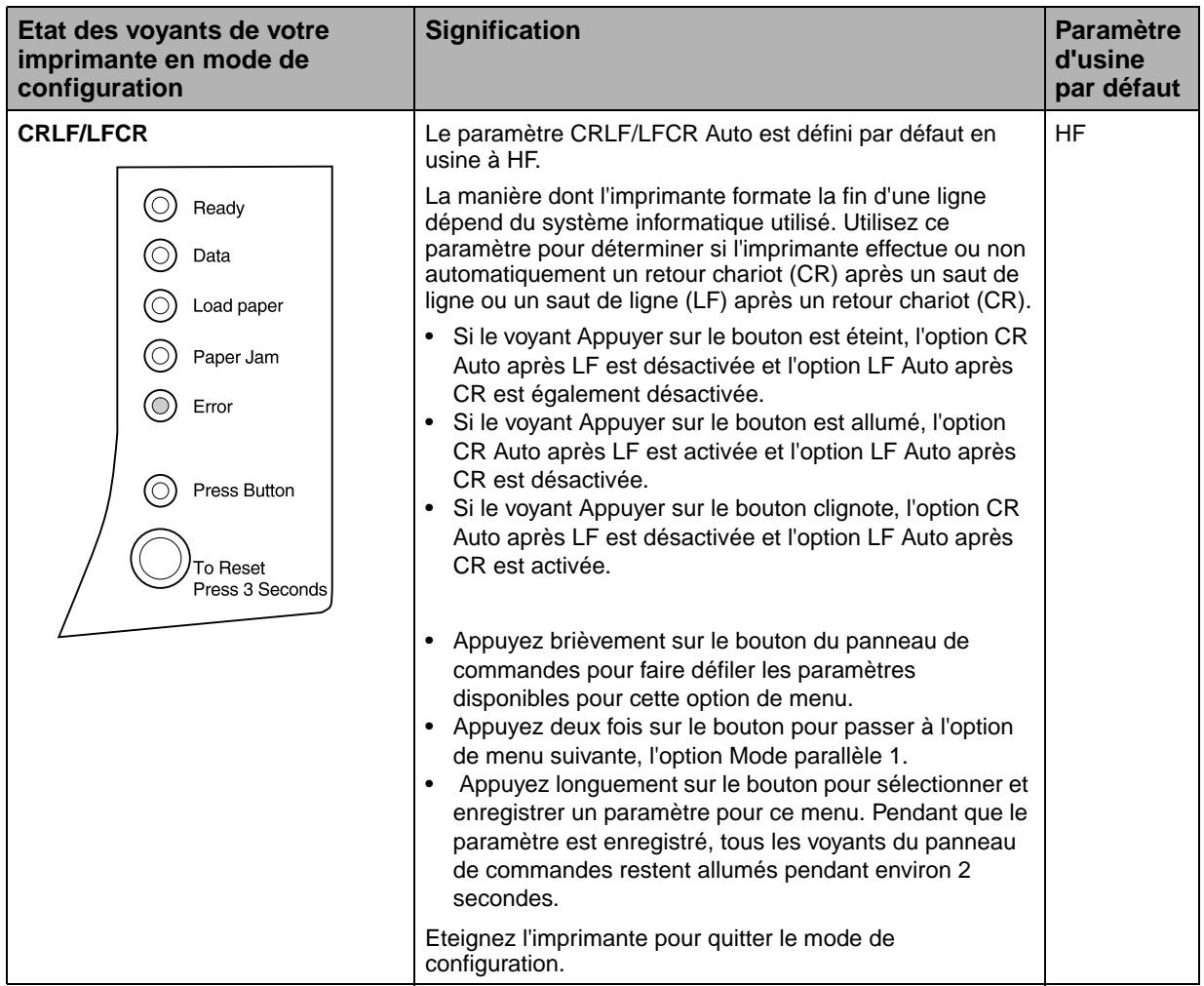

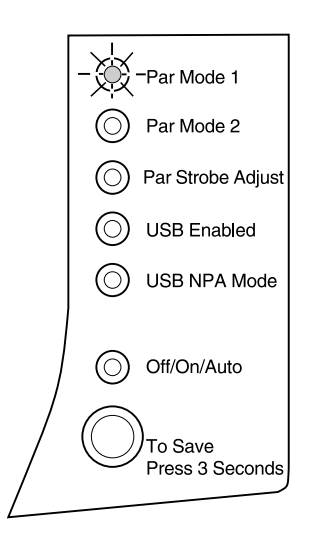

Cette illustration représente les paramètres du panneau de commandes en mode de configuration lorsqu'un voyant clignote. Les tableaux ci-après décrivent la fonction de chaque paramètre.

<span id="page-85-0"></span>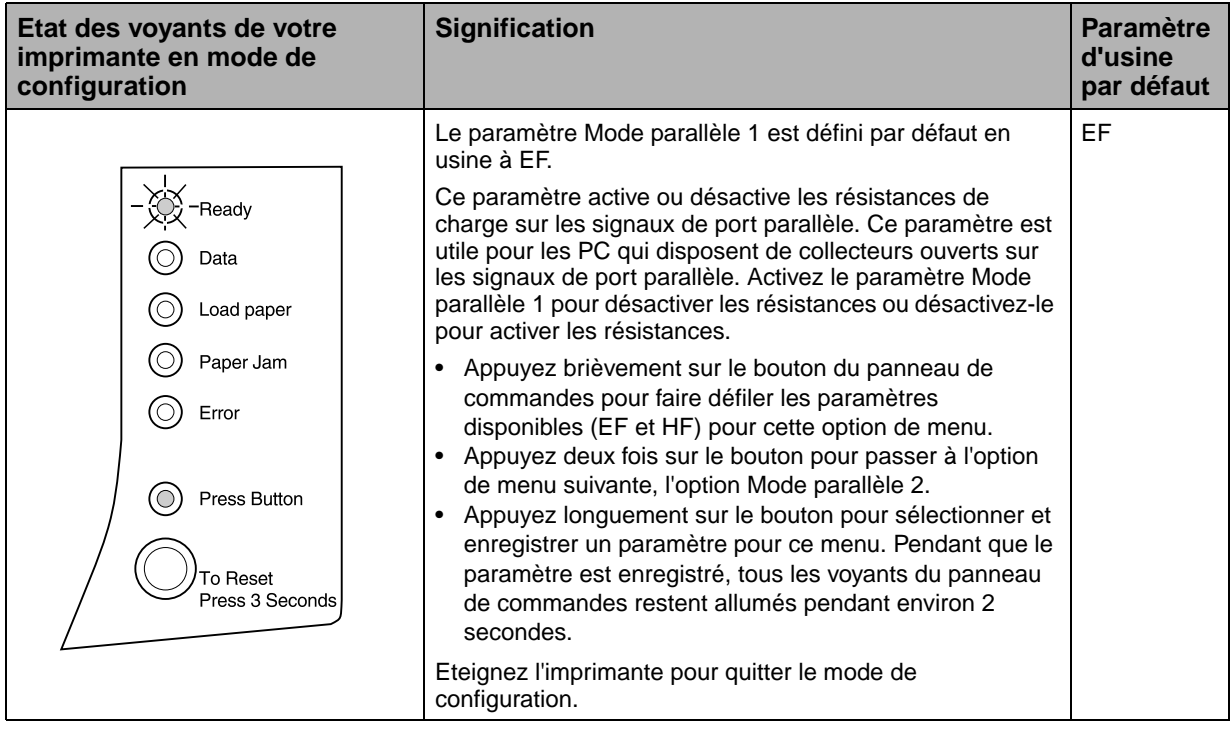

<span id="page-86-0"></span>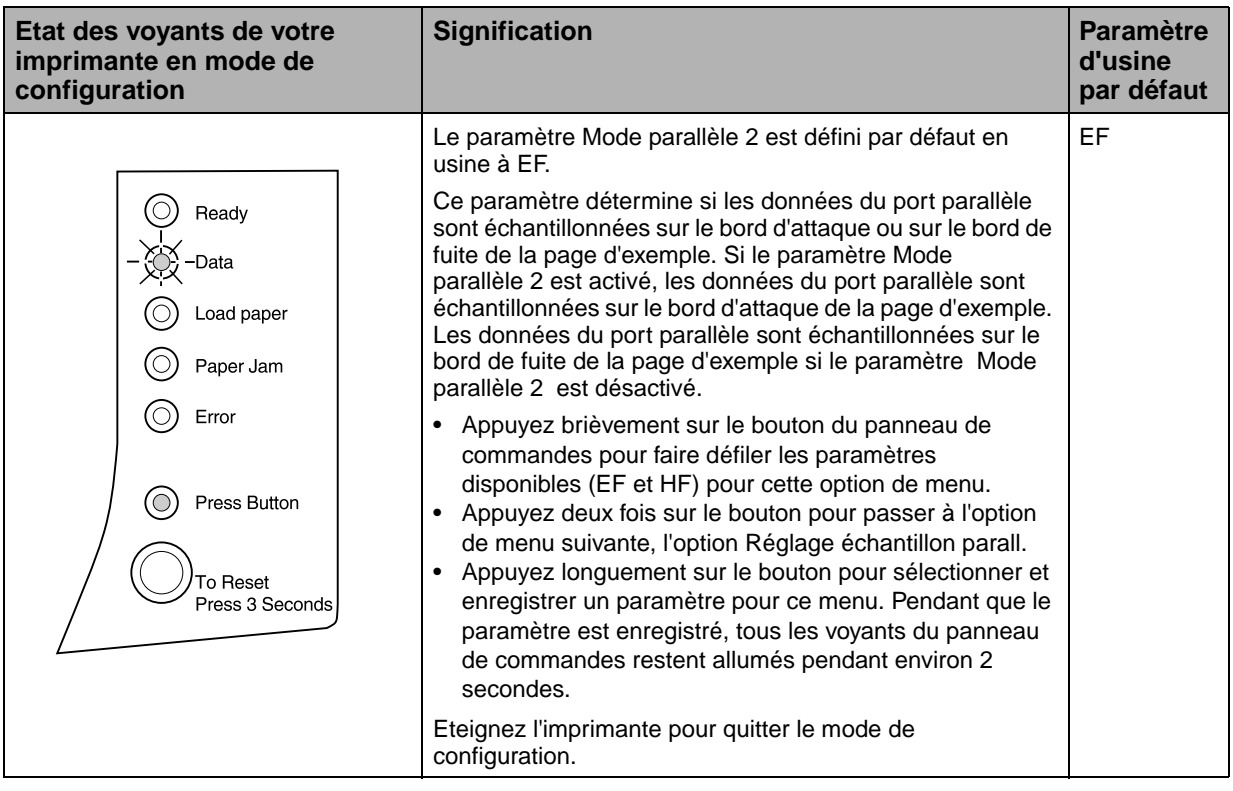

<span id="page-87-0"></span>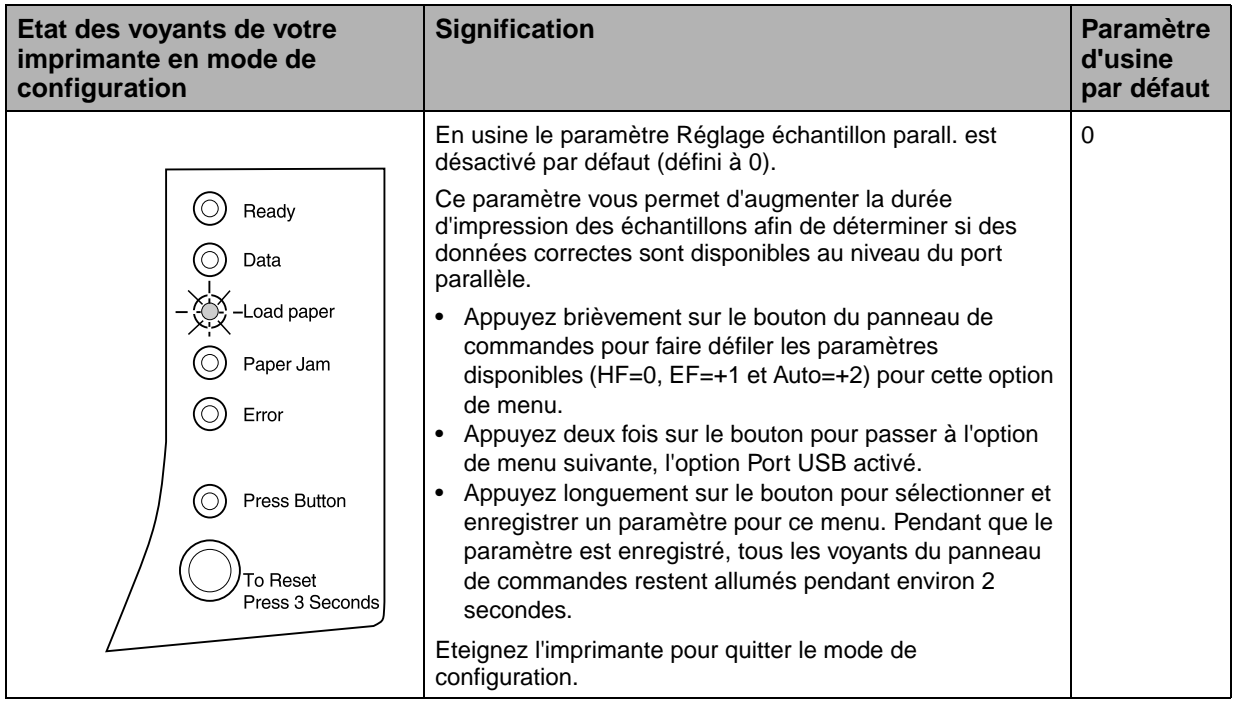

<span id="page-88-0"></span>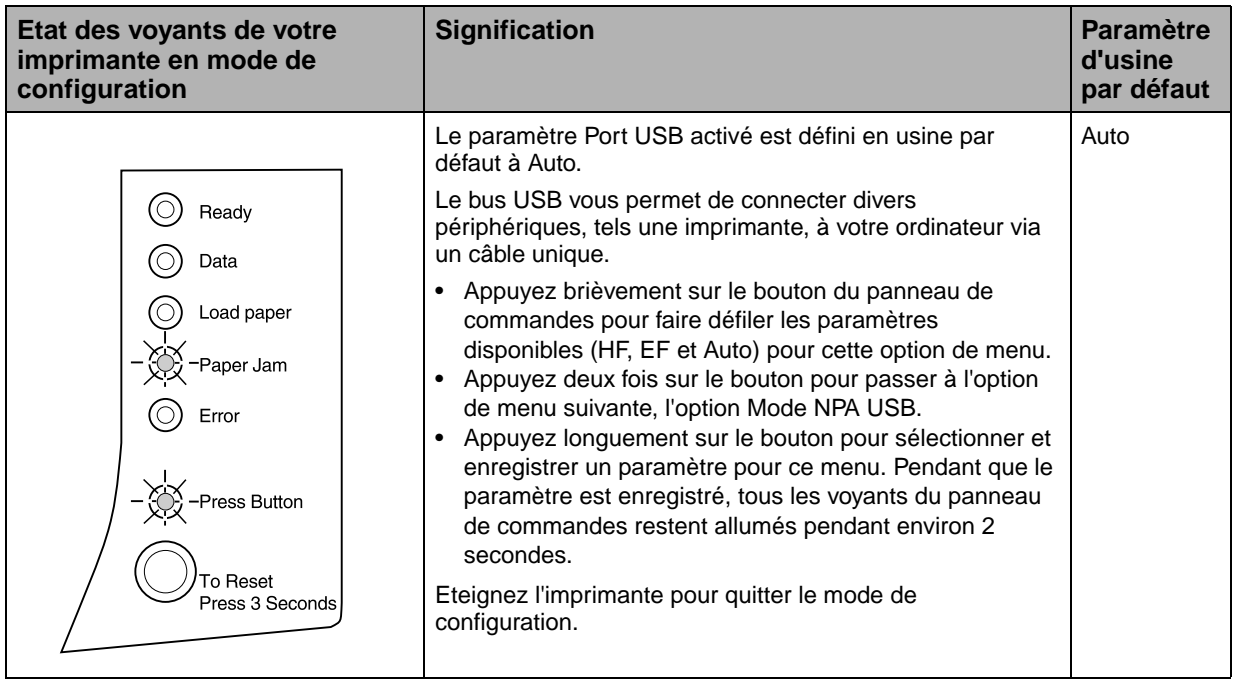

<span id="page-89-0"></span>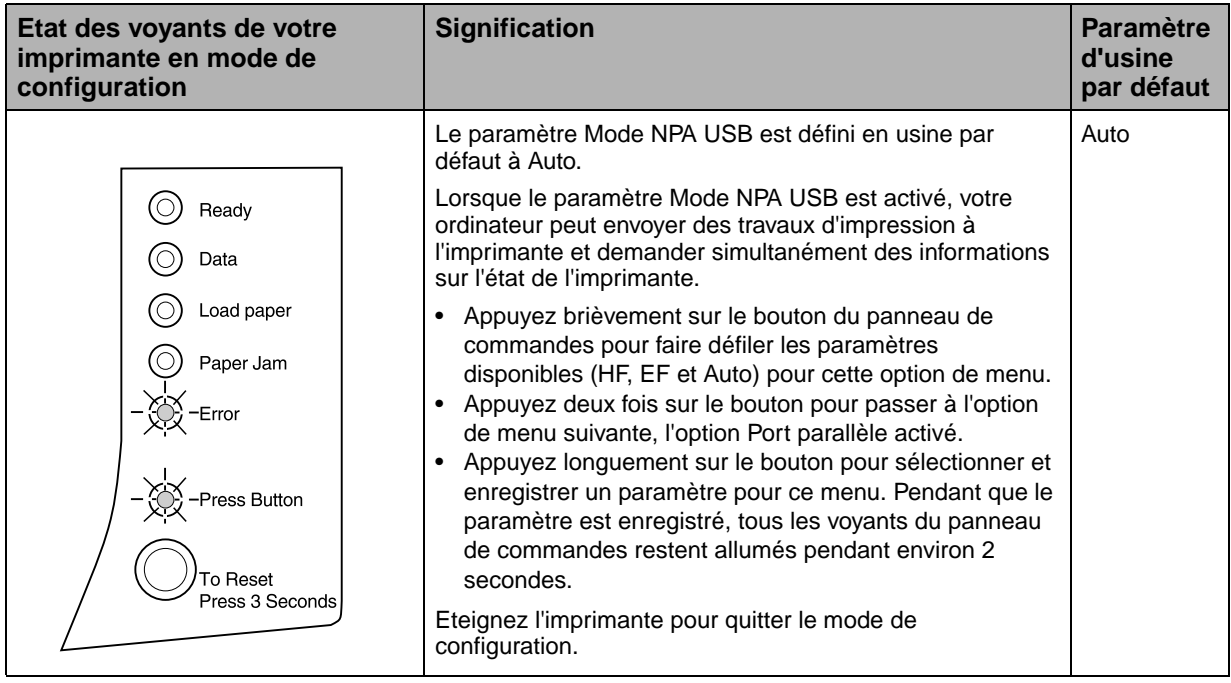

# **Consignes de sécurité**

Si le symbole  $\boxed{\square}$  n'apparaît PAS sur votre produit, ce dernier DOIT être branché sur une prise de courant mise à la terre.

**C**

- **•** Le câble d'alimentation doit être connecté à une prise de courant placée près du produit et facilement accessible.
- **•** L'entretien et les réparations autres que ceux décrits dans les instructions d'emploi doivent être effectués par le personnel de maintenance qualifié.
- **•** Ce produit a été conçu, testé et approuvé pour respecter les normes strictes de sécurité globale lors de l'utilisation de composants Lexmark spécifiques. Les caractéristiques de sécurité de certains éléments ne sont pas toujours évidentes. Lexmark ne peut être tenu responsable de l'utilisation d'autres pièces de rechange.
- **•** Le produit utilise un laser : **ATTENTION : Les commandes, les réglages et l'exécution de toute autre procédure que celle indiquée dans le présent document peuvent entraîner des risques de radiations.**
- **•** Le produit utilise un système d'impression qui chauffe le support d'impression duquel peuvent alors se dégager des émissions. Vous devez consulter les directives générales dans la section appropriée des instructions d'emploi pour savoir comment empêcher que ces émissions ne se produisent.

#### **Safety Notice**

- If your product is NOT marked with this symbol  $\Box$ , it MUST be connected to an electrical outlet that is properly grounded.
- The power cord must be connected to an electrical outlet that is near the product and easily accessible.
- **•** Refer service or repairs, other than those described in the operating instructions, to a professional service person.
- **•** This product is designed, tested and approved to meet strict global safety standards with the use of specific Lexmark components. The safety features of some parts may not always be obvious. Lexmark is not responsible for the use of other replacement parts.
- **•** Your product uses a laser, exercise **CAUTION: Use of controls or adjustments or performance of procedures other than those specified herein may result in hazardous radiation exposure.**
- **•** Your product uses a printing process that heats the print media, and the heat may cause the media to release emissions. You must understand the section in your operating instructions that discusses the guidelines for selecting print media to avoid the possibility of harmful emissions.

#### **Norme di sicurezza**

- **•** Se il prodotto NON è contrassegnato con questo simbolo DEVE essere collegato lo stesso ad una presa elettrica con messa a terra.
- **•** Il cavo di alimentazione deve essere collegato ad una presa elettrica posta nelle vicinanze del prodotto e facilmente raggiungibile.
- **•** Per la manutenzione o le riparazioni, escluse quelle descritte nelle istruzioni operative, consultare il personale di assistenza autorizzato.
- **•** Il prodotto è stato progettato, testato e approvato in conformità a severi standard di sicurezza e per l'utilizzo con componenti Lexmark specifici. Le caratteristiche di sicurezza di alcune parti non sempre sono di immediata comprensione. Lexmark non è responsabile per l'utilizzo di parti di ricambio di altri produttori.
- **•** Poiché il prodotto in questione utilizza il laser, considerare il seguente avvertimento: **ATTENZIONE: L'uso di dispositivi di controllo o di regolazione, o l'esecuzione di procedure non incluse tra quelle descritte in questa documentazione, può provocare una pericolosa esposizione alle radiazioni.**
- **•** Il prodotto in questione utilizza un processo di stampa che riscalda i supporti di stampa; il calore generato può determinare l'emissione di sostanze dannose da parte dei supporti. Leggere attentamente la sezione riportata nelle istruzioni riguardante le operazioni di selezione dei supporti di stampa in modo da evitare la possibilità di emissioni dannose.

#### **Sicherheitshinweise**

- **Falls der Drucker nicht mit diesem Symbol**  $\Box$  **markiert ist,** muß er an eine ordnungsgemäß geerdete Steckdose angeschlossen werden.
- **•** Das Netzkabel muß an eine Steckdose angeschlossen werden, die sich in der Nähe des Geräts befindet und leicht zugänglich ist.
- **•** Wartungsarbeiten und Reparaturen, mit Ausnahme der in der Betriebsanleitung näher beschriebenen, sollten Fachleuten überlassen werden.
- **•** Dieses Produkt und die zugehörigen Komponenten wurden entworfen und getestet, um beim Einsatz die weltweit gültigen Sicherheitsanforderungen zu erfüllen. Die sicherheitsrelevanten Funktionen der Bauteile und Optionen sind nicht immer offensichtlich. Sofern Teile eingesetzt werden, die nicht von Lexmark sind, wird von Lexmark keinerlei Verantwortung oder Haftung für dieses Produkt übernommen.
- **•** Dieses Produkt verwendet einen Laser. Wenden Sie daher besondere **VORSICHT an: Die Verwendung von Kontrollen bzw. die Regulierung von Vorgängen mit Ausnahme derjenigen, die in dieser Betriebsanleitung behandelt werden, kann Sie**

**gefährlicher Bestrahlung aussetzen.**

**•** Dieses Produkt verwendet ein Druckverfahren, bei dem das Druckmedium erhitzt wird. Diese Erwärmung kann zu einer Freigabe von Emissionen des Druckmediums führen. Es ist daher wichtig, daß Sie in der Betriebsanleitung den Abschnitt, der sich mit der Auswahl geeigneter Druckmedien befaßt, sorgfältig durchlesen und die dort aufgeführten Richtlinien befolgen, um der Gefahr schädlicher Emissionen vorzubeugen.

#### **Pautas de Seguridad**

- Si su producto NO tiene este símbolo,  $\Box$ , es IMPRESCINDIBLE conectarlo a una toma de corriente eléctrica con toma de tierra correcta.
- **•** El cable de alimentación deberá conectarse a una toma de corriente situada cerca del producto y de fácil acceso.
- **•** Cualquier servicio o reparación deberá realizarse por parte del personal cualificado, a menos que se trate de las averías descritas en las instrucciones de utilización.
- **•** Este producto se ha diseñado, verificado y aprobado para cumplir los más estrictos estándares de seguridad global usando los componentes específicos de Lexmark. Puede que las características de seguridad de algunas piezas no sean siempre evidentes. Lexmark no se hace responsable del uso de otras piezas de recambio.
- **•** El producto utiliza un láser. Actúe con **PRECAUCION: El uso de los controles o ajustes o el llevar a cabo procedimientos distintos a los especificados aquí puede causar niveles de radiación peligrosos.**
- **•** Durante el proceso de impresión que utiliza este producto se calienta el medio de impresión, y el calor puede provocar que el medio emita gases. Para evitar emisiones peligrosas, el usuario deberá comprender y seguir lo expuesto en la sección de las instrucciones de utilización donde se describen las directrices para seleccionar el medio de impresión.

#### **Veiligheidsvoorschriften**

- **•** Zorg ervoor dat uw produkt is aangesloten op een geaard stopcontact als het produkt NIET is gemarkeerd met det symbool  $\Box$
- **•** Het netsnoer moet worden aangesloten op een gemakkelijk bereikbaar stopcontact in de buurt van het produkt.
- **•** Neem contact op met een professionele onderhoudstechnicus voor onderhoud en reparaties die niet in de bij het produkt geleverde instructies beschreven worden.
- **•** Dit product is ontworpen, getest en goedgekeurd om te voldoen aan strenge internationale veiligheidsvoorschriften. Deveiligheidsvoorzieningen van bepaalde onderdelen zullen niet altijd duidelijk zichtbaar zijn. Lexmark is niet verantwoordelijk voor het gebruik van andere vervangende onderdelen.
- **•** Uw produkt maakt gebruik van een laser, wees **VOORZICHTIG: Instellen van het controlepaneel of, aanpassingen of uitvoering van procedures op andere wijze dan hier is gespecificeerd kunnen leiden tot blootstelling aan gevaarlijke straling.**
- **•** Uw produkt gebruikt een afdrukproces waarbij het afdrukmateriaal verhit raakt. Hierdoor kan straling vrijkomen. Lees het gedeelte in de bij het produkt geleverde instructies, waarin richtlijnen voor de keuze van afdrukmateriaal worden beschreven, zorgvuldig door, zodat u mogelijke schadelijke straling kunt voorkomen.

#### **Sikkerhedsoplysninger**

- **Hvis dit produkt IKKE er markeret med dette symbol**  $\boxed{\square}$ **,** SKAL det sluttes til en stikkontakt med jordforbindelse.
- **•** Ledningen skal sluttes til en stikkontakt, der er tæt på produktet og som er let tilgængelig.
- **•** Service og reparationer, som ikke er beskrevet i brugsanvisningen, skal udføres af en kvalificeret tekniker.
- **•** Dette produkt er udviklet, testet og godkendt i overensstemmelse med Lexmarks verdensomspændende standarder for sikkerhed. Delenes sikkerhedsfunktioner kan være skjulte. Lexmark påtager sig intet ansvar for brugen af uoriginale reservedele.
- **•** Dit produkt bruger en laser og du skal være **FORSIGTIG: Brug af styremekanismer, indstillinger eller fremgangsmåder, som ikke er beskrevet her, kan resultere i farlig radioaktiv bestråling.**
- **•** Produktet benytter en udskrivningsproces, der opvarmer skrivemediet og denne varme kan føre til at udskriftmedier afgiver dampe. Det er vigtigt at du forstår den del af brugsanvisningen, der omhandler valg af udskriftsmedium, så du kan undgå farlige dampe.

#### **Sikkerhetsinformasjon**

- Hvis produktet ditt ikke er merket med dette symbolet,  $\boxed{\square}$ , må det bare kobles til en stikkontakt som er jordet.
- **•** Ledningen må være koblet til en stikkontakt nær produktet. Stikkontakten må være lett tilgjengelig.
- **•** La bare kvalifisert personale ta seg av service og reparasjon som ikke er direkte beskrevet i bruksanvisningen.
- **•** Dette produktet er utviklet, testet og godkjent i overensstemmelse med strenge verdensomspennende sikkerhetsstandarder for bestemte Lexmark-deler. Delenes sikkerhetsfunksjoner kan være skjulte. Lexmark er ikke ansvarlig for bruk av uoriginale reservedeler.
- **•** Produktet ditt bruker en laser. **ADVARSEL: Bruk av styremekanismer, innstillinger eller fremgangsmåter som ikke er beskrevet her, kan resultere i farlig utstråling.**
- **•** Produktet ditt bruker en utskriftsprosess som varmer opp skrivemediet, og varmen kan føre til utslipp. Forsikre deg om at du forstår den delen av bruksanvisningen som omhandler valg av utskriftsmedium, slik at du kan unngå farlige utslipp.

#### **Säkerhetsanvisningar**

- Om produkten INTE är märkt med denna symbol  $\Box$  MÅSTE den anslutas till ett jordat vägguttag.
- **•** Nätkabeln måste anslutas till ett lättåtkomligt vägguttag i närheten av maskinen.
- **•** Låt endast utbildad servicepersonal utföra sådan service och sådana reparationer som inte beskrivs i handledningen.
- **•** Denna produkt är utformad, testad och godkänd för att uppfylla internationella säkerhetsbestämmelser när den används tillsammans med andra Lexmark-produkter. Säkerhetsegenskaperna för vissa delar är inte helt uppenbara. Lexmark frånsäger sig ansvaret om delar av ett annat fabrikat används.
- **•** Var försiktig maskinen använder laser. **VARNING! Det finns risk att du utsätter dig för hälsovådlig strålning om du använder andra reglage eller justeringar, eller om du utför andra procedurer än de som beskrivs här.**
- **•** Maskinen använder en utskriftsmetod som upphettar utskriftsmaterialet. Hettan kan i vissa fall leda till att materialet avger partiklar. Undvik skadliga partiklar genom att noga läsa det avsnitt i handledningen som beskriver hur man väljer utskriftsmaterial.

#### **Informació de Seguretat**

- **•** Si el vostre producte NO està marcat amb el símbol , S'HAURÀ de connectar a una presa elèctrica de terra.
- **•** El cable de potència s'haurà de connectar a una presa de corrent propera al producte i fàcilment accessible.
- **•** Si heu de fer una reparació que no figuri entre les descrites a les instruccions de funcionament, confieu-la a un professional.
- **•** Aquest producte està dissenyat, comprovat i aprovat per tal d'acomplir les estrictes normes de seguretat globals amb la utililització de components específics de Lexmark. Les característiques de seguretat d'algunes peces pot ser que no sempre siguin òbvies. Lexmark no es responsabilitza de l'us d'altres peces de recanvi.
- **•** El vostre producte funciona amb un làser. Procediu amb **PRECAUCIÓ: La utilització de controls, els ajustaments o la realització de procediments distints dels especificats aquí poden donar lloc a una exposició a radiacions perillosa.**
- **•** El vostre producte fa servir un procediment d'impressió que escalfa el mitjà d'impressió, i la calor pot fer que aquest mitjà alliberi emissions. Llegiu atentament l'apartat de les instruccions de funcionament on s'exposen les directrius de selecció del mitjà d'emissió per tal d'evitar la possibilitat d'emissions nocives.

#### **Turvaohjeet**

- **Jos tuotteessa ei ole tätä tunnusta, □, sen saa kytkeä vain** maadoitettuun pistorasiaan.
- **•** Tuotteen verkkojohto on kytkettävä sitä lähellä olevaan pistorasiaan. Varmista, että kulku pistorasian luo on esteetön.
- **•** Muut kuin käyttöohjeissa mainitut huolto- tai korjaustoimet on jätettävä huoltoedustajalle.
- **•** Tämä tuote on testattu ja hyväksytty. Se täyttää korkeat maailmanlaajuiset turvallisuusvaatimukset, kun siinä käytetään tiettyjä Lexmarkin valmistusosia. Joidenkin osien turvallisuusominaisuudet eivät aina ole itsestään selviä. Lexmark ei vastaa muiden kuin alkuperäisten osien käytöstä.
- **•** Laite sisältää lasertuotteen. **Varoitus: Muiden kuin tässä mainittujen säätöjen tai toimien teko voi saattaa käyttäjän alttiiksi vaaralliselle säteilylle.**
- **•** Tulostusmateriaali kuumenee tulostusprosessin aikana. Lämmön vaikutuksesta materiaalista saattaa irrota haitallisia aineita. Voit välttää haitalliset päästöt noudattamalla käyttöohjeissa annettuja tulostusmateriaalien valintaohjeita.

#### **Informações de Segurança**

- **5** e o produto NÃO estiver marcado com este símbolo,  $\Box$ , é necessário ligá-lo a uma tomada com ligação à terra.
- **•** O cabo deve ser ligado a uma tomada localizada perto do produto e facilmente acessível.
- **•** Para todos os serviços ou reparações não referidos nas instruções de operação, deve contactar um técnico dos serviços de assistência.
- **•** Este produto foi concebido, testado e aprovado para satisfazer os padrões globais de segurança na utilização de componentes específicos da Lexmark. As funções de segurança de alguns dos componentes podem não ser sempre óbvias. A Lexmark não é responsável pela utilização de outros componentes de substituição.
- **•** O produto utiliza raios laser, tome **CUIDADO: O uso de controlos, ajustamentos ou a execução de procedimentos diferentes dos especificados podem ocasionar exposição perigosa a radiações.**
- **•** O produto utiliza um processo de impressão que aquece os materiais de impressão. Devido ao aquecimento, estes podem libertar emissões radioactivas. É necessário compreender as instruções de operação relativas à escolha dos materiais de impressão a fim de evitar emissões perigosas.

#### **Informações de Segurança**

- Se o produto NÃO estiver marcado com este símbolo,  $\Box$ , ele DEVE SER conectado a uma tomada elétrica com ligação à terra.
- **•** O cabo de alimentação deve ser conectado a uma tomada elétrica localizada perto do produto e de fácil acesso.
- **•** Para todos os serviços ou reparações não descritos nas instruções de operação, entre em contato com um técnico dos serviços de assistência.
- **•** Este produto está projetado, testado e aprovado para satisfazer os padrões globais de segurança para uso de componentes específicos da Lexmark. Os recursos de segurança de alguns componentes podem não ser sempre óbvios. A Lexmark não é responsável pelo uso de outros componentes de substituição.
- **•** O produto usa raios laser, tome **CUIDADO: O uso de controles, ajustes ou a execução de procedimentos diferentes dos especificados podem resultar em exposição perigosa a radiações.**
- **•** O produto usa um processo de impressão que aquece o meio de impressão. Devido ao aquecimento, o meio pode liberar emissões. É necessário que você entenda as instruções de operação sobre a escolha do meio de impressão, para evitar emissões perigosas.

#### Информация по технике безопасности

- Если приобретенное Вами изделие НЕ имеет маркировки [0], то его НЕОБХОДИМО подключать к надежно заземленной розетке.
- Кабель питания следует подключать к легкодоступной электрической розетке, расположенной вблизи от места установки изделия.
- Операции по обслуживанию и ремонту, за исключением описанных в настоящем Руководстве, должны выполняться специально обученным персоналом.
- Данное изделие спроектировано, испытано и прошло аттестацию на соответствии жестким глобальным стандартам безопасности в расчете на использование определенных частей производства фирмы Lexmark, Влияние отдельных деталей на безопасность не всегда очевидно. Фирма Lexmark не несет ответственности за использование запасных частей, отличных от рекомендованных.
- Если в изделии используется лазер: ОСТОРОЖНО! Регулировка или выполнение любых других операций, кроме указанных в настоящем документе, могут привести к опасному воздействию излучения.
- При печати на приобретенном Вами изделии происходит нагрев бумаги, что может привести к выделению из нее паров. Чтобы избежать воздействия вредных веществ, изучите раздел руководства по эксплуатации, в котором обсуждается вопрос выбора бумаги.

#### Przepisy bezpieczeństwa

Jeżeli produkt NIE jest oznaczony symbolem回, może być podłączony TYLKO do prawidłowo uziemionego gniazda elektrycznego.

Kabel zasilający musi być podłączony do łatwo dostępnego gniazda elektrycznego, znajdującego się w pobliżu urządzenia.

Wszelkie naprawy i czynności serwisowe, oprócz opisanych w instrukcji obsługi, powinny być wykonywane przez autoryzowany serwis.

Produkt został zaprojektowany z wykorzystaniem określonych podzespołów firmy Lexmark i zatwierdzony jako spełniający światowe standardy bezpieczeństwa. Pozostałe podzespoły mogą nie spełniać tych warunków. Firma Lexmark nie ponosi odpowiedzialności za skutki używania innych części zamiennych.

Produkt wykorzystuie laser:

UWAGA: Regulowanie, ustawianie i wykonywanie czynności innych niż tu określone, może narazić na ryzyko szkodliwego napromieniowania.

Proces drukowania związany jest z podgrzewaniem nośnika, co może spowodować emisję związków chemicznych. Aby zmniejszyć ryzyko emisji szkodliwych substancji, należy zapoznać się ze wskazówkami dotyczącymi wyboru nośnika, zawartymi w odpowiednim rozdziale instrukcji użytkownika.

## Güvenlik Bilgisi

- Ürünüzde  $\square$  simgesi YOKSA, ürün doğru biçimde topraklanmis bir elektrik prizine TAKILMALIDIR.
- · Güç kablosu, ürünün yakınında ve kolay ulaşılabilir bir elektrik prizine takılmalıdır.
- İsletim yönergelerinde açıklananlar dışında servis veya onarım için yetkili servis personeline başvurun.
- · Bu ürün, özel Lexmark bileşenlerinin kullanımı konusundaki genel güvenlik standartlarına uyacak bicimde tasarlanmıs, denenmiş ve onaylanmıştır. Bazı parçaların güvenlik özellikleri her zaman kesin olmaz. Lexmark, başka yedek parçaların kullanımından sorumluluk taşımaz.
- $\bullet$ Ürününüz lazer kullanmaktadır. DİKKAT: Burada belirtilenler dışında denetimler veya ayarlamalar veya yordam uygulamaları yaptığınız takdirde, beklenmedik radyasyon yayılımına yol açabilirsiniz.
- · Ürününüz, üzerine baskı yaptığınız malzemeyi ısıtan bir yazdırma süreci kullanmaktadır ve ısı, üzerine baskı yaptığınız malzemenin emisyonu bırakmasına neden olabaliri. İşletim yönergelerinizde, zararlı emisyon olanağını engellemek üzere üzerine baskı yapılacak malzemeyi seçme konusundaki ana hatları içeren bölümü dikkatli biçimde okuyunuz.

# **Notices**

# **D**

#### **Energy Star**

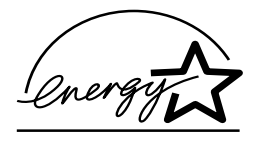

Le programme EPA ENERGY STAR constitue un accord passé entre des fabricants d'ordinateur visant à promouvoir l'introduction de produits gérant l'énergie de manière optimale et à réduire la pollution de l'air causée par la génération d'énergie.

<span id="page-96-0"></span>Les sociétés participant à ce programme produisent des PC, des imprimantes, des moniteurs ou des télécopieurs qui réduisent leur consommation d'énergie lorsqu'ils ne sont pas utilisés. Cette caractéristique permet de réduire la consommation d'énergie jusqu'à 50 pour cent. L'entreprise Lexmark est fière de participer à ce programme.

En tant que participant au programme Energy Star, Lexmark International, Inc. a déterminé que le présent produit satisfait aux directives du programme Energy Star relatives à la consommation d'énergie.

### **Notices relatives aux émissions électroniques**

Les informations relatives aux émissions électroniques pour votre imprimante varient selon que vous disposez ou non d'un adapteur réseau optionnel.

#### **Sans adaptateur réseau installé**

#### **Industry Canada compliance statement**

This Class B digital apparatus meets all requirements of the Canadian Interference-Causing Equipment Regulations.

#### **Avis de conformité aux normes d'Industrie Canada**

Cet appareil numérique de la classe B respecte toutes les exigences du Règlement sur le matériel brouilleur du Canada.

#### **Conformité aux directives de la Communauté Européenne**

Ce produit est conforme aux exigences en matière de protection énoncées dans les directives 89/336/EEC et 73/23/EEC du Conseil de la CEE sur l'approximation et l'harmonisation des règlements des Pays membres, relatives à la compatibilité électromagnétique et à la sécurité des équipements électriques conçus pour une utilisation dans certaines limites de tension électrique.

Une déclaration de conformité aux normes de cette directive a été signée par le Directeur de la fabrication et du support technique de Lexmark International, S.A., Boigny, France.

Ce produit respecte les limites d'appareil de la classe B de la norme EN 55022 et les exigences en matière de sécurité de la norme EN 60950.

## <span id="page-97-0"></span>**Laser notices**

La notice laser ci-dessous peut être apposée sur cette imprimante:

#### **Class 1 laser statement label**

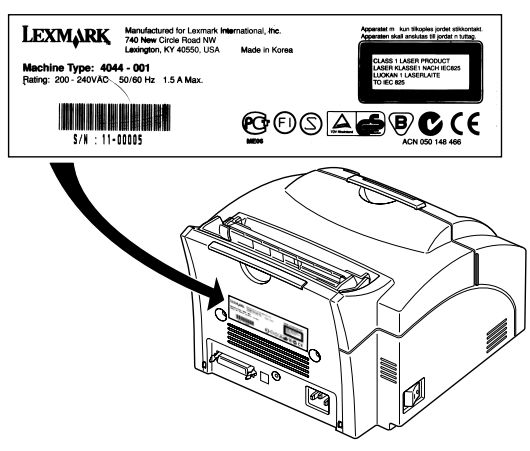

#### **Laser notice**

The printer is certified in the U.S. to conform to the requirements of DHHS 21 CFR Subchapter J for Class I (1) laser products, and elsewhere is certified as a Class I laser product conforming to the requirements of IEC 825.

Class I laser products are not considered to be hazardous. The printer contains internally a Class IIIb (3b) laser that is nominally a 5 milliwatt gallium arsenide laser operating in the wavelength region of 700-810 nanometers. The laser system and printer are designed so there is never any human access to laser radiation above a Class I level during normal operation, user maintenance, or prescribed service condition.

#### **Laser**

Der Drucker erfüllt gemäß amtlicher Bestätigung der USA die Anforderungen der Bestimmung DHHS (Department of Health and Human Services) 21 CFR Teil J für Laserprodukte der Klasse I (1). In anderen Ländern gilt der Drucker als Laserprodukt der Klasse I, der die Anforderungen der IEC (International Electrotechnical Commission) 825 gemäß amtlicher Bestätigung erfüllt.

Laserprodukte der Klasse I gelten als unschädlich. Im Inneren des Druckers befindet sich ein Laser der Klasse IIIb (3b), bei dem es sich um einen Galliumarsenlaser mit 5 Milliwatt handelt, der Wellen der Länge 700-810 Nanometer ausstrahlt. Das Lasersystem und der Drucker sind so konzipiert, daß im Normalbetrieb, bei der Wartung durch den Benutzer oder bei ordnungsgemäßer Wartung durch den Kundendienst Laserbestrahlung, die die Klasse I übersteigen würde, Menschen keinesfalls erreicht.

#### **Avis relatif à l'utilisation de laser**

Pour les Etats-Unis : cette imprimante est certifiée conforme aux provisions DHHS 21 CFR alinéa J concernant les produits laser de Classe I (1). Pour les autres pays : cette imprimante répond aux normes IEC 825 relatives aux produits laser de Classe I.

Les produits laser de Classe I sont considérés comme des produits non dangereux. Cette imprimante est équipée d'un laser de Classe IIIb (3b) (arséniure de gallium d'une puissance nominale de 5 milliwatts) émettant sur des longueurs d'onde comprises entre 700 et 810 nanomètres. L'imprimante et son système laser sont conçus pour impossible, dans des conditions normales d'utilisation, d'entretien par l'utilisateur ou de révision, l'exposition à des rayonnements laser supérieurs à des rayonnements de Classe I .

#### **Avvertenze sui prodotti laser**

Questa stampante è certificata negli Stati Uniti per essere conforme ai requisiti del DHHS 21 CFR Sottocapitolo J per i prodotti laser di classe 1 ed è certificata negli altri Paesi come prodotto laser di classe 1 conforme ai requisiti della norma CEI 825.

I prodotti laser di classe non sono considerati pericolosi. La stampante contiene al suo interno un laser di classe IIIb (3b) all'arseniuro di gallio della potenza di 5mW che opera sulla lunghezza d'onda compresa tra 700 e 810 nanometri. Il sistema laser e la stampante sono stati progettati in modo tale che le persone a contatto con la stampante, durante il normale funzionamento, le operazioni di servizio o quelle di assistenza tecnica, non ricevano radiazioni laser superiori al livello della classe 1.

#### **Avisos sobre el láser**

Se certifica que, en los EE.UU., esta impresora cumple los requisitos para los productos láser de Clase I (1) establecidos en el subcapítulo J de la norma CFR 21 del DHHS (Departamento de Sanidad y Servicios) y, en los demás países, reúne todas las condiciones expuestas en la norma IEC 825 para productos láser de Clase I (1).

Los productos láser de Clase I no se consideran peligrosos. La impresora contiene en su interior un láser de Clase IIIb (3b) de arseniuro de galio de funcionamiento nominal a 5 milivatios en una longitud de onda de 700 a 810 nanómetros. El sistema láser y la impresora están diseñados de forma que ninguna persona pueda verse afectada por ningún tipo de radiación láser superior al nivel de la Clase I durante su uso normal, el mantenimiento realizado por el usuario o cualquier otra situación de servicio técnico.

#### **Declaração sobre laser**

A impressora está certificada nos E.U.A. em conformidade com os requisitos da regulamentação DHHS 21 CFR Subcapítulo J para a Classe I (1) de produtos laser. Em outros locais, está certificada como um produto laser da Classe I, em conformidade com os requisitos da norma IEC 825.

Os produtos laser da Classe I não são considerados perigosos. Internamente, a impressora contém um produto laser da Classe IIIb (3b), designado laser de arseneto de potássio, de 5 milliwatts ,operando numa faixa de comprimento de onda entre 700 e 810 nanómetros. O sistema e a impressora laser foram concebidos de forma a nunca existir qualquer possiblidade de acesso humano a radiação laser superior a um nível de Classe I durante a operação normal, a manutenção feita pelo utilizador ou condições de assistência prescritas.

#### **Laserinformatie**

De printer voldoet aan de eisen die gesteld worden aan een laserprodukt van klasse I. Voor de Verenigde Staten zijn deze eisen vastgelegd in DHHS 21 CFR Subchapter J, voor andere landen in IEC 825.

Laserprodukten van klasse I worden niet als ongevaarlijk aangemerkt. De printer is voorzien van een laser van klasse IIIb (3b), dat wil zeggen een gallium arsenide-laser van 5 milliwatt met een golflengte van 700- 810 nanometer. Het lasergedeelte en de printer zijn zo ontworpen dat bij normaal gebruik, bij onderhoud of reparatie conform de voorschriften, nooit blootstelling mogelijk is aan laserstraling boven een niveau zoals voorgeschreven is voor klasse 1.

#### **Lasermeddelelse**

Printeren er godkendt som et Klasse I-laserprodukt, i overenstemmelse med kravene i IEC 825.

Klasse I-laserprodukter betragtes ikke som farlige. Printeren indeholder internt en Klasse IIIB (3b)-laser, der nominelt er en 5 milliwatt galliumarsenid laser, som arbejder på bølgelængdeområdet 700-810 nanometer. Lasersystemet og printeren er udformet således, at mennesker aldrig udsættes for en laserstråling over Klasse I-niveau ved normal drift, brugervedligeholdelse eller obligatoriske servicebetingelser.

#### **Huomautus laserlaitteesta**

Tämä kirjoitin on Yhdysvalloissa luokan I (1) laserlaitteiden DHHS 21 CFR Subchapter J -määrityksen mukainen ja muualla luokan I laserlaitteiden IEC 825 -määrityksen mukainen.

Luokan I laserlaitteiden ei katsota olevan vaarallisia käyttäjälle. Kirjoittimessa on sisäinen luokan IIIb (3b) 5 milliwatin galliumarsenidilaser, joka toimii aaltoalueella 700 - 810 nanometriä. Laserjärjestelmä ja kirjoitin on suunniteltu siten, että käyttäjä ei altistu luokan I määrityksiä voimakkaammalle säteilylle kirjoittimen normaalin toiminnan, käyttäjän tekemien huoltotoimien tai muiden huoltotoimien yhteydessä.

LUOKAN 1 LASERLAITE

VAROITUS! Laitteen käyttäminen muulla kuin tässä käyttöohjeessa mainitulla tavalla saattaa altistaa käyttäjän turvallisuusluokan 1 ylittävälle näkymättömälle lasersäteilylle.

KLASS 1 LASER APPARAT

VARNING! Om apparaten används på annat sätt än i denna bruksanvisning specificerats, kan användaren utsättas för osynlig laserstrålning, som överskrider gränsen för laserklass 1.

#### **Laser-notis**

Denna skrivare är i USA certifierad att motsvara kraven i DHHS 21 CFR, underparagraf J för laserprodukter av Klass I (1). I andra länder uppfyller skrivaren kraven för laserprodukter av Klass I enligt kraven i IEC 825.

Laserprodukter i Klass I anses ej hälsovådliga. Skrivaren har en inbyggd laser av Klass IIIb (3b) som består av en laserenhet av gallium-arsenid på 5 milliwatt som arbetar i våglängdsområdet 700-810 nanometer.

Lasersystemet och skrivaren är utformade så att det aldrig finns risk för att någon person utsätts för laserstrålning över Klass I-nivå vid normal användning, underhåll som utförs av användaren eller annan föreskriven serviceåtgärd.

#### **Laser-melding**

Skriveren er godkjent i USA etter kravene i DHHS 21 CFR, underkapittel J, for klasse I (1) laserprodukter, og er i andre land godkjent som et Klasse I-laserprodukt i samsvar med kravene i IEC 825.

Klasse I-laserprodukter er ikke å betrakte som farlige. Skriveren inneholder internt en klasse IIIb (3b)-laser, som består av en galliumarsenlaserenhet som avgir stråling i bølgelengdeområdet 700-810 nanometer. Lasersystemet og skriveren er utformet slik at personer aldri utsettes for laserstråling ut over klasse I-nivå under vanlig bruk, vedlikehold som utføres av brukeren, eller foreskrevne serviceoperasjoner.

#### **Avís sobre el làser**

Segons ha estat certificat als Estats Units, aquesta impressora compleix els requisits de DHHS 21 CFR, apartat J, pels productes làser de classe I (1), i segons ha estat certificat en altres llocs, és un producte làser de classe I que compleix els requisits d'IEC 825.

Els productes làser de classe I no es consideren perillosos. Aquesta impressora conté un làser de classe IIIb (3b) d'arseniür de gal.li, nominalment de 5 mil.liwats, i funciona a la regió de longitud d'ona de 700-810 nanòmetres. El sistema làser i la impressora han sigut concebuts de manera que mai hi hagi exposició a la radiació làser per sobre d'un nivell de classe I durant una operació normal, durant les tasques de manteniment d'usuari ni durant els serveis que satisfacin les condicions prescrites.

## **Glossaire**

**1200 qualité image.** Paramètre de résolution d'impression permettant à l'imprimante de faire varier la taille de chaque pixel imprimé, produisant ainsi un effet de ton continu. Ce paramètre permet d'améliorer la qualité d'impression des motifs de remplissage graphiques, des images et des demi-teintes.

## **A**

**A4.** Papier mesurant 210 x 297 mm.

**A5.** Papier mesurant 148 x 210 mm.

**Alimentation manuelle.** Opération consistant à charger une feuille ou une enveloppe ou un transparent à la fois dans l'imprimante.

**Application.** Voir *Application logicielle*.

**Application logicielle.** Tout programme chargé sur votre ordinateur permettant d'effectuer une tâche spécifique, tel qu'un traitement de texte ou un programme de compilation de données.

## **B**

**B5.** (1) Enveloppe mesurant 176 x 250 mm. (2) Papier mesurant 182 x 257 mm.

**Bord d'attaque.** Bord de la feuille qui sort en premier de l'imprimante.

## **C**

**C5.** Enveloppe mesurant 162 x 229 mm.

**Carte système.** Carte de circuits principale de l'imprimante.

**Cartouche d'impression.** Unité remplaçable située à l'intérieur de l'imprimante et contenant la réserve de toner.

#### **Communication bidirectionnelle.**

Communication à deux sens entre votre imprimante et un ordinateur, à l'aide du protocole NPAP (Network Printing Alliance Protocol) 1.0 standard.

**Configuration.** (1) Paramétrage d'un système informatique, d'une imprimante ou d'un réseau. (2) Périphériques et programmes constituant un système, un système secondaire ou un réseau.

## **D**

**Défragmentation.** Opération consistant à libérer de l'espace inutilisé. Pour défragmenter la mémoire flash, l'espace inutilisé ou les espaces vides sont placés à la fin de la mémoire, créant ainsi de la place supplémentaire dans la mémoire.

**Dépistage hexadécimal.** Manière d'isoler les problèmes d'impression qui indique par l'intermédiaire d'une représentation sous forme hexadécimale et sous forme de caractères quelles données reçoit votre imprimante.

**DL.** Enveloppe mesurant 110 x 220 mm.

## **E**

**Emulation.** Imitation d'un langage de traitement d'imprimante ; par exemple, l'émulation PCL 5 imite le langage d'imprimante utilisé avec l'imprimante LaserJet Hewlett-Packard.

## **F**

**Flot de données.** Données d'impression et informations de contrôle de l'imprimante transitant sans interruption du système hôte (ordinateur) à l'imprimante.

**Fond de page.** Texte ou graphiques de fond de page devant apparaître de manière identique dans tous les fichiers dans lesquels le fond de page est appliqué.

**Forum électronique (BBS).** Service de Lexmark permettant d'obtenir par modem des pilotes d'imprimante, des polices et autres données similaires.

## **G**

**g/m².** Grammes par mètre carré. Mesure métrique du poids du papier.

## **I**

**Interface.** Connexion entre l'ordinateur et l'imprimante.

**Interface Centronics parallèle.** Norme de connexion d'imprimantes et autres périphériques à un ordinateur. Cette norme définit la fiche, la prise et les signaux électriques utilisés pour contrôler la transmission des données.

**Interface parallèle.** Interface bidirectionnelle pour l'échange de données entre un ordinateur et une imprimante.

## **L**

**Langage d'imprimante.** Série de commandes définies (PCL ou PostScript par exemple) entraînant une réponse de l'imprimante.

## **M**

**Macro.** Série de commandes groupées et stockées de manière temporaire ou définitive dans la mémoire de l'imprimante.

**MarkVision.** Utilitaire d'impression qui, grâce à la fonction de communication bidirectionnelle de l'imprimante, permet d'indiquer en permanence l'état de l'imprimante et de configurer plusieurs imprimantes à partir d'un seul fichier de configuration.

**Mémoire flash.** Mémoire facultative pouvant être installée sur votre imprimante et permettant de stocker de manière non volatile les polices téléchargées, les jeux de symboles et les macros.

**Menu.** Choix permettant d'afficher, de modifier ou de tester les paramètres et les fonctions de l'imprimante.

**Message de contrôle.** Message indiquant un problème d'imprimante. L'imprimante requiert une intervention de l'opérateur avant de pouvoir continuer à traiter les données.

**Message d'entretien.** Message de l'imprimante indiquant que celle-ci requiert une intervention d'entretien.

**Message d'état.** Message de l'imprimante fournissant des informations relatives à l'état de l'imprimante.

**Mo.** Méga-octet ; 1 048 576 octets.

## **O**

**Occupé.** Etat d'une imprimante lorsqu'elle est en train de traiter des données ou d'imprimer des pages.

**Operation ReSource.** Processus de Lexmark établi pour recycler les cartouches de toner et les unités d'impression.

**Option par défaut.** Attribut, valeur ou paramètre utilisé par défaut lorsque ces éléments ne sont pas spécifiés de manière explicite.

**Orientation.** Description de page déterminant si le texte imprimé est parallèle au bord court (portrait) ou au bord long (paysage) du papier.

**Orientation Paysage.** Orientation de page imprimée selon laquelle l'impression s'effectue parallèlement au bord long du papier.

**Orientation Portrait.** Orientation de page imprimée selon laquelle l'impression s'effectue parallèlement au bord court du papier.

## **P**

**Page de test.** Page imprimée répertoriant des informations relatives à votre imprimante.

**Pages par minute (ppm).** Nombre de pages de texte standard pouvant être imprimées à la minute.

**Panneau de commandes.** Le panneau de commandes est constitué des 6 voyants et du bouton de l'imprimante servant à modifier les paramètres de l'imprimante et à afficher l'état de cette dernière.

**Papier au format Exécutive US.** Papier mesurant 18,42 x 26,67 cm.

**Papier au format Légal US.** Papier mesurant 21,6 x 35,6 cm.

**Papier au format Lettre US.** Papier mesurant 21,6 x 27,9 cm.

**Paramètre.** Valeur que vous sélectionnez à partir des menus de l'imprimante ou à partir d'applications logicielles contrôlant le fonctionnement de l'imprimante et l'aspect de la page imprimée.

**Paramètre d'usine par défaut.** Paramètre d'imprimante défini lors de la fabrication de celle-ci.

**Pilote.** Voir *Pilote d'imprimante*.

**Pilote d'imprimante.** Programme traduisant le langage d'une application logicielle en langage d'imprimante, afin que celles-ci puissent échanger des données.

**Police.** Famille ou jeu de caractères présentant des caractéristiques visuelles communes, telles que la taille, le poids et le style.

**Police en mode point.** Motif de bits prédéfini représentant une police à une taille, dans un style et dans une résolution spécifiques.

**Police vectorielle.** Police dont les caractères ne sont stockés que sous la forme de contours. Il est donc facile de modifier (ou mettre à l'échelle) la taille des caractères (mesurée en points).

**Polices TrueType.** Polices utilisant un contour de police unique pour leur affichage à l'écran et pour leur impression. Vous pouvez utiliser des polices TrueType dans les applications Windows et leur donner ensuite la hauteur qui vous convient. Elles s'impriment exactement telles qu'elles apparaissent à l'écran.

**ppp.** Points par pouce. Voir *Résolution*.

**Prêt.** Etat d'une imprimante pouvant recevoir, traiter et imprimer des données.

**Protocole.** Ensemble de règles régissant la communication et le transfert de données entre deux périphériques ou plus.

**Protocole Fastbytes.** Protocole d'imprimante parallèle permettant à l'imprimante de recevoir des informations à des débits de transmission supérieurs aux débits habituels.

**Protocole standard.** Protocole d'imprimante parallèle grâce auquel l'imprimante reçoit des informations émises par l'ordinateur à un débit de transmission normal.

## **R**

**Réceptacle.** Toute zone de sortie du papier. Il s'agit par défaut du réceptacle standard, situé au-dessus de l'imprimante, qui permet au papier de sortir face imprimée vers le bas et assemblé.

**Réinitialisation.** Opération permettant de vider le tampon de l'imprimante, d'effacer tous les paramètres temporaires et de revenir à l'état dans lequel se trouvait l'imprimante lors de sa mise sous tension.

**Résolution.** Critère de mesure de la précision d'une image imprimée, exprimée en nombre de points par pouce (ppp).

## **S**

**Support.** Tout matériau sur lequel vous imprimez, tel que du papier, des enveloppes, des étiquettes et des transparents.

**Système de fax automatique.** Système de réponse rapide de Lexmark permettant de fournir à ses clients des informations sur ses produits, des conseils techniques et des informations sur les pilotes d'imprimante. Le système automatisé indique au client la marche à suivre pour recevoir des informations par fax.

**Système d'exploitation.** Logiciel de base assurant les fonctions de base nécessaires au fonctionnement de votre ordinateur, telles que le démarrage de celui-ci.

## **T**

**Téléchargement.** Opération consistant à télécharger des informations, telles que des polices, d'une disquette ou de tout autre périphérique vers votre ordinateur ou votre imprimante à des fins de stockage temporaire ou définitif.

**Toner.** Poudre adhérant au papier ou à d'autres supports d'impression pour créer les pages imprimées.

**Toolkit.** Groupe d'utilitaires fournis avec l'imprimante pour vous aider à réaliser des tâches d'imprimante de routine, telles que le téléchargement de polices, l'installation de polices d'écran et l'émission de commandes d'imprimante.

## **U**

#### **USB (Universal Serial Bus, bus série**

**universel).** Architecture de communication permettant à un ordinateur de se connecter à toute une diversité de périphériques via un câble unique.

**Unité de fusion.** Partie de l'imprimante faisant adhérer le toner au papier par pression et par la chaleur.

**Utilitaire d'installation.** Programme livré avec votre imprimante permettant d'installer les pilotes d'imprimante, de tester la configuration de l'imprimante et d'achever la configuration des options de l'imprimante.

## **V**

**Valeur par défaut définie par l'utilisateur.**

Paramètre d'imprimante sélectionné par un utilisateur et restant en vigueur jusqu'à ce qu'une nouvelle valeur par défaut soit choisie par l'utilisateur.

**Voyants.** Il s'agit des six témoins lumineux du panneau de commandes. Ceux-ci permettent d'obtenir des informations d'état, de contrôle et d'entretien.

## **Index**

## **B**

[Bourrages papier 32](#page-41-0)

## **C**

Câble [parallèle 4](#page-13-0) [USB 5](#page-14-0) Cartouche d'impression [installation 2](#page-11-0) [maintenance 63](#page-72-0) [problèmes 4,](#page-13-1) [65](#page-74-0) [Chargement d'enveloppes 29,](#page-38-0) [31](#page-40-0) [Chargement d'étiquettes 27](#page-36-0) [Chargement de fiches bristol 28,](#page-37-0) [31](#page-40-0) [Chargement de papier 31](#page-40-0) [à en-tête 29,](#page-38-0) [31](#page-40-0) [A4 29](#page-38-0) [A5 29](#page-38-0) [B5 29](#page-38-0) [exécutive US 29](#page-38-0) [légal US 29](#page-38-0) [Chargement de transparents 29,](#page-38-0) [31](#page-40-0) [Codes d'erreur secondaires 48](#page-57-0) [erreur d'interface hôte 54](#page-63-0) [erreur de police PPDS 51](#page-60-0) [impossibilité d'enregistrer les ressources 52](#page-61-0) [mémoire de défragmentation insuffisante 53](#page-62-0) [mémoire saturée 48](#page-57-1)

[page complexe 49](#page-58-0) [réduction de résolution 50](#page-59-0) Connexion de l'imprimante [à l'aide d'un câble d'interface parallèle 4](#page-13-0) [à l'aide d'un câble USB 5](#page-14-0) [Cordon d'alimentation, connexion 10](#page-19-0) [CRLF/LFCR 75](#page-84-0) [Cycle de nettoyage du moteur 56](#page-65-0)

## **D**

[Déballage de l'imprimante 1](#page-10-0) [Dégagement des bourrages papier 32](#page-41-0) [Dépannage 58](#page-67-0) [cycle de nettoyage du moteur 56](#page-65-0) [dégagement des bourrages papier 32](#page-41-0) [impression de pages de test de qualité 57](#page-66-0) [problèmes d'impression 7,](#page-16-0) [10,](#page-19-1) [34,](#page-43-0) [36](#page-45-0) [problèmes d'impression 65](#page-74-0) [problèmes de qualité d'impression 9,](#page-18-0) [35](#page-44-0) [problèmes de qualité d'impression 4](#page-13-1) [restauration des paramètres d'usine par défaut](#page-69-0) 60 [retour aux paramètres définis par l'utilisateur](#page-65-1) 56 [voyants lumineux 38](#page-47-0)

## **E**

[Economie toner vi](#page-5-0) [Energy conservation 87](#page-96-0) [Energy Star 87](#page-96-0) Enveloppes [problèmes de chargement 34](#page-43-0) [types et formats 25](#page-34-0) [Erreur d'interface hôte 54](#page-63-0) [Erreur de police PPDS 51](#page-60-0)

## **F**

[Fonctions de l'imprimante 67](#page-76-0) [Fournitures, commande 63](#page-72-1)

## **I**

[Impossibilité d'enregistrer les ressources 52](#page-61-0) [Impression d'une page de test 9](#page-18-1) Imprimante [caractéristiques ix](#page-8-0) [déballage 1,](#page-10-0) [23](#page-32-0) [informations d'entretien 53](#page-62-1) [informations d'état 39](#page-48-0) [informations de contrôle 44](#page-53-0) [Installation 15](#page-24-0) [cartouche d'impression 2](#page-11-0) [mémoire flash optionnelle 15](#page-24-0) [mémoire vive optionnelle 14](#page-23-0) [pilotes d'imprimante 19](#page-28-0) [Installation d'un calque 11](#page-20-0) [Interface parallèle, connexion 4](#page-13-0)

### **L**

Langue, modification [présentation du panneau de commandes 11](#page-20-0) [Laser notices 88](#page-97-0) [Lumineux](#page-47-0) *Voir* Voyants lumineux

## **M**

[MarkVision 21](#page-30-0) [aide en ligne 21](#page-30-0) Mémoire installation [mémoire flash 11](#page-20-1) [mémoire vive 11](#page-20-1) [Mémoire de défragmentation insuffisante 53](#page-62-0) [Mémoire flash optionnelle, installation 15](#page-24-0) [Mémoire saturée 48](#page-57-1) [Mémoire vive supplémentaire, installation 14](#page-23-0) Menu Fonction spéciale [paramètre CRLF/LFCR 75](#page-84-0) [paramètre Cycle de nettoyage du moteur 56](#page-65-0) [paramètre du mode de configuration 70](#page-79-0) [paramètre Imp. pages de test qualité 57](#page-66-0) [paramètre Mode NPA parallèle 72](#page-81-0) [paramètre Mode NPA USB 80](#page-89-0) [paramètre Mode parallèle 1 76](#page-85-0) [paramètre Mode parallèle 2 77](#page-86-0) [paramètre Port USB activé 79](#page-88-0) [paramètre PPDS actif 74](#page-83-0) [paramètre Protocole parallèle 73](#page-82-0) [paramètre Réglage échantillon parall. 78](#page-87-0) [restauration des paramètres d'usine par défaut](#page-69-0) 60 Mode de configuration [options de menu 69](#page-78-0) [74](#page-83-0) [CRLF/LFCR 75](#page-84-0) [Mode NPA parallèle 72](#page-81-0) [Mode NPA USB 80](#page-89-0) [Mode parallèle 1 76](#page-85-0) [Mode parallèle 2 77](#page-86-0) [Port USB activé 79](#page-88-0) [Protocole parallèle 73](#page-82-0) [Réglage échantillon parall. 78](#page-87-0) [sélection 69](#page-78-0) [Mode](#page-67-0)[Dépistage](#page-67-0)[Hex](#page-67-0)[58](#page-67-0) [Mode NPA parallèle 72](#page-81-0) [Mode parallèle 1 76](#page-85-0) [Mode parallèle 2 77](#page-86-0)
# **N**

[Notices relatives aux émissions électroniques 87](#page-96-0)

### **P**

[Page complexe 49](#page-58-0) [Page de test, impression 9](#page-18-0) Panneau de commandes [mode de configuration 70,](#page-79-0) [76](#page-85-0) [termes 38](#page-47-0) [voyants 38](#page-47-0) [Panneau de protection de la carte système, retrait](#page-20-0) 11 Papier [bourrages papier 32](#page-41-0) [chargement 28](#page-37-0) [problèmes de chargement 34](#page-43-0) [types et formats 24](#page-33-0) [Paramètres d'usine par défaut, restauration 60](#page-69-0) [Pilotes d'imprimante, installation 19](#page-28-0) Polices [émulation PCL 6 vi](#page-5-0) [émulation PostScript de niveau 2 vi](#page-5-0) [PPDS actif 74](#page-83-0) [Protocole parallèle 73](#page-82-0)

### **Q**

Qualité d'impression [1200 qualité image vi](#page-5-1) [économie toner vi](#page-5-1)

### **R**

[Réduction de résolution 50](#page-59-0) [Restauration des paramètres d'usine par défaut 60](#page-69-0) [Retour aux paramètres définis par l'utilisateur 56](#page-65-0) [Retrait du panneau de protection de la carte](#page-20-0) système 11

# **S**

[Support technique, contacter 61](#page-70-0)

# **T**

Types [enveloppes 25](#page-34-0) [étiquettes 27](#page-36-0) [papier 24](#page-33-0) [transparent 25](#page-34-1) [Types d'étiquettes 27](#page-36-0) [Types de transparents 25](#page-34-1)

# **U**

[USB 5,](#page-14-0) [78,](#page-87-0) [79,](#page-88-0) [80](#page-89-0)

# **V**

[Voyant d'attente 41](#page-50-0) [Voyant d'erreur nécessitant une intervention](#page-64-0) d'entretien 55 [Voyant de bourrage papier 44](#page-53-0) [Voyant de carter supérieur ouvert 46](#page-55-0) [Voyant de chargement de papier 45](#page-54-0) [Voyant de mémoire flash saturée 46](#page-55-1) [Voyant de réinitialisation 42](#page-51-0) [Voyant de vidage 43](#page-52-0) [Voyant Occupé 40](#page-49-0) [Voyant Prêt 39](#page-48-0) Voyants [attente 41](#page-50-0) [bourrage papier 44](#page-53-0) [carter supérieur ouvert 46](#page-55-0) [charger du papier 45](#page-54-0) [erreur nécessitant une intervention d'entretien](#page-64-0) 55 [mémoire](#page-55-1)[flash](#page-55-1)[saturée](#page-55-1)[46](#page-55-1) [occupé 40](#page-49-0) [prêt 39](#page-48-0)

[réinitialisation 42](#page-51-0) [vidage 43](#page-52-0) Voyants d'imprimante [attente 41](#page-50-0) [bourrage papier 44](#page-53-0) [charger du papier 45](#page-54-0) [erreur nécessitant une intervention d'entretien](#page-64-0) 55 [occupé 40](#page-49-0) [prêt 39](#page-48-0) [réinitialisation 42](#page-51-0) [vidage 43](#page-52-0)